# ТОРГІВЛЯ

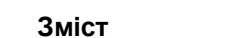

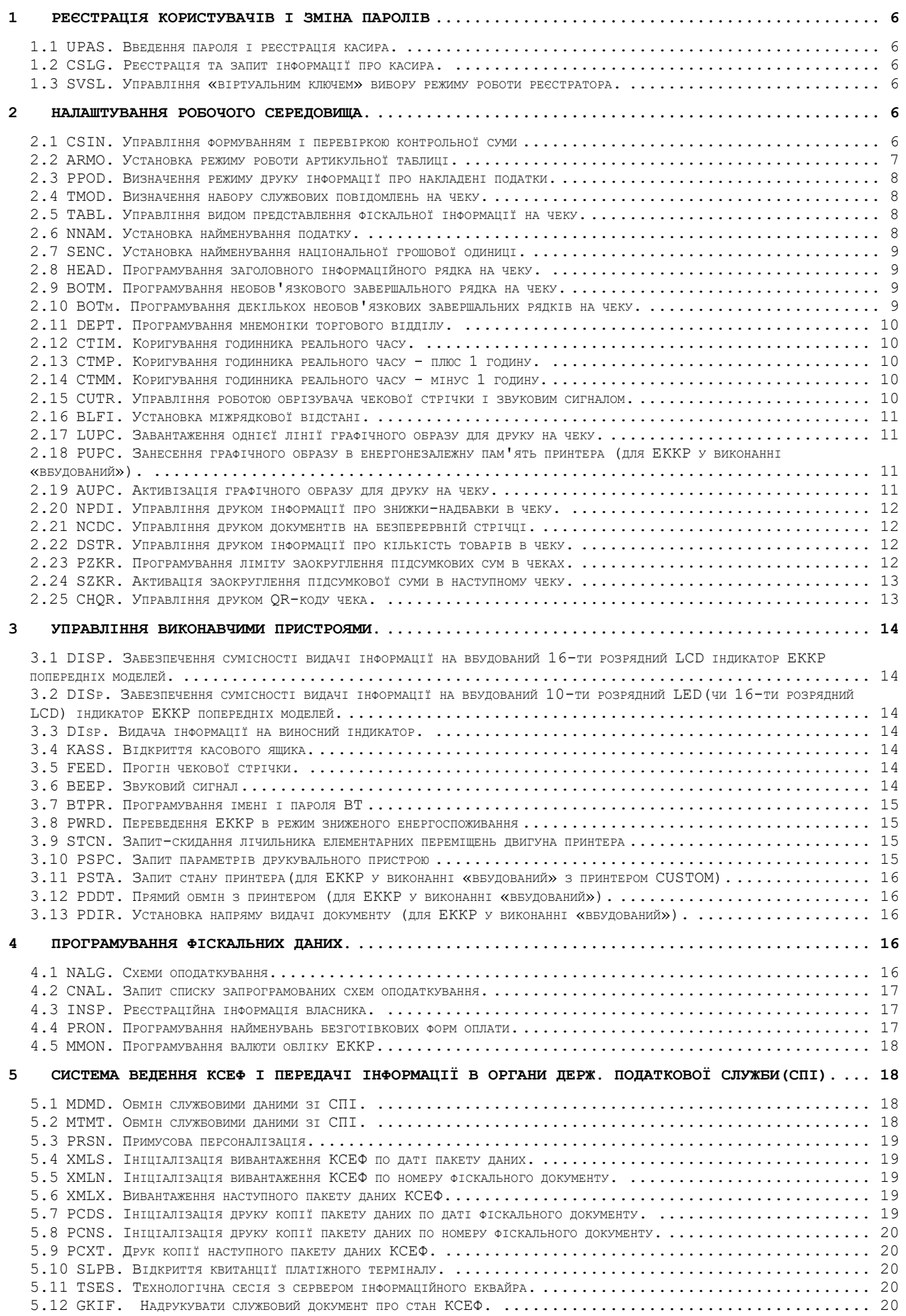

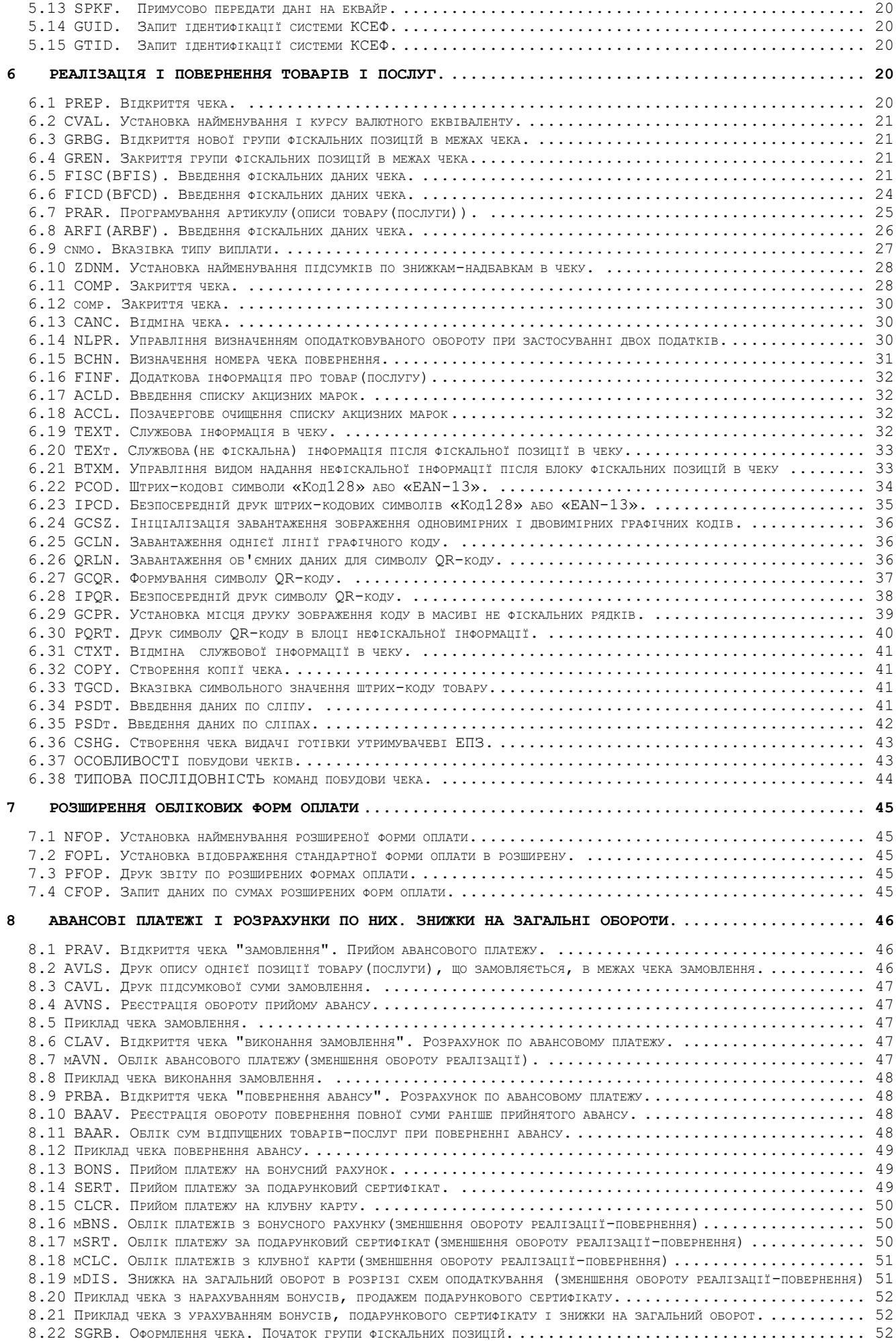

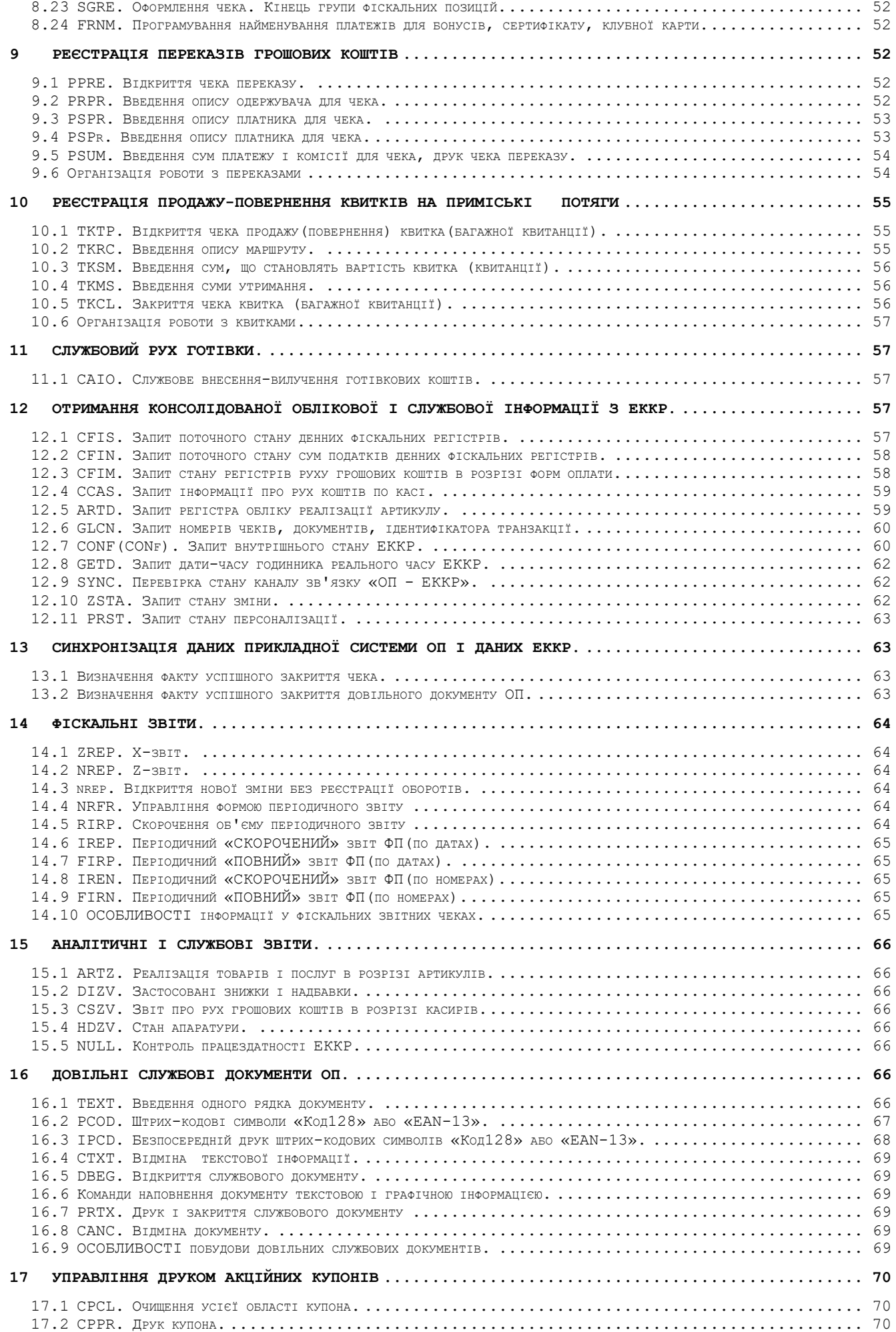

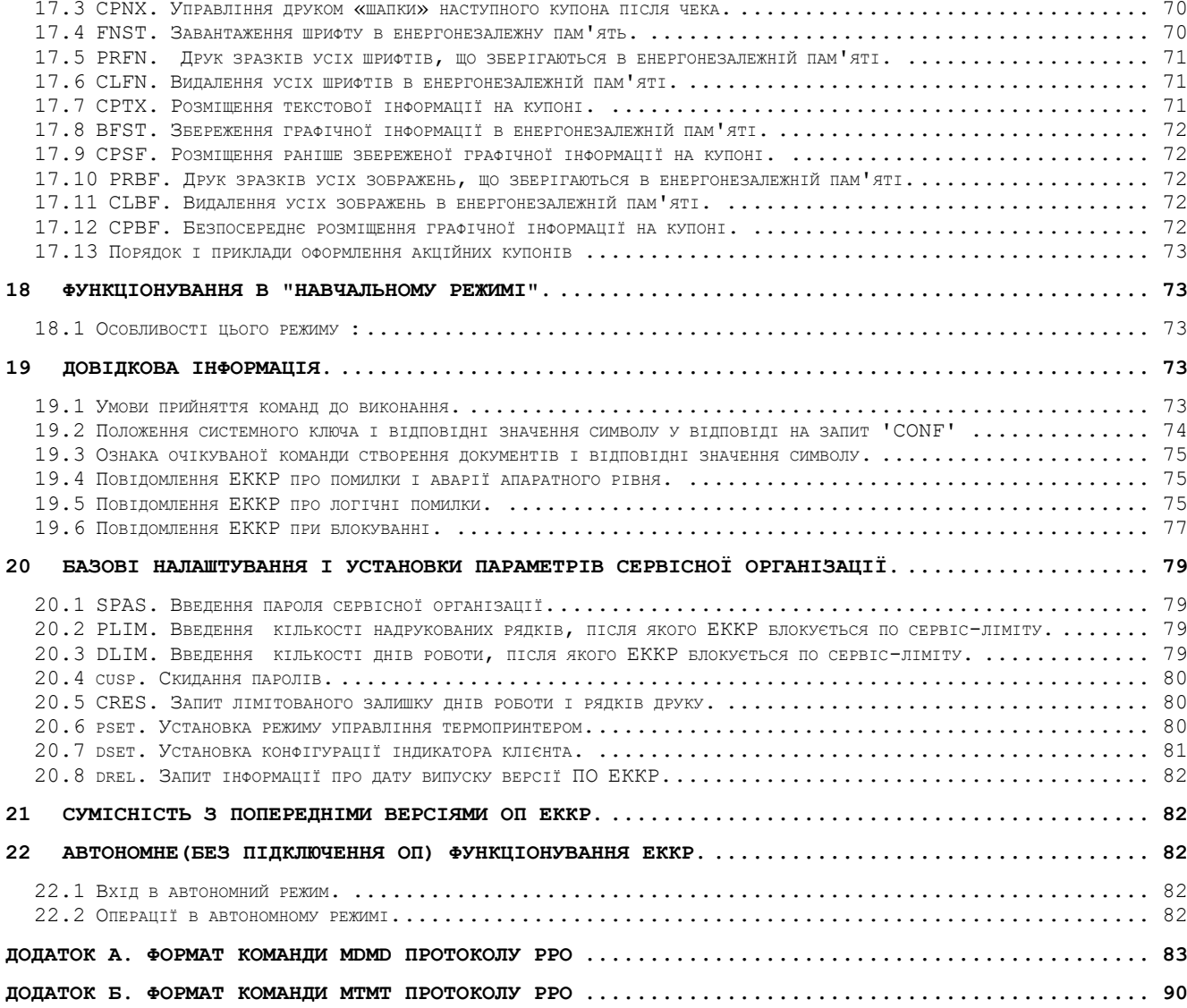

## **1 Реєстрація користувачів і зміна паролів**

## <span id="page-5-1"></span><span id="page-5-0"></span>**1.1 UPAS. Введення пароля і реєстрація касира. 'UPAS'<п1><п2>**

- <п1> 10 символів поточний пароль (заводська установка '1111111111')
- <п2> 10 символів новий пароль, або до 9-ти або більше 10-ти символів ідентифікатор касира.

Використовуйте цю команду для початку роботи з ЕККР після встановлення зв'язку(з <п2>=='ідентифікатор касира') або зміни пароля. Новий пароль встановлюється за умови збігу <п1> з поточним паролем. (Див. також *['cusp'](#page-79-0)*).

Після встановлення зв'язку(перехід із стану <РОЗ'ЄДНАНИЙ> у стан <З'ЄДНАНИЙ>) і після невдалого виконання команди 'UPAS' ознака реєстрації касира в ЕККР скидається, тобто потрібна повторна спроба зареєструвати касира.

<span id="page-5-2"></span>**1.2 CSLG.** Реєстрація та запит інформації про касира.

## **'CSLG'[[<п1>]<п2>]**

- $\langle \pi 1 \rangle$  1 символ номер касира ['0'..'9'].
- <п2> до 36 символів найменування касира

Відповідь на команду містить інформацію: 'CSLG'<c1><c2>, де

- $< 1$  символ номер касира ['0'..'9'].
- <c2> 36 символів найменування касира

Команда без параметрів видає інформацію про поточного зареєстрованого касира.

Команда з одним параметром <п1> видає інформацію про касира з номером  $<\pi$ 1>.

Команда з двома параметрами проводить реєстрацію нового касира і задає його ім'я.

Реєстрація касира з номером 0 неможлива.

Після скидання живлення реєстратора поточним касиром є касир з номером 0, що згадується в звіті про рух коштів як «неідентифікований касир».

## <span id="page-5-3"></span>**1.3 SVSL. Управління «віртуальним ключем» вибору режиму роботи реєстратора.**

## **'SVSL'<п1>[<п2>]**

- $\langle \pi 1 \rangle$  1 символ  $[10', 1', 1', 1'$ ,  $[4', 18']$  ідентифікатор режиму: «ВІДКЛЮЧЕНИЙ», «РОБОТА», «X-ЗВІТ», «Z-ЗВІТ», «ПРОГРАМУВАННЯ».
- <span id="page-5-4"></span>• <п2> 4 символи пароль включення режиму. Для режиму «0» не передається. Іншим режимам відповідають паролі «1111», «2222», «3333», «4444».

## **2 Налаштування робочого середовища.**

<span id="page-5-5"></span>**2.1 CSIN.** Управління формуванням і перевіркою контрольної суми **'CSIN'<п1>**

 $\bullet$  <n1> - 1 символ {'0','1'} відповідно вимикає або включає функцію формування (при передачі) і перевірки (при прийомі) контрольної суми блоку даних.

Після включення ЕККР або переходу його в стан <РОЗ'ЄДНАНИЙ> контрольна сума при передачі не формується, при прийомі не перевіряється. Таким чи-

ном, прикладна програма, що використовує захист даних контрольною сумою, повинна після встановлення зв'язку переслати на ЕККР команду 'CSIN' з параметром '1'.

При включеній перевірці контрольної суми блоків, що приймаються, і у разі неспівпадання розрахованої суми і прийнятої, ЕККР команду до виконання не приймає, повідомляє про помилку 'SOFTBADCS'. **Виняток становить сама команда CSIN.**

*Незалежно від поточного режиму перевірки CRC, при надсиланні на ЕККР команди 'CSIN' рекомендується додавання двох довільних символів в кінець блоку даних(після символу <кінець>) в якості байтів CRC.*

<span id="page-6-0"></span>**2.2 ARMO.** Установка режиму роботи артикульної таблиці.

**'ARMO'<п1>**

• <п1> 1 символ ['0','1','2'] ознака режиму «Реєстрація нових», «Використання запрограмованих» або «Реєстрація нових за бухгалтерськими кодами» відповідно.

ЕККР забезпечує облік реалізації товарів(послуг) в розрізі їх описів(АРТИКУЛІВ). Облік ведеться по кількості і загальній сумі реалізації. Номери артикулів від 1 до 15516. Можливі три режими роботи артикульної таблиці:

- **«Реєстрація нових».** У цьому режимі після Z-звіту з обнуленням артикульна таблиця очищається. Кожен товар, що знову реалізовується, з новим **4-х розрядним кодом артикулу(номером елементу артикульної таблиці)** додає новий запис з описом в таблицю. Усі подальші реалізації товару з цим же кодом артикулу враховуються в цьому записі таблиці. Для реалізації-повернення товарів(послуг) в цьому режимі роботи таблиці використовуються команди *['FISC' і](#page-20-3)  ['BFIS'](#page-20-3)*.
- **«Використання запрограмованих».** У цьому режимі до початку реалізації-повернення товару з цим кодом артикулу потрібна наявність в артикульній таблиці запису з описом цього товару. Програмування артикулу виконується командою 'PRAR'. Для реалізаціїповернення товарів(послуг) в цьому режимі роботи таблиці використовуються команди *['ARFI' і '](#page-25-0)ARBF'*.
- **«Реєстрація нових за бухгалтерськими кодами».** У цьому режимі після Z-звіту з обнуленням артикульна таблиця очищається. Кожен товар, що знову реалізовується, з новим 9-ти розрядним бухгалтерським кодом артикулу(пошуковою ознакою) додає новий запис з описом в таблицю. Усі подальші реалізації товару з цим же кодом артикулу враховуються в цьому записі таблиці. Для реалізаціїповернення товарів(послуг) в цьому режимі роботи таблиці використовуються команди *['FICD' і 'BFCD'](#page-23-0)*.
- Переведення артикульної таблиці з режимів «Реєстрація нових(за бухгалтерськими кодам)» в режим «Використання запрограмованих» не виконує її очищення і залишає доступними(тобто «запрограмованими») артикули, реалізація яких була зареєстрована в режимі «Реєстрація нових(за бухгалтерськими кодами)».

Налаштування зберігається незалежно від наявності електроживлення до явної її зміни новою командою 'ARMO'.

*Заводська установка режиму - «'0' - Реєстрація нових».*

<span id="page-7-0"></span>**2.3 PPOD.** Визначення режиму друку інформації про накладені податки.

#### **'PPOD'[<п1>]**

• <п1> 1 необов'язковий довільний символ.

Використовуйте команду перед відкриттям чека, тобто до команди *['PREP'](#page-19-9)*.

Є можливість друкувати в чеку інформацію про накладені податки для кожної позиції товару(послуги) на наступному рядку після суми по цій позиції. Використовуйте цю команду з параметром для друку інформації про податки. Встановлений таким чином режим друку діє до явної відміни шляхом передачі команди без параметра.

Налаштування зберігається незалежно від наявності електроживлення до явної її зміни новою командою 'PPOD'.

<span id="page-7-1"></span>*Заводська установка режиму - «інформацію не друкувати».*

## **2.4 TMOD.** Визначення набору службових повідомлень на чеку. **'TMOD'<п1>**

• <п1> 1 символ в діапазоні ['0'..'2'] номер набору повідомлень. Використовуйте команду перед відкриттям чека, тобто до команди *['PREP'](#page-19-9)*. Залежно від специфіки роботи підприємства, що реалізовує товари(послуги), міняється набір службових повідомлень на чеку, що друкуються перед кожною фіскальною частиною(реалізація і повернення):

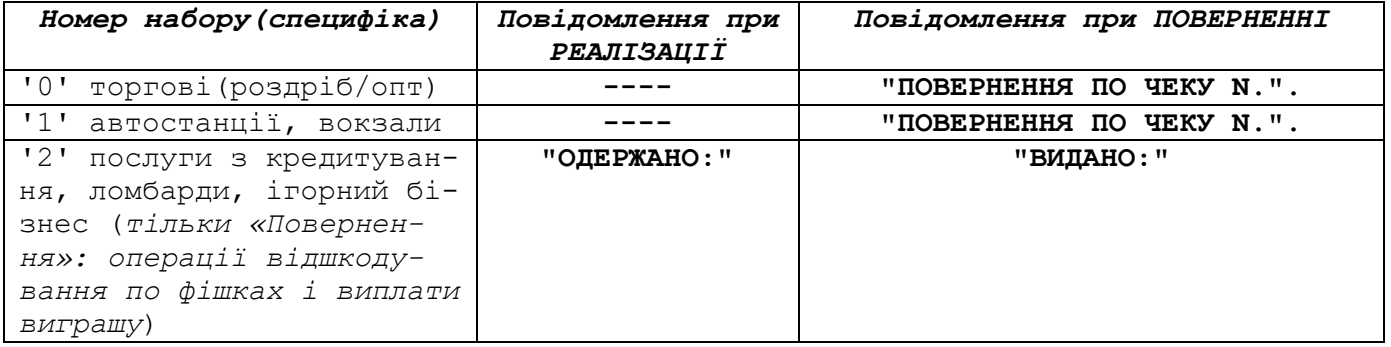

Налаштування зберігається незалежно від наявності електроживлення до явної її зміни новою командою 'TMOD'.

<span id="page-7-2"></span>*Заводська установка режиму - «'0' - торгові».*

**2.5 TABL.** Управління видом представлення фіскальної інформації на чеку.

#### **'TABL'[<п1>]**

• <п1> - 1 необов'язковий довільний символ.

Є можливість представляти фіскальну інформацію на чеку в табличному вигляді, коли ціна, кількість і сума по кожній позиції чека друкуються у відповідних колонках таблиці. Включення табличного режиму здійснюється передачею команди з довільним параметром. Виключення - передачею команди без параметра.

Налаштування зберігається незалежно від наявності електроживлення до явної її зміни новою командою 'TABL'.

<span id="page-7-3"></span>*Заводська установка режиму - «НЕ таблиця».*

**2.6 NNAM.** Установка найменування податку.

## **'NNAM'<п1>[<п2>]**

- <п1> 1 символ номер схеми оподаткування ['А'..'Ж'] (кирилиця)
- <п2> до 19-ти символів найменування податку.

У звітних чеках, що формуються по командах 'ZREP', 'NREP' в секції переліку схем оподаткування разом з системними номерами схем ['А'..'Ж'] друкуються запрограмовані користувачем 19-ти символьні імена податків.

Налаштування зберігається незалежно від наявності електроживлення до явної її зміни новою командою 'NNAM'.

<span id="page-8-0"></span>*Заводська установка імен для усіх схем - 19 символ з кодом 32(пропуск).*

**2.7 SENC.** Установка найменування національної грошової одиниці. **'SENC'<п1>**

• <п1> - 3 символи скорочене найменування національної грошової одиниці. У разі неспівпадання найменування національної грошової одиниці з найменуванням валюти ЕККР(*['MMON'](#page-17-0)*) в кожному розрахунковому документі буде додатково вказана **«ВАЛЮТА ОПЕРАЦIЙ ПО ЧЕКУ <xxx>»**, де **<xxx>** найменування валюти ЕККР.

Налаштування зберігається незалежно від наявності електроживлення до явної її зміни новою командою 'SENC'. *Заводська установка - грн.'.*

<span id="page-8-1"></span>**2.8 HEAD.** Програмування заголовного інформаційного рядка на чеку. **'HEAD'[<п1>]**

• <п1> - до 43-х символів.

Символи, передані в <п1>, друкуються першим рядком на чеку.

Налаштування зберігається незалежно від наявності електроживлення до явної її зміни новою командою 'HEAD'.

<span id="page-8-2"></span>**2.9 BOTM.** Програмування необов'язкового завершального рядка на чеку.

## **'BOTM'[<п1>]**

• <п1> - до 43-х символів.

Символи, передані в <п1>, друкуються завершальним рядком на чеку перед інформацією про дату/часу друку.

• *Без параметра завершальний рядок не друкується.*

Налаштування зберігається незалежно від наявності електроживлення до явної її зміни новою командою 'BOTM'.

<span id="page-8-3"></span>**2.10 BOTm.** Програмування декількох необов'язкових завершальних рядків на чеку.

## **'BOTm'[<п1>[<п2><п3><п4>]]**

- <п1> 1 символ ["0".."9"] номер завершального рядка зверху вниз.
- <п2> 1 довільний символ.
- <п3> 1 символ цифра, що зображує число, отримане підсумовуванням чисел 0, 1, 2 і 4 по одному у будь-яких комбінаціях, - ознака друку рядка модифікованим шрифтом. При цьому, 0 - немає модифікації, 1 - подвоєння ширини шрифту, 2 - подвоєння висоти шрифту, 4 - інверсія базового шрифту(використати вузький замість широкого і навпаки, діє тільки для друку на широкому папері, див. опис "pset"). Таким чином, доступні модифікатори з діапазону ["0".."7"].
- <п4> до 43-х символів власне рядок для друку.
- Без параметрів деактивація усіх десяти рядків завершальної інформації.

• З єдиним параметром <п1> - деактивація одного рядка завершальної інформації з номером <п1>.

Рядок з номером <п1> буде активований для друку за наявності усіх параметрів.

На значення параметра <п4> накладаються обмеження: ніякий рядок <п4> з <п3> рівним "1", що містить підрядок **'ФI'** (chr(148) + chr(73)), не буде віддрукований з подвоєною шириною.

Налаштування зберігаються незалежно від наявності електроживлення до явної їх зміни новими командами 'BOTm'.

<span id="page-9-0"></span>**2.11 DEPT.** Програмування мнемоніки торгового відділу.

#### **'DEPT'[<п1>]**

• <п1> - до 5-ти символів.

За замовчуванням після рядка з номером чека на документі друкується рядок виду "Вiдд.XXXXXXXXXXXXXXXX Касир YYYYYYYYY". Залежно від специфіки торгового підприємства командою 'DEPT' змініть символи "Вiдд." на потрібні("Вікно", "Терм" і так далі).

Налаштування зберігається незалежно від наявності електроживлення до явної її зміни новою командою 'DEPT'.

<span id="page-9-1"></span>*Заводська установка - "Вiдд."*

**2.12 CTIM.** Коригування годинника реального часу.

#### **'CTIM'<п1>**

• <п1> 6 символів новий час у форматі ггххсс не більше +/- 90 хвилин від поточного часу. Команду можна виконати 1 раз після Z-звіту з обнуленням.

<span id="page-9-2"></span>**2.13 CTMP.** Коригування годинника реального часу - плюс 1 годину. **'CTMP'**

Команду можна виконати 1 раз після Z-звіту з обнуленням.

<span id="page-9-3"></span>**2.14 CTMM.** Коригування годинника реального часу - мінус 1 годину. **'CTMM'**

Команду можна виконати 1 раз після Z-звіту з обнуленням.

<span id="page-9-4"></span>**2.15 CUTR.** Управління роботою обрізувача чекової стрічки і звуковим сигналом.

## **'CUTR'[<п1><п2>[<п3>]]**

- $\bullet$  <n1> 1 символ  $\{0, 1, 1\}$  відповідно вимикає або включає функцію автоматичного обрізання чекової стрічки після завершення створення документу (чека).
- <п2> 1 символ {'0','1'} відповідно вимикає або включає функцію звукового сигналу після завершення створення документу (чека).
- <п3> 1 символ {'0','1'} відповідно вимикає або включає функцію неповного обрізання.

Відповідь на команду містить інформацію: 'CUTR'<c1><c2><c3>, де:

- <c1> 1 символ {'0','1'} відповідно вимкнена або включена функція автоматичного обрізання чекової стрічки.
- $\langle c2 \rangle$  1 символ  $\{0', 1'\}$  відповідно вимкнена або включена функція звукового сигналу після завершення створення документу (чека).

• <c3> - 1 символ {'0','1'} відповідно вимкнена або включена функція неповного обрізання.

Налаштування зберігається незалежно від наявності електроживлення до явної її зміни новою командою 'CUTR'.

<span id="page-10-0"></span>*Заводська установка - усі функції відключені.*

**2.16 BLFI.** Установка міжрядкової відстані.

**'BLFI'[<п1>]**

•  $\langle \pi 1 \rangle$  2 цифрові символи ["05".."20"] - міжрядкова відстань в 0,125 мм кроках при друці документів. Значення параметра <п1>, що виходить за межі від 5 до 20 коригується до найближчої межі діапазону. Мінімальне допустиме значення параметра може відрізнятися в меншу сторону залежно від моделі принтера.

Виконується тільки в стані закритого документу. Команда без параметрів не змінює налаштувань. Налаштування зберігається незалежно від наявності електроживлення до явної її зміни новою командою 'BLFI'.

- Відповідь на команду містить інформацію: 'BLFI'<c1>, де:
- <с1> 2 цифрові символи ["05".."20"] міжрядкова відстань в 0,125 мм кроках при друку документів.

<span id="page-10-1"></span>**2.17 LUPC.** Завантаження однієї лінії графічного образу для друку на чеку.

## **'LUPC'<п1><п2>**

- $\langle \pi 1 \rangle$  3 символи  $\{ '001'..192' \}$  номер лінії графічного образу.
- <п2> 108 символів HEX-цифр. Кожна наступна цифра визначає наявність або відсутність прожигу точки в кожному наступному блоці з 4-х точок зліва направо. Одиничне значення двійкового розряду визначає прожиг цієї точки. Наприклад, якщо у блоці **N** мають бути пропалені перші дві і остання точки зліва направо, то двійкове представлення «1101» перетвориться в «D» HEX. Ця HEX-цифра і має бути вказана в позиції номер **N** параметра <п2>.

Завантажений графічний образ зберігається незалежно від наявності електроживлення до явної його зміни новими командами 'LUPC'.

<span id="page-10-2"></span>**2.18 PUPC.** Занесення графічного образу в енергонезалежну пам'ять принтера (для ЕККР у виконанні «вбудований»).

**'PUPC'<п1>**

 $\langle \pi 1 \rangle$  - 3 символи {'001'...'255'} кількість ліній образу, завантажених командами 'LUPC', що заносяться в пам'ять принтера.

<span id="page-10-3"></span>**2.19 AUPC.** Активізація графічного образу для друку на чеку.

**'AUPC'<п1>**

• <п1> - 3 символи {'000'..'192'}. Значення '000' деактивує друк образу. Будь-яке інше значення активує друк образу (для ЕККР у виконанні «вбудований» за умови його успішного занесення в пам'ять принтера по команді 'PUPC'

Налаштування зберігається незалежно від наявності електроживлення до явної її зміни новою командою 'AUPC'.

<span id="page-11-0"></span>**2.20 NPDI.** Управління друком інформації про знижки-надбавки в чеку.

**'NPDI'[<п1>]**

• <п1> - 1 символ '0' - звичайний друк інформації про знижку-надбавку після кожної фіскальної позиції в чеку, '1' - друк інформації про підсумкову знижку-надбавку тільки у результаті чека.

Команда без параметра не змінює налаштувань. Відповідь на команду містить інформацію: 'NPDI'<c1>, де:

• <c1> - 1 символ '0' - звичайний друк інформації про знижку-надбавку після кожної фіскальної позиції в чеку, '1' - друк інформації про підсумкову знижку-надбавку тільки у результаті чека.

Застосовується до відкриття чека командою 'PREP'. Налаштування зберігається незалежно від наявності електроживлення до явної її зміни новою командою 'NPDI'.

<span id="page-11-1"></span>*Заводська установка - '0' (друк після кожної позиції) .*

**2.21 NCDC.** Управління друком документів на безперервній стрічці. **'NCDC'[<п1>]**

• <п1> - 1 символ '0' - звичайний друк документів з відділенням один від одного обрізанням, '1' - друк документів без відділення один від одного.

Команда без параметра не змінює налаштувань.

Налаштування «без відділення» діє до друку рядка «НЕДIСНИЙ ЧЕК» на чеку або до друку будь-якого фіскального звіту.

Відповідь на команду містить інформацію: 'NCDC'<c1>, де:

• <п1> - 1 символ '0' - звичайний друк документів з відділенням один від одного обрізанням, '1' - друк документів без відділення один від одного.

<span id="page-11-2"></span>**2.22 DSTR.** Управління друком інформації про кількість товарів в чеку.

## **'DSTR'[<п1>]**

• <п1> - 1 необов'язковий символ з довільним значенням.

Наявність <п1> включає, а його відсутність вимикає друк інформації про кількість товарів в чеку.

<span id="page-11-3"></span>Налаштування "друк інформації включений" діє до виключення живлення ЕККР.

**2.23 PZKR.** Програмування ліміту заокруглення підсумкових сум в чеках.

## **PZKR'[<п1>[<п2>]]**

- <п1> 3 цифрові символи сума ліміту заокруглення в копійках.
- <п2> 1 символ «0» або «1» заборона або активація заокруглення в наступному чеку за замовчуванням (без застосування команди "SZKR").

Відповідь на команду містить інформацію: 'PZKR'<c1>, де:

• <с1> 3 цифрові символи сума ліміту заокруглення в копійках.

• <c2> 1 символ «0» або «1» - заборона або активація заокруглення в наступному чеку за замовчуванням

<span id="page-12-0"></span>Налаштування зберігається і після виключення живлення ЕККР.

**2.24 SZKR.** Активація заокруглення підсумкової суми в наступному чеку.

#### **'SZKR'[<п1>]**

 $\langle n1 \rangle$  - 1 символ «0» або «1» заборона або активація заокруглення в наступному чеку.

Відповідь на команду містить інформацію: 'SZKR'<c1><c2>, де:

- <с1> 1 символ «0» або «1» заборона або активація заокруглення в наступному чеку.
- <с2> 3 цифрові символи сума ліміту заокруглення в копійках.

Після чергового чека, після аварійного скасування чека або скасування командою 'CANC' і після включення живлення ЕККР значення активності заокруглення автоматично встановлюється в значення, задане командою 'PZKR'

## <span id="page-12-1"></span>**2.25 CHQR.** Управління друком QR-коду чека.

## **'CHQR'[<п1><п2><п3>]**

- $\langle \pi 1 \rangle$  1 символ ['2'..'4'] масштаб QR коду.
- $\langle \pi 2 \rangle$  1 символ ідентифікатор рівня корекції помилок ['L', 'M', 'Q', 'H']. Значення параметра поза вказаною множиною автоматично замінюється на 'L'.
- <п3> 1 символ від 1 до 9 висота друку даних штрих-кодів по TGCD, ACLD і кода УКТЗЕД в чеках.

Не переданий <п3> відповідає його значенню '9'(за замовчуванням максимальна висота)

Відповідь на команду містить інформацію: '**CHQR**'<c1><c2><c3>, де:

- $\langle c1 \rangle$  1 символ  $[ '2' ... '4' ]$  масштаб QR коду.
- $\langle c2 \rangle$  1 символ ідентифікатор рівня корекції помилок ['L', 'M', 'Q', 'H']. Значення параметра поза вказаною множиною автоматично замінюється на 'L'.
- <c3> 1 символ від 1 до 9 висота друку даних штрих-кодів по TGCD, ACLD і кода УКТЗЕД в чеках.

QR-код містить у собі код автентифікації повідомлення (MAC) чека, дату і час здійснення розрахункової операції, фіскальний номер чека, суму розрахункової операції, фіскальний номер РРО.

Налаштування зберігається і після виключення живлення ЕККР.

## **3 Управління виконавчими пристроями.**

<span id="page-13-1"></span><span id="page-13-0"></span>**3.1 DISP.** Забезпечення сумісності видачі інформації на вбудований 16-ти розрядний LCD індикатор ЕККР попередніх моделей.

## **'DISP'[<п1>[<п2>]]**

- <п1> 1 символ '1' або '2' номер рядка дисплея зверху вниз.
- <п2> до 16-ти символів тексту, що відображається. У нормальному стані в 2-му рядку дисплея відображається поточний час і дата. Після команди 'DISP' з не порожніми <п1><п2> на дисплеї утримується передана інформація. Передачею команди 'DISP' без параметрів дисплей переводиться в нормальний стан. За відсутності <п2> вказана в <п1> рядок дисплея заповнюється пропусками.
	- **3.2 DISp.** Забезпечення сумісності видачі інформації на вбудований 10-ти розрядний LED(чи 16-ти розрядний LCD) індикатор ЕККР попередніх моделей.

## **'DISp'[<п1><п2><п3>]**

- <span id="page-13-2"></span>• <п1> - 1 символ ['1','2','3']:
- номер зарезервованого повідомлення на першому рядку дисплея(«Ціна», «Сума» або «Решта» відповідно). При значенні параметра рівному '0' жодне повідомлення не виводиться.
- $\langle \pi 2 \rangle$  1 символ ['0'...'9']:
- кількість знаків після десяткової крапки мінус 1. При цьому значення '0' призводить до відсутності десяткової крапки на дисплеї.
- <п3> 10 символів зображення що виводиться на дисплей інформації (числа без десяткової крапки). Ця інформація відображається на другому рядку індикатора.

У нормальному стані на дисплеї відображається поточний час. Після команди 'DISp' з не порожніми <п1>,<п2>,<п3> на дисплеї утримується передана інформація. Передачею команди 'DISp' без параметрів дисплей переводиться в нормальний стан.

## <span id="page-13-3"></span>**3.3 DIsp.** Видача інформації на виносний індикатор.

## **'DIsp'<п1>**

• <п1> до 200 довільних символів з дотриманням обмежень транспортного протоколу - дані для передачі по каналу зв'язку на виносний індикатор. В якості даних ОП формує послідовності символів відповідно до протоколу конкретного індикатора.

<span id="page-13-4"></span>**3.4 KASS.** Відкриття касового ящика.

## **' KASS'**

Касовий ящик буде відкритий після подання цієї команди за умови закінчення друку документу(чека або звіту).

## <span id="page-13-5"></span>**3.5 FEED.** Прогін чекової стрічки.

## **'FEED'[<п1>]**

• <п1> - до 5-ти символів число від 0 до 65535 - кількість кроків двигуна протягання чекової стрічки (крок 0,125 мм).

## <span id="page-13-6"></span>**3.6 BEEP.** Звуковий сигнал

#### **'BEEP'<п1>**

• <п1> - від 1 до 5-ти символів число від 1 до 65535 - тривалість звукового сигналу у кількості одиниць часу в 16 м/сек.

<span id="page-14-0"></span>**3.7 BTPR.** Програмування імені і пароля BT

**'BTPR'<п1><п2>**

- <п1> 4 символи пароль.
- $\bullet$  <п2> до 15 символів ім'я.

*Тільки для моделей портативних ЕККР з батарейним живленням.*

<span id="page-14-1"></span>**3.8 PWRD.** Переведення ЕККР в режим зниженого енергоспоживання **'PWRD'**

*Тільки для моделей портативних ЕККР з батарейним живленням.*

<span id="page-14-2"></span>**3.9 STCN.** Запит-скидання лічильника елементарних переміщень двигуна принтера

**'STCN'[<п1>]**

• <п1> - 1 необов'язковий символ «C» - ознака скидання лічильника в «0».

Відповідь на команду містить інформацію: 'STCN'<c1>, де:

• <с1> - 10 символів - число елементарних переміщень двигуна принтера (0,125 мм) починаючи з останнього обнулення лічильника.

<span id="page-14-3"></span>**3.10 PSPC.** Запит параметрів друкувального пристрою **'PSPC'**

Відповідь на команду містить інформацію: 'PSPC'<c1>..<c12>, де:

- <с1> 3 символи максимальне число символів, що виводяться на друк базовим шрифтом.
- <с2> 3 символи максимальне число символів, що виводяться на друк базовим широким шрифтом.
- <с3> 3 символи максимальне число символів, що виводяться на друк альтернативним шрифтом.
- <с4> 3 символи максимальне число символів, що виводяться на друк альтернативним широким шрифтом.
- <с5> 3 символи максимальне число символів, що виводяться на друк в межах чека у вигляді не фіскальної інформації базовим шрифтом.
- <с6> 3 символи максимальне число символів, що виводяться на друк в межах чека у вигляді не фіскальної інформації базовим широким шрифтом.
- <с7> 3 символи максимальне число символів, що виводяться на друк в межах чека у вигляді не фіскальної інформації альтернативним шрифтом.
- <с8> 3 символи максимальне число символів, що виводяться на друк в межах чека у вигляді не фіскальної інформації альтернативним широким шрифтом.
- <с9> 3 символи максимальна кількість елементарних точок по горизонталі для друку одновимірних і двовимірних кодів.
- <с10> 3 символи максимальна кількість елементарних точок по горизонталі для друку завантажувального логотипу.
- <с11> 3 символи максимальна кількість елементарних точок по горизонталі для друку купонів.
- <с12> 3 символи максимальна кількість графічних символів Код128 доступних для друку (включаючи символи «СТАРТ», «СТОП» і контрольний символ).

## <span id="page-15-0"></span>**3.11 PSTA.** Запит стану принтера(для ЕККР у виконанні «вбудований» з принтером CUSTOM).

#### **'PSTA'[<п1>]**

Без параметра виконується негайний запит стану принтера, потім формується відповідь на команду. З будь-яким параметром - запит не виконується, у відповіді передаються дані попереднього запиту стану. Без попередньої команди 'PSTA' це будуть дані відповіді принтера на останній запит зроблений за ініціативою ФМ в циклі друку документу.

Відповідь на команду містить інформацію:

- 'PSTA'<c1>, де:
- <span id="page-15-1"></span>• <c1> 12 символів - 16-річні цифри, представлення 6-ти байтів відповіді принтера CUSTOM 2/3 на команду DLE EOT 14h.
	- **3.12 PDDT.** Прямий обмін з принтером (для ЕККР у виконанні «вбудований»).

## **'PDDT'<п1><п2>**

- $\langle \pi 1 \rangle$  3 символи число байтів, очікуваних у відповідь на команду принтеру, від 0 до 120.
- <п2> до 120-ти пар 16-річних цифр команда для передачі на принтер.

Відповідь на команду містить інформацію: 'PDDT'<с1>, де

• <с1> від 0 до 120-ти пар 16-річних цифр - відповідь принтера.

Якщо протягом 6 секунд у відповідь від принтера не отримано <п1> байт, відповідь 'PDDT' супроводжується повідомленням про помилку "SOFTNOTAV".

<span id="page-15-2"></span>**3.13 PDIR.** Установка напряму видачі документу (для ЕККР у виконанні «вбудований»).

#### **'PDIR'<п1>**

<span id="page-15-3"></span>• <п1> - 1 символ '0' - системні налаштування напряму, '1' - видача усіх документів в презентер, '2' - видача усіх документів в кошик.

## **4 Програмування фіскальних даних.**

<span id="page-15-4"></span>**4.1 NALG.** Схеми оподаткування.

## **'NALG'[<п1><п2><п3>]**

- $\langle \pi 1 \rangle$  1 символ номер схеми оподаткування ['А'..'Ж'] (КИРИЛИЦЯ!)
- <п2> 1 символ тип податку ['0'- вкладений,'1'- накладений з додаванням, '2' - накладений з відніманням ("прибутковий");
- <п3> 4 символи процентна ставка податку в форматі сссс, де 'сссс' - ставка у відсотках з сотими частинами без десяткової крапки.

*Схема 'З' не програмується по 'NALG', завжди активна зі значеннями: тип «вкладений»(0), ставка 0,00%(0000). Вказівка на використання схеми 'З' в командах реєстрації продажів-повернень і програмування артикулів має на увазі реєстрацію операції такій, що не є об'єктом оподаткування.*

Команда без параметрів викликає передачу відповіді у форматі: 'NALG'<c1>, де:

• <c1> 4 цифрові символи - число, що відображає кількість вільних (доступних для програмування) комірок ФП в розділі «Схеми оподаткування».

<span id="page-16-0"></span>Якщо параметр <п1> не передається, то відповідь на команду містить інформацію: '**CNAL**'<c1>...<c8>, де:

- <c1>...<c8> 14-ти символьні схеми обчислення податків у форматі ррррммдднтсссс. Тут: ррррммдд - дата програмування н ['1'..'8'] - номер схеми
- т ['0','1','2'] тип вкладений / накладений з додаванням / накладений з відніманням("прибутковий").
	- сссс ставка у відсотках з сотими долями без десяткової крапки.

При заданому довільному значенні <п1> відповідь на команду містить інформацію: '**CNAM**'<c1>...<c8>, де:

<c1>...<c8> 19-ти символьні найменування податків, що позиційно відповідають схемам від 'А' до 'З'.

<span id="page-16-1"></span>**4.3 INSP.** Реєстраційна інформація власника. **'INSP'[<п1><п2><п3><п4>]**

- <п1> 10 символів фіскальний (реєстраційний) номер ЕККР
- <п2> 10 символів ідентифікаційний код «ЄДРПОУ» або код «ДРФО» або номер і серія паспорта продавця
- <п3> 12 символів індивідуальний податковий номер платника ПДВ продавця
- <п4> від 36-ти до 215-ти символів найменування і адреса продавця (торгової точки)

Команда без параметрів викликає передачу відповіді у форматі: 'INSP'<c1>, де:

• <c1> 4 цифрові символи - число, що відображає кількість вільних (доступних для програмування) комірок ФП в розділі «Реєстраційна інформація».

<span id="page-16-2"></span>**4.4 PRON.** Програмування найменувань безготівкових форм оплати. **'PRON'<п1><п2>[<п3>]**

- $\langle \pi 1 \rangle$  1 символ '1'.
- <п2> 1 символ номер найменування форми оплати:
- у діапазоні ['1'..'9','A'..'J']. Номери найменувань відповідають заводським установкам «БЕЗГОТIВКОВА.1», «БЕЗГОТIВКОВА.2»... «БЕЗГОТIВКОВА.19»
- <п3> 20 символів нове найменування форми оплати

Команда без параметра <п3> не виконує ніяких змін, видає тільки відповідь.

Відповідь на команду містить інформацію: 'PRON'<c1><c2><c3>, де:

- $\langle c1 \rangle$  1 символ '1'.
- <c2> 1 символ номер найменування форми оплати:
- у діапазоні ['1'..'9','A'..'J']. Номери найменувань відповідають заводським установкам «БЕЗГОТIВКОВА.1», «БЕЗГОТIВКОВА.2» ... «БЕЗГОТIВКОВА.19»
- <c3> 20 символів поточне підготовлене до програмування найменування форми оплати

## *Для версій з 4-ма формами оплати :*

*Нові найменування форм оплати, підготовлені командами 'PRON', будуть занесені у ФП разом з реєстраційною інформацією власника по команді 'INSP'. Після включення ЕККР або після виконання команди 'INSP' значення <c3> у відповідях на команди 'PRON' без параметра <п3> відповідають найменуванням, записаним у ФМ.*

#### *Для версій з 20-ма формами оплати :*

*Нові найменування форм оплати, підготовлені командами 'PRON', будуть занесені в енергонезалежну ФП негайно. Значення <c3> у відповідях на команди 'PRON' без параметра <п3> відповідають найменуванням, записаним в ФП.*

<span id="page-17-0"></span>**4.5 MMON.** Програмування валюти обліку ЕККР.

**'MMON'[<п1><п2>]**

- $\langle \pi 1 \rangle$  1 символ ['0'..'8'] кількість знаків після десяткової крапки в зображенні сум;
- <п2> 3 символи довільне найменування валюти.

#### *Заводська установка "Грн."(DOSPC866: 83h E0h ADh), 2 знаки після крапки*

У тому випадку, коли запрограмоване найменування валюти ЕККР відрізняється від запрограмованого найменування національної валюти('SENC'), ЕККР у кінці чека явно вказує(друкує) найменування вживаної в розрахунках валюти.

Команда без параметрів викликає передачу відповіді у форматі: 'MONE'<c1>, де:

<span id="page-17-1"></span>• <c1> 4 цифрові символи - число, що відображає кількість вільних (доступних для програмування) комірок ФП в розділі «Валюта обліку ЕККР».

## **5 Система ведення КСЕФ і передачі інформації в органи держ. податкової служби(СПІ).**

<span id="page-17-2"></span>**5.1 MDMD.** Обмін службовими даними зі СПІ.

## **'MDMD'<п1>**

• <п1> - від 2-х до 240 шістнадцяткових символів (від 1 до 120 пар символів) дані від ОП для СПІ;

Відповідь на команду містить інформацію: 'MDMD'<c1>, де:

• <c1> від 2-х до 240 шістнадцяткових символів (від 1 до 120 пар символів) дані від СПІ для ОП.

Використовується ПЗ «Сервісна консоль».

Перелік доступних форматів команди див. «*[Додаток А. Формат команди MDMD](#page-82-0) [протоколу РРО](#page-82-0)*»

<span id="page-17-3"></span>**5.2 MTMT.** Обмін службовими даними зі СПІ.

**'MTMT'<п1>**

• <п1> - від 1-го до 120 символів дані від ОП для СПІ

Відповідь на команду містить інформацію: 'MTMT'<c1>, де:

• <c1> від 1-го до 120 символів дані від СПІ для ОП. Використовується ПЗ «Сервісна консоль».

Перелік доступних форматів команди див. «*[Додаток Б. Формат команди](#page-89-0) MTMT [протоколу РРО](#page-89-0)*»

<span id="page-18-0"></span>**5.3 PRSN.** Примусова персоналізація.

**'PRSN'**

<span id="page-18-1"></span>**5.4 XMLS.** Ініціалізація вивантаження КСЕФ по даті пакету даних. **'XMLS'<п1>**

• <п1> - 8 символів дата початку періоду звіту в форматі ррррммдд Відповідь у вигляді:

"=XMLFILE="**<вміст документу>"**=EOFXMLFILE=LEN\_**XXXXX**=CRC\_**YYYY**=" При цьому

**XXXXX -** 5 десяткових цифр з провідними нулями - число байтів в документі. **YYYY -** 4 16-ткові цифри з провідними нулями - значення CRC по усіх байтах документу. Значення CRC вказується у виді молодший байт, потім старший. *Алгоритм розрахунку CRC той же, що і в транспортному протоколі.*

Для вивантаження довільної кількості послідовних пакетів даних з КСЕФ застосовується команда 'XMLX' необхідна кількість разів.

## <span id="page-18-2"></span>**5.5 XMLN.** Ініціалізація вивантаження КСЕФ по номеру фіскального документу.

#### **'XMLN'<п1><п2>**

- <п1> 10 символів номер першого пакету даних в послідовності
- $\langle \pi 2 \rangle$   $[10'..13']$  селектор типу документу 0 будь-який тип документу; 1 - чек; 2 - Z-звіт; 3 - службовий документ

Відповідь у вигляді:

"=XMLFILE="**<вміст документу>"**=EOFXMLFILE=LEN\_**XXXXX**=CRC\_**YYYY**=" При цьому

**XXXXX -** 5 десяткових цифр з провідними нулями - число байтів в документі. **YYYY -** 4 16-ткові цифри з провідними нулями - значення CRC по усіх байтах документу. Значення CRC вказується у виді молодший байт, потім старший. *Алгоритм розрахунку CRC той же, що і в транспортному протоколі.*

Для вивантаження довільної кількості послідовних пакетів даних з КСЕФ застосовується команда 'XMLX' необхідна кількість разів.

<span id="page-18-3"></span>**5.6 XMLX.** Вивантаження наступного пакету даних КСЕФ.

**'XMLX'**

Відповідь у вигляді:

"=XMLFILE="**<вміст документу>"**=EOFXMLFILE=LEN\_**XXXXX**=CRC\_**YYYY**=" При цьому

**XXXXX -** 5 десяткових цифр з провідними нулями - число байтів в документі. **YYYY -** 4 16-ткові цифри з провідними нулями - значення CRC по усіх байтах документу. Значення CRC вказується у виді молодший байт, потім старший. *Алгоритм розрахунку CRC той же, що і в транспортному протоколі.*

При кожному виконанні команди виконується вивантаження кожного наступного пакету даних з КСЕФ.

<span id="page-18-4"></span>**5.7 PCDS.** Ініціалізація друку копії пакету даних по даті фіскального документу.

#### **'PCDS'<п1><п2>**

• <п1> - 8 символів дата початку періоду звіту у форматі РРРРммДД

• <п2> - 1 символ ['0'..'3'] селектор типу документу 0 - будь-який тип документу; 1 - чек; 2 - Z-звіт; 3 - службовий документ.

Для друку довільної кількості послідовних пакетів даних з КСЕФ застосовується команда 'PCXT' необхідна кількість разів.

<span id="page-19-0"></span>**5.8 PCNS.** Ініціалізація друку копії пакету даних по номеру фіскального документу.

#### **'PCNS'<п1><п2>**

- <п1> 10 символів номер першого пакету даних у послідовності
- $\langle \pi 2 \rangle$   $[10'..13']$  селектор типу документу 0 будь-який тип документу; 1 - чек; 2 - Z-звіт; 3 - службовий документ Для друку довільної кількості послідовних пакетів даних з КСЕФ застосовується команда 'PCXT' необхідна кількість разів.

<span id="page-19-1"></span>**5.9 PCXT.** Друк копії наступного пакету даних КСЕФ.

## **'PCXT'**

При кожному виконанні команди виконується друк копії кожного наступного пакету даних заданого типу після виконання команди 'PCDS' або 'PCNS'.

<span id="page-19-2"></span>**5.10 SLPB.** Відкриття квитанції платіжного терміналу.

## **'SLPB'**

Починає друк документу «Квитанція платіжного терміналу».

Рядки для друку завантажуються командами 'TEXT', завершення друку і закриття документу виконується командою 'PRTX'.

<span id="page-19-3"></span>**5.11 TSES.** Технологічна сесія з сервером інформаційного еквайра. **'TSES'**

<span id="page-19-4"></span>**5.12 GKIF.** Надрукувати службовий документ про стан КСЕФ. **'GKIF'**

<span id="page-19-5"></span>**5.13 SPKF.** Примусово передати дані на еквайр.

**'SPKF'**

<span id="page-19-6"></span>**5.14 GUID.** Запит ідентифікації системи КСЕФ. **'GUID'**

<span id="page-19-7"></span>**5.15 GTID.** Запит ідентифікації системи КСЕФ.

**'GTID'**

<span id="page-19-8"></span>**6 Реалізація і повернення товарів і послуг.**

<span id="page-19-9"></span>**6.1 PREP.** Відкриття чека.

**'PREP'<п1>**

• <п1> до 35-ти символів ідентифікатор (найменування) торгового відділу.

*Для спрощення алгоритмів функціонування ПЗ ОП перед відкриттям нового чека рекомендується застосування команди 'CANC' для гарантованої відміни не закритого документу або не закритого чека після аварійних ситуацій в каналі зв'язку або в ПЗ ОП - відпадає необхідність контролювати стан чека (відкритий/закритий) за [«ознакою очікуваної команди створення документів».](#page-72-3)*

<span id="page-20-0"></span>**6.2 CVAL.** Установка найменування і курсу валютного еквіваленту. **'CVAL'<п1><п2><п3>**

- <п1> 1 символ ['0'..'8'] кількість знаків після десяткової крапки в зображенні суми еквіваленту валюти;
- <п2> 3 символи довільне найменування валюти.
- <п3> 12 цифрових символів курс валюти у форматі дробу XX.XXXXXXXXXX без десяткового роздільника. «Курс» інтерпретується як множник для суми у валюті обліку ЕККР для отримання суми в еквіваленті валюти <п2>.

Команда застосовується при необхідності безпосередньо після 'PREP' для кожного нового чека. Інформація про найменування і суму еквіваленту буде надрукована в чеку після підсумкової суми у валюті обліку ЕККР.

<span id="page-20-1"></span>**6.3 GRBG.** Відкриття нової групи фіскальних позицій в межах чека. **'GRBG'<п1>**

• <п1> від 1 до 21-го символу найменування нової групи позицій.

Застосовується при не відкритій групі у будь-який момент після відкриття чека командою 'PREP', незалежно від кількості вже створених фіскальних позицій в чеку.

На чеку буде віддруковано найменування групи позицій, вказане в <п1>.

Після команди 'GRBG' необхідна кількість разів застосовуються команди введення фіскальних даних чека - створення фіскальних позицій чека, що належать одній групі.

Закриття групи з друком проміжного підсумку по групі виконується командою 'GREN'.

<span id="page-20-2"></span>**6.4 GREN.** Закриття групи фіскальних позицій в межах чека. **'GREN'[<п1>[<п2>]]**

- <п1> 22 символи найменування підсумку по знижках в межах групи, що закривається.
- $\langle \pi 2 \rangle$  22 символи найменування підсумку по надбавках в межах групи, що закривається.

Застосовується при відкритій командою 'GRBG' групі у будь-який момент після створення необхідної кількості фіскальних позицій.

На чеку буде віддрукована підсумкова інформація по групі, що закривається:

- підсумок по знижках
- підсумок по надбавках
- сума операцій з урахуванням знижок-надбавок.

<span id="page-20-3"></span>**6.5 FISC(BFIS).** Введення фіскальних даних чека. По одній позиції товару (послуги) по реалізації використання посилання на запрограмований опис товару(АРТИКУЛУ) (у режимі роботи артикульної таблиці *[«Реєстрація нових»](#page-6-0)*)

Для операції реалізації(прийом оплати від покупця)

## **'FISC'<п1><п2><п3><п4><п5><п6><п7><п8><п9><п10><п11><п12><п13><n14>< п15>[<п16><п17><п18>[<п19>]]**

Для операції повернення(видача покупцеві)

## **'BFIS'<п1><п2><п3><п4><п5><п6><п7><п8><п9><п10><п11><п12><п13><п14>[ <п15><п16><п17><п18>[<п19>]]**

- **<п1>** 12 символів найменування товару. **Якщо перші десять символів (або менше) цифри, за якими слідує символ «\* або #», то ці символи використовуються в документах і звітності як код УКТ ЗЕД. Зміна цифр коду УКТ ЗЕД можлива у відкритій зміні.**
- **<п2>** 9 символів сума реалізації (не нульове значення)
- **<п3>** 9 символів вартість одиниці товару (послуги) (не нульове значення)
- **<п4>** 5 символів кількість одиниць товару. При бажанні не друкувати явно одиничну кількість товару, вкажіть значення параметра <п4> у вигляді '00000'.
- **<п5>** 1 символ 16-річна цифра, що зображує число, отримане сумою констант, де
	- '0' ділимий, при цьому значення <п4> інтерпретується як **xx,xxx**.
	- '1' неділимий, при цьому значення <п4> інтерпретується як **xxxxx.**
	- '2' потрібно друкувати штрих-код за даними TGCD (для 13-символьних даних друкується EAN13, в іншому випадку Code128)
	- '4' потрібно друкувати штрих-код Code128 за даними коду УКТЗЕД
	- '8' потрібно друкувати штрих-код(и) Code128 за даними кодів ACLD
- **<п6>** 1 символ ознака прийнятої в прикладному програмному забезпеченні схеми заокруглення, де:
	- '0' за правилами заокруглення;
	- '1' до найближчого більшого;
	- '2' до найближчого меншого.
- **<п7>,...<п14>** 6-ти символьні ознаки схем оподаткування оборотів по реалізації(поверненню) товарів (послуг) по восьми податках. Формат ознаки : нтсссс, де
	- 'н' номер схеми оподаткування ['А'..'З'] (КИРИЛИЦЯ!);
	- 'т' тип податку:
		- '0' вкладений
		- '1' накладений з додаванням
		- '2' накладений з відніманням ("прибутковий").

'сссс' - ставка податку у відсотках з сотими частинами без десяткової крапки. При цьому <п7> відповідає схемі ставки 'А'...,<п14> схемі ставки 'З'.

У разі, якщо оборот по реалізації цього товару не оподатковується за цією схемою, в команді FISC ознака цієї схеми представляється у вигляді '000000'.

*Схема 'З' не програмується по 'NALG', завжди активна зі значеннями: тип «вкладений»(0), ставка 0,00%(0000). Вказівка на використання схеми 'З' має на увазі реєстрацію операції такої, що не є об'єктом оподаткування. Поєднання вказаної схеми 'З' з іншими схемами не допускається*

*Може бути використано максимум дві будь-які схеми оподаткування, окрім комбінації з 'З'.*

• **<п15>** 4-х символьний номер *артикулу* в діапазоні 1-15516. Представлення номера в чотирьох символах наступне. Перший символ з множини {'0','1','2','3','4','5','6','7','8','9','A','B','C','D','E','F'} кількість тисяч від 0 до 15. Наступні три цифрові символи - кількість сотень, десятків і одиниць ['000'..'999']. Наприклад, артикул з номером 278 представляється у вигляді '0278', з номером 9018 у вигляді '9018', з номером 10859 у вигляді 'A859', з номером 12123 у вигляді 'C123',' з номером 15516 у вигляді 'F516'. Цей параметр необов'язковий в 'BFIS'.

*(Значення параметра має сенс тільки в команді 'FISC'). У команді 'BFIS' його значення ігнорується, використовується тільки як позиційний заповнювач при завданні параметрів <п16>, <п17>, <п18>, <п19>).*

Встановлення номера, що не потрапляє в допустимий діапазон перериває формування чека з повідомленням про помилку *['SOFTBADART'](#page-74-3)*.

Після Z-звіту з обнуленням усі регістри обліку реалізації по артикулах не активні(вільні). Одного разу використаний номер артикулу в команді 'FISC' вважається активізованим і усі подальші команди 'FISC' з вказівкою цього номера перевіряються на незмінність параметрів <п1>, <п5>, <п7>,...<п14>. Тобто після першого використання цього номера артикулу і до виконання Z-звіту з обнуленням не допускається зміна найменування, ознаки ділимості і схем оподаткування цього виду товару. Інакше формування чека<br>переривається з повідомленням про помилку 'SOFTDIFART'. Інформацію про переривається з повідомленням про помилку *['SOFTDIFART'](#page-74-3)*. стан регістрів обліку по артикулах можна отримати скориставшись командами *['ARTD'](#page-58-1)* і *['ARTZ'](#page-65-1)*.

- **<п16>** 1 символ '+' або '-'(«плюс», chr(43) або «мінус», chr(45)) ознака застосування до цієї фіскальної позиції надбавки або знижки відповідно.
- **<п17>** 13 символів довільне найменування застосовуваної знижки або надбавки.
- **<п18>** 9 символів сума застосовуваної до цієї фіскальної позиції знижки або надбавки.

**ЕККР надає можливість реєструвати реалізацію-повернення із застосуванням** *знижок і надбавок.* Для таких операцій призначені необов'язкові параметри <п16>, <п17> і <п18> (мають бути присутніми в команді усі три параметри одночасно). Для фіскальних рядків, що використовують знижки-надбавки, після друку на чеку найменування, кількості і суми по фіскальній позиції буде віддруковано слово "ЗНИЖКА -" (для знижки) або "НАДБАВКА +" (для надбавки), найменування цієї знижки або надбавки(значення параметра <п17>) і сума(значення параметра <п18>). Оборот по реалізації або поверненню, переданий в параметрі <п2> і що враховується в денних фіскальних регістрах, буде зменшений(для знижки) або збільшений(для надбавки) на суму значення параметра <п18>. Тому в прикладній програмі ОП необхідно правильно враховувати суми знижок і надбавок для коректного формування команди 'COMP'. При застосуванні знижки перевіряється достатність суми реалізації(повернення), переданої в параметрі <п2> 'FISC' ('BFIS'). У разі негативного результату формування чека переривається з повідомленням про помилку *['SOFTBADDISC'](#page-74-3)*.

• **<п19> -** до 116-ти символів доповнення найменування товару (послуги), переданого в <п1>. Ці символи будуть віддруковані безпосередньо після частини найменування <п1>.

Крім того, у разі використання параметра <п19> не залежно від використання або не використання знижок-надбавок, присутність параметрів <п15>, <п16>, <п17>, <п18> обов'язково*.* Якщо знижки-надбавки не використовуються, заповніть відповідні параметри символом «0»(chr(48)).

#### **Примітка:**

- ЕККР перевіряє рівність <п2> добутку <п3> х <п4> з врахування <п6>, і відповідність переданих ознак схем оподаткування(<п7>...<п14>) значенням цих схем, запрограмованим в ЕККР командами *['NALG'](#page-15-4)* (окрім значення '000000').
- У разі успішного виконання команди, до сигнального блоку *'DONE'* ЕККР передає блок 'FISC<п1>', де <п1> - 10-ти символьне число сума накладених податків.

#### **Обмеження при формуванні чека:**

• Кількість фіскальних рядків, створених командою 'FISC' не більше ніж 200. При перевищенні цієї кількості, остання команда 'FISC' не виконується, передається повідомлення про помилку *['SOFTOVART'](#page-74-3)*, проте формування чека не переривається, а ЕККР переходить в режим очікування команди *['COMP'](#page-27-1)*. Формування чека може бути перерване командою *['CANC'](#page-68-4)*.

• В усіх інших випадках кількість фіскальних рядків не обмежена.

## **6.6 FICD(BFCD).** Введення фіскальних даних чека.

<span id="page-23-0"></span>По одній позиції товару(послуги) по реалізації (чи поверненню) без використання посилання на запрограмований опис товару(АРТИКУЛУ) (у режимі роботи артикульної таблиці *[«Реєстрація нових за](#page-6-0) бухгалтерськими кодами»*)

Для операції реалізації(прийом оплати від покупця)

#### **'FICD'<п1><п2><п3><п4><п5><п6><п7><п8><п9>[<п10><п11><п12>[<п13>]]**

Для операції повернення(видача покупцеві)

## **'BFCD'<п1><п2><п3><п4><п5><п6><п7><п8><п9>[<п10><п11><п12>[<п13>]]**

- **<п1>** 24 символи найменування товару. **Якщо перші десять символів (або менше) цифри, за якими слідує символ «\* або #», то ці символи використовуються в документах і звітності як код УКТ ЗЕД. Зміна цифр коду УКТ ЗЕД можлива у відкритій зміні.**
- **<п2>** 9 символів сума реалізації (не нульове значення)
- **<п3>** 9 символів вартість одиниці товару (послуги) (не нульове значення)
- **<п4>** 6 символів кількість одиниць товару. За бажання не друкувати явно одиничну кількість товару, вкажіть значення параметра <п4> у вигляді '000000'.
- **<п5>** 1 символ 16-річна цифра, що зображує число, отримане сумою констант, де
	- '0' ділимий, при цьому значення <п4> інтерпретується як **xxx,xxx**.
	- '1' неділимий, при цьому значення <п4> інтерпретується як **xxxxxx.**
	- '2' потрібно друкувати штрих-код за даними TGCD (для 13-символьних
	- даних друкується EAN13, в іншому випадку Code128)
	- '4' потрібно друкувати штрих-код Code128 за даними коду УКТЗЕД
	- '8' потрібно друкувати штрих-код(и) Code128 за даними кодів ACLD
- **<п6>** 1 символ ознака прийнятої в прикладному програмному забезпеченні схеми заокруглення, де:
	- '0' за правилами заокруглення;
	- '1' до найближчого більшого;
	- '2' до найближчого меншого.
- **<п7>,<п8>** по 1-у символу ідентифікатори (номери) схем оподаткування оборотів по реалізації(поверненню) товарів (послуг) ['А'..'З'] (КИРИЛИЦЯ!).

У разі, якщо оборот по реалізації цього товару не оподатковується за цією схемою, в номер цієї схеми представляється у вигляді '0'.

*Схема 'З' не програмується по 'NALG', завжди активна зі значеннями: тип «вкладений»(0), ставка 0,00%(0000). Вказівка на використання схеми 'З' має на увазі реєстрацію операції такій, що не є об'єктом оподаткування. Поєднання вказаної схеми 'З' з іншими схемами не допускається*

• **<п9> -** 9-ти символьний номер *артикулу за бухгалтерським (внутрішньосистемним) кодуванням* в діапазоні ['000000001'..'999999999'].

Встановлення номера, що не потрапляє в допустимий діапазон, перериває формування чека з повідомленням про помилку *['SOFTBADART'](#page-74-3)*.

ЕККР здійснює пошук значення <п9> у поточній таблиці номерів «артикулів по внутрішньому кодуванню». Якщо таке значення не знайдене, активізується новий вільний запис таблиці. Максимальна кількість нових реєстрацій обмежена 15516. Якщо значення <п9> знайдено в таблиці реєстрацій, то перевіряються на незмінність параметри <п1>, <п5>, <п7>, <п8>. Тобто після першого використання цього номера артикулу і до виконання Z-звіту з обнуленням не допускається зміна найменування, ознаки ділимості і схем оподаткування цього виду товару. Інакше формування чека переривається з повідомленням про помилку *['SOFTDIFART'](#page-74-3)*. Інформацію про стан регістрів обліку по артикулах можна отримати скориставшись командами *['ARTD'](#page-58-1)* і *['ARTZ'](#page-65-1)*.

- **<п10>** 1 символ '+' або '-'(«плюс», chr(43) або «мінус», chr(45)) ознака застосування до цієї фіскальної позиції надбавки або знижки відповідно.
- **<п11>** 13 символів довільне найменування застосовуваної знижки або надбавки.
- **<п12>** 9 символів сума застосовуваної до цієї фіскальної позиції знижки або надбавки.

## **ЕККР надає можливість реєструвати реалізацію-повернення із застосуванням** *знижок і надбавок. Вимоги і обмеження до вказівки знижок(надбавок) аналогічні викладеним для команд 'FISC' ('BFIS').*

• **<п13> -** до 104-х символів доповнення найменування товару (послуги), переданого в <п1>. Ці символи будуть віддруковані безпосередньо після частини найменування <п1>.

Крім того, у разі використання параметра <п13> не залежно від використання або не використання знижок-надбавок, *присутність параметрів <п10>, <п11>, <п12> обов'язково.* Якщо знижки-надбавки не використовуються, заповните відповідні параметри символом «0»(chr(48)).

#### **Примітка:**

• У разі успішного виконання команди, до сигнального блоку *'DONE'* ЕККР передає блок 'FISC<п1>', де <п1> - 10-ти символьне число сума накладених податків.

## **Обмеження при формуванні чека :**

• Кількість фіскальних рядків, що формуються командами 'FICD' не більше ніж 200. При перевищенні цієї кількості, остання команда 'FICD' не виконується, передається повідомлення про помилку *['SOFTOVART'](#page-74-3)*, проте формування чека не переривається, а ЕККР переходить в режим очікування команди *['COMP'](#page-27-1)*. Формування чека може бути перерване командою *['CANC'](#page-29-1)*.

**6.7 PRAR.** Програмування артикулу(описи товару(послуги)).

<span id="page-24-0"></span>У режимі роботи артикульної таблиці *[«Використання запрограмованих»](#page-6-0)*. **'PRAR'<п1><п2><п3><п4>**

- **<п1>** 4-х символьний номер *артикулу* в діапазоні 1-15516. Представлення номера в чотирьох символах наступне. Перший символ з множини {'0','1','2','3','4','5','6','7','8','9','A','B','C','D','E','F'} кількість тисяч від 0 до 15. Наступні три цифрові символи - кількість сотень, десятків і одиниць ['000'..'999']. Наприклад, артикул з номером 278 представляється у вигляді '0278', з номером 9018 у вигляді '9018', з номером 10859 у вигляді 'A859', з номером 12123 у вигляді 'C123',' з номером 15516 у вигляді 'F516'.
- **<п2>** 1 символ ознака ділимості, де '0' - ділимий, при цьому значення <п4> у командах *['ARFI' \('ARBF'\)](#page-25-0)*, що посилаються на цей артикул, інтерпретується як **xx,xxx**.

'1' - неділимий, при цьому значення <п4> у командах *'[ARFI' \('ARBF'\)](#page-25-0)*, що посилаються на цей артикул, інтерпретується як **xxxxx**.

• **<п3>** 8 символів - список кодів схем оподаткування ['А'..'З']. Застосовувана схема позначається вказівкою відповідної букви на відповідній позиції, а схема оподаткування, яка не застосовується, позначається символом '-'(мінус) у відповідній позиції. Наприклад "А-В-----".

*Може бути використано максимум дві будь-які схеми оподаткування з діапазону 'А'..'Ж'. Схема 'З' не програмується по 'NALG', завжди активна зі значеннями: тип «вкладений»(0), ставка 0,00%(0000). Вказівка на використання схеми 'З' має на увазі реєстрацію операції такій, що не є об'єктом оподаткування. Поєднання вказаної схеми 'З' з іншими схемами не допускається*

• **<п4>** до 24 символів - найменування товару (послуги). **Якщо перші десять символів (або менше) цифри, за якими слідує символ «\* або #», то ці символи використовуються в документах і звітності як код УКТ ЗЕД. Зміна цифр коду УКТ ЗЕД можлива у відкритій зміні.**

*Програмування(перепрограмування) цього артикулу можна зробити до першої (після Z-звіту з обнуленням) зареєстрованої реалізації(першого повернення) товару(послуги) з кодом цього артикулу.*

**6.8 ARFI(ARBF).** Введення фіскальних даних чека.

<span id="page-25-0"></span>По одній позиції товару(послуги) по реалізації і поверненню c використанням посилання на запрограмований опис товару(АРТИКУЛ) (у режимі роботи артикульної таблиці *[«Використання запрограмованих»\).](#page-6-0)*

Для операції реалізації(прийом оплати від покупця)

## 'ARFI'<n1><n2><n3><n4><n5><n6>[<n7><n8><n9>]

Для операції повернення(видача покупцеві)

#### 'ARBF'<n1><n2><n3><n4><n4>><n5><n6>[<n7><n8><n9>]

- **<п1>** 4-х символьний номер *артикулу* в діапазоні 1-15516. Представлення номера в чотирьох символах наступне. Перший символ з множини {'0','1','2','3','4','5','6','7','8','9','A','B','C','D','E','F'} кількість тисяч від 0 до 15. Наступні три цифрові символи - кількість сотень, десятків і одиниць ['000'..'999']. Наприклад, артикул з номером 278 представляється у вигляді '0278', з номером 9018 у вигляді '9018', з номером 10859 у вигляді 'A859', з номером 12123 у вигляді 'C123',' з номером 15516 у вигляді 'F516'. Встановлення номера, що не потрапляє в допустимий діапазон перериває формування чека з повідомленням про помилку *['SOFTBADAR](#page-74-3)T'*.
- **<п2>** 9 символів сума реалізації (не нульове значення)
- **<п3>** 9 символів вартість одиниці товару (послуги) (не нульове значення)
- **<п4>** 5 символів кількість одиниць товару. За бажання не друкувати явно одиничну кількість товару, вкажіть значення параметра <п3> у вигляді '00000'. Якщо запрограмована в описі(артикулі) ознака ділимості товару має своїм значенням '0' - ділимий, то значення <п3> інтерпретується як **xx,xxx,** якщо '1' - неділимий, то <п3> інтерпретується як **xxxxx.**
- **<п5>** 1 символ ознака прийнятої в прикладному програмному забезпеченні схеми заокруглення, де: '0' - за правилами заокруглення;
- '1' до найближчого більшого; '2' - до найближчого меншого.
- **<п6>** 1 символ 16-річна цифра, що зображує число, отримане сумою констант, де '2' - потрібно друкувати штрих-код за даними TGCD (для 13-символьних даних друкується EAN13, в іншому випадку Code128) '4' - потрібно друкувати штрих-код Code128 за даними коду УКТЗЕД '8' - потрібно друкувати штрих-код(и) Code128 за даними кодів ACLD
- **<п7>** 1 символ '+' або '-'(«плюс», chr(43) або «мінус», chr(45)) ознака застосування до цієї фіскальної позиції надбавки або знижки відповідно.
- **<п8>** 13 символів довільне найменування вживаної знижки або надбавки.
- **<п9>** 9 символів сума застосовуваної до цієї фіскальної позиції знижки або надбавки.

**ЕККР надає можливість реєструвати реалізацію-повернення із застосуванням** *знижок і надбавок.* Для таких операцій призначені необов'язкові параметри <п7>, <п8> і <п9> (мають бути присутніми в команді усі три параметри одночасно). Для фіскальних рядків, що використовують знижки-надбавки, після друку на чеку найменування, кількості і суми по фіскальній позиції буде віддруковано слово "ЗНИЖКА -" (для знижки) або "НАДБАВКА +" (для надбавки), найменування цієї знижки або надбавки(значення параметра <п8>) і сума(значення параметра <п9>). Оборот по реалізації або поверненню, переданий в параметрі <п2> і що враховується в денних фіскальних регістрах, буде зменшений(для знижки) або збільшений(для надбавки) на суму значення параметра <п9>. Тому в прикладній програмі ОП необхідно правильно враховувати суми знижок і надбавок для коректного формування команди *['COMP'](#page-27-1)*. При застосуванні знижки перевіряється достатність суми реалізації(повернення), переданої в параметрі <п2> 'ARFI' ('ARBF'). У разі негативного результату формування чека переривається з повідомленням про помилку *['SOFTBADDISC'](#page-74-3)*.

#### **Примітка:**

- ЕККР перевіряє рівність <п2> добутку <п3> х <п4> з врахуванням <п5>.
- У разі успішного виконання команди, до сигнального блоку *'DONE'* ЕККР передає блок 'FISC<п1>', де <п1> - 10-ти символьне число сума накладених податків.

## **Обмеження при формуванні чека :**

• Кількість фіскальних рядків, що формуються командами 'ARFI' не більше ніж 200. При перевищенні цієї кількості, остання команда 'ARFI' не виконується, передається повідомлення про помилку *['SOFTOVART'](#page-74-3)*, проте формування чека не переривається, а ЕККР переходить в режим очікування команди *'CO[MP'](#page-27-1)*. Формування чека може бути перерване командою *['CANC'](#page-68-4)*.

<span id="page-26-0"></span>**6.9 cnmo.** Вказівка типу виплати. Для вказівки типу виплати фіскальної позиції секції повернення.

**'cnmo'<п1>**

- **<п1>** 1 символ ['0'..'3'] ідентифікатор типу виплати:
	- '0' повернення товару
	- '1' рекомпенсація послуги
	- '2' прийом цінностей під заставу
	- '3' виплата виграшу

За замовчуванням для кожної фіскальної позиції секції повернення('BFIS' ('ARBF', 'BFCD')) встановлений тип виплати «0». При необхідності змінити тип виплати безпосередньо перед 'BFIS' ('ARBF', 'BFCD') застосовується команда 'cnmo' з необхідним значенням <п1>.

<span id="page-27-0"></span>**6.10 ZDNM.** Установка найменування підсумків по знижкам-надбавкам в чеку.

#### **'ZDNM'[<п1>[<п2>]]**

- $\langle \pi 1 \rangle$  22 символи найменування підсумку по знижках в межах чека, що закривається.
- <п2> 22 символи найменування підсумку по надбавках в межах чека, що закривається.

#### <span id="page-27-1"></span>**6.11 COMP.** Закриття чека.

#### **'COMP'<п1><п2><п3><п4><п5><п6>[<п7>]**

- <п1> 10 символів загальна сума реалізації по чеку *з урахуванням знижок і надбавок (*без накладених податків);
- <п2> 10 символів загальна сума повернення по чеку *з урахуванням знижок і надбавок (*без накладених податків);
- <п3>...<п6> 10-ти символьні суми по формах оплати:
- $<$ п $3> -$  «БЕЗГОТІВКОВА.3»;
- $<$ п4> «БЕЗГОТІВКОВА.2»;
- $<$ п5> «БЕЗГОТІВКОВА.1»;
- $<\!\!\pi$ 6> «ГОТІВКА».
- <п7> необов'язковий до 20-ти символів ідентифікатор транзакції платіжної системи. Має сенс для вказаних форм оплати «не готівка»;

*Нерівність параметра <п1> (а для повернень - <п2>) накопиченій сумі значень параметрів <п2> попередніх команд 'FISC' (для повернень - 'BFIS') або 'ARFI' (для повернень - 'ARBF'), скоректованих з урахуванням знижок і надбавок, призводить до відміни операції реєстрації продажу(повернення) з повідомленням про помилку 'SOFTNEED', з позначкою на чеку "!! НЕДIСНИЙ ЧЕК !!".*

*Якщо згорнутий підсумок(різниця підсумків по реалізації і поверненню) по чеку дорівнює нулю, то цей чек буде зареєстрований у фіскальній пам'яті як чек реалізації.*

*Якщо згорнутий підсумок(різниця підсумків по реалізації і поверненню) по чеку не дорівнює нулю, то:*

• Напрям руху грошових коштів визначається знаком різниці

- 
- **[(«СУМА\_ВСІХ\_<п2>\_ВСІХ\_КОМАНД\_'FISC'('ARFI')) -/+ (корегування по знижках/надбавкам) <sup>+</sup>**
- **(СУМА\_НАКЛАДЕНИХ\_ПОДАТКІВ\_ВСІХ\_КОМАНД\_' FISC' ('ARFI')) – (СУМА\_НАКЛАДЕНИХ\_ПОДАТКІВ\_З ВІДНІМАННЯМ ВСІХ КОМАНД\_'FISC'('ARFI'))]**

*мінус* 

- **[(«СУМА\_ВСІХ\_<п2>\_ВСІХ\_КОМАНД 'BFIS'('ARBF')) -/+**
- 
- **(корегування по знижках/надбавкам) <sup>+</sup>**
- **(СУМА\_НАКЛАДЕНИХ\_ПОДАТКІВ\_ВСІХ\_КОМАНД\_'FISC'('ARFI')) – (СУМА\_НАКЛАДЕНИХ\_ПОДАТКІВ\_З ВІДНІМАННЯМ\_ВСІХ\_КОМАНД\_'FISC'('ARFI'))]**
- У разі негативного результату вважається, що кошти видаються клієнтові і цей чек буде зареєстрований у фіскальній пам'яті *як чек повернення, а у разі позитивного - приймаються від клієнта і цей чек буде зареєстрований у фіскальній пам'яті як чек реалізації*.
- Використовуйте команду з *ненульовими* параметрами <п3>...<п6> для вказівки в чеку форм оплат і, у разі прийому оплати від покупця, вказівки в чеку решти покупцеві готівкою з каси.
- Розподіл форм оплати для внутрішнього обліку руху коштів відбувається таким чином:
	- передбачається, що загальний результат операцій по чеку(разом до сплати або до видачі) є готівковою формою оплати;
	- підсумовуються вказані в <п3>..<п5> суми безготівкових форм оплати;
	- якщо отримана сума безготівкової оплати покриває загальний результат операцій по чеку, то вважається, що увесь рух коштів є безготівковою формою, а готівкова дорівнює нулю;
	- інакше бракуюча до покриття результату операції частина коштів вважається готівковою
- Якщо вказана в <п6> сума готівки перевищує суму, яка визначена для внутрішнього обліку як готівкова форма оплати і по результату операції гроші приймаються від клієнта, на чеку буде надрукована сума решти готівкою.
- *Перевіряється коректність інформації - достатність вихідних залишків коштів в касі для операцій повернення. У разі браку коштів виконується відміна операції реєстрації продажу(повернення) з повідомленням про помилку 'SOFTNEED', з позначкою на чеку "!! НЕДIСНИЙ ЧЕК !!".*
- *Якщо сума вказаних в <п3>..<п5> безготівкових форм перевищує результат операції - виконується відміна операції реєстрації продажу(повернення) з повідомленням про помилку 'SOFTCHECK', з позначкою на чеку "!! НЕДIСНИЙ ЧЕК !!".*

У разі успішного виконання команди, до сигнального блоку *'DONE'* ЕККР передає контрольну інформацію про чек у вигляді:

- **'COMP<п1><п2><п3><п4><п5><п6><п7><п8><п9>', де**
- $\bullet$   $\langle \pi 1 \rangle$  10 символів номер чека, що закривається
- $\bullet$  < $\pi$ 2> 10 символів сума реалізації по чеку
- <п3> 10 символів сума накладених податків з додаванням операцій реалізації
- <п4> 10 символів сума вкладених податків операцій реалізації
- <п5> 10 символів сума накладених податків з відніманням операцій реалізації
- $\bullet$  <п6> 10 символів сума повернення по чеку
- <п7> 10 символів сума накладених податків з додаванням операцій повернення
- <п8> 10 символів сума вкладених податків операцій повернення
- <п9> 10 символів сума накладених податків з відніманням операцій повернення

Використовуйте цю інформацію для контролю збігу результатів розрахунків в ЕККР і ПЗ ОП.

*Для спрощення алгоритмів функціонування ПЗ ОП після застосування команди 'COMP' рекомендується застосування команди 'CANC' для гарантованої відміни не закритого чека після аварійних ситуацій в каналі зв'язку або в ПЗ ОП відпадає необхідність контролювати стан чека(відкритий/закритий) за [«озна](#page-72-3)[кою очікуваної команди створення документів»](#page-72-3)*.

#### <span id="page-29-0"></span>**6.12 comp.** Закриття чека.

## 'comp'<n1><n2> ([<n3><n4>] x 20)[«TR»<n5><n6>]

- <п1> 10 символів загальна сума реалізації по чеку *з урахуванням знижок і надбавок (*без накладених податків);
- <п2> 10 символів загальна сума повернення по чеку *з урахуванням знижок і надбавок (*без накладених податків);
- <п3> 2 символи номер форми оплати, де
	- «00» «ГОТІВКА»
	- «01» «БЕЗГОТIВКОВА.1»;

```
…
```
«19» - «БЕЗГОТIВКОВА.19»;

• <п4> 10-ти символьна сума за формою оплати, вказаної в <п3>.

*Пари параметрів([<п3><п4>) можуть бути повторені до 20 разів.*

- <п5> 2 символи від «00» до «20» довжина параметра <п6> «ідентифікатор транзакції платіжної системи»;
- <п6> до 20-ти символів відповідно до значення <п5> ідентифікатор транзакції платіжної системи. Має сенс для вказаних форм оплати «не готівка»;

*Для цієї команди справедливі усі співвідношення параметрів і обмеження, вказані для команди "COMP".*

У разі успішного виконання команди, до сигнального блоку *'DONE'* ЕККР передає контрольну інформацію про чек у вигляді:

## **'COMP<п1><п2><п3><п4><п4>><п5><п6><п7><п8><п9>',** де

- $\bullet$   $\langle \pi 1 \rangle$  10 символів номер чека, що закривається
- <п2> 10 символів сума реалізації по чеку
- <п3> 10 символів сума накладених податків з додаванням операцій реалізації
- <п4> 10 символів сума вкладених податків операцій реалізації
- <п5> 10 символів сума накладених податків з відніманням операцій реалізації
- <п6> 10 символів сума повернення по чеку
- <п7> 10 символів сума накладених податків з додаванням операцій повернення
- <п8> 10 символів сума вкладених податків операцій повернення
- <п9> 10 символів сума накладених податків з відніманням операцій повернення

#### <span id="page-29-1"></span>**6.13 CANC.** Відміна чека.

#### **'CANC'**

Використовуйте цю команду для відміни операції реєстрації продажу після команди 'PREP' і до команди 'COMP' або *для гарантованої відміни не закритого чека після аварійних ситуацій в каналі зв'язку або в ПЗ ОП.*

## <span id="page-29-2"></span>**6.14 NLPR.** Управління визначенням оподатковуваного обороту при застосуванні двох податків.

У звичайному режимі оподатковуваний оборот для двох схем оподаткування визначається незалежно від порядку застосування таких схем таким чином:

- *два накладені податки:* сума, вказана в команді 'FISC' ('BFIS'), 'FICD' ('BFCD') або 'ARFI' ('ARBF')
- *вкладений і накладений податки: оборот по накладеному податку рівний* сума, вказана в команді 'FISC' ('BFIS'), 'FICD' ('BFCD') або 'ARFI' ('ARBF'), мінус сума вкладеного податку.
- *два вкладені податки.* Нехай процентна ставка одного податку **A%**, другого податку **B%**, сума, вказана в команді 'FISC' ('BFIS'), 'FICD' ('BFCD') або 'ARFI' ('ARBF'), - **S**. Тоді оборот для податку **A** рівний **S -((S\*B)/(100+A+B))**, оборот для податку **B** рівний **S -((S\*A)/(100+A+B))**.

Для зміни вказаного вище порядку визначення оподатковуваного обороту застосовується команда 'NLPR'.

#### **'NLPR'<п1><п2>**

- <п1> 1 символ ідентифікатор (номер) першої вживаної схеми оподаткування оборотів по реалізації (поверненню) товарів (послуг) ['А'..'Ж'] (КИРИЛИЦЯ!).
- <п2> 1 символ ідентифікатор (номер) другої застосовуваної схеми оподаткування оборотів по реалізації (поверненню) товарів (послуг) ['А'..'Ж'] (КИРИЛИЦЯ!).

Команда застосовується безпосередньо перед передачею команд 'FISC' ('BFIS'), 'FICD' ('BFCD') або 'ARFI' ('ARBF'), в яких передбачається вказати 2 схеми оподаткування одночасно.

Значення <п1> відповідає ідентифікатору одного з податків(далі «Податок1»), що вказуються в наступній команді 'FISC' ('BFIS'), 'FICD' ('BFCD') або 'ARFI' ('ARBF'). Значення <п2> відповідає ідентифікатору іншого податку(далі «Податок2»), що вказується в наступній команді 'FISC' ('BFIS'), 'FICD' ('BFCD') або 'ARFI' ('ARBF').

Оподатковуваний обіг визначається таким чином:

- *Податок1 накладений, Податок2 накладений:* - Для Податка2 це сума, вказана в команді 'FISC' ('BFIS'), 'FICD' ('BFCD') або 'ARFI' ('ARBF') - Для Податка1 це сума, вказана в команді 'FISC' ('BFIS'), 'FICD' ('BFCD') або 'ARFI' ('ARBF') плюс сума Податка2.
- *Податок1 накладений, Податок2 вкладений:* - Для Податка1 і Податка2 це сума, вказана в команді 'FISC' ('BFIS'), 'FICD' ('BFCD') або 'ARFI' ('ARBF')
- *Податок1 вкладений, Податок2 вкладений:* - Для Податка1 це сума, вказана в команді 'FISC' ('BFIS'), 'FICD' ('BFCD') або 'ARFI' ('ARBF') - Для Податка2 це сума, вказана в команді 'FISC' ('BFIS'), 'FICD' ('BFCD') або 'ARFI' ('ARBF') мінус сума Податка1.

*Не приймається до виконання з помилкою 'SOFTPARAM' комбінація параметрів, де <п1> вказує на схему вкладеного податку, а <п2> вказує на схему будь-якого накладеного податку.*

<span id="page-30-0"></span>**6.15 BCHN.** Визначення номера чека повернення.

**'BCHN'<п1>** 

• <п1> від 1-го до 84 символів список номерів чеків.

Має значення для наборів повідомлень '0','1' (*['TMOD'](#page-7-1)*). Передані в команді номери будуть надруковані за словами "ПОВЕРНЕННЯ ПО ЧЕКУ N" і на наступних двох рядках(залежно від довжини <п1>). Використовуйте команду перед відкриттям чека повернення, тобто до команди *['PREP'](#page-19-9)*.

<span id="page-31-0"></span>**6.16 FINF.** Додаткова інформація про товар(послугу).

**FINF<п1>**

• <п1> до 86-ти символів текстової інформації.

Переданий в якості <п1> текст буде віддрукований під час виконання наступної команди 'FISC' ('BFIS') або 'ARFI' ('ARBF'). Для кожної такої команди за допомогою 'FINF' можна підготувати тільки один блок від 1 до 2-х рядків розширеної інформації.

<span id="page-31-1"></span>**6.17 ACLD.** Введення списку акцизних марок. **ACLD<п1><п2>[<п1 x><п2 x>]**

- <п1>(<п1 x>) 2 символи цифри в десятковій системі з провідним нулем, зображення числа - кількість подальших символів, що представляють код акцизної марки. Від 00 до 10.
- <п2>(<п2 x>) довільні символи (з обмеженнями транспортного протоколу) код акцизної марки в кількості вказаному в <п1>(<п1 x>). Кількість символів, що перевищує обмеження поточної версії(10), буде обрізано справа до вказаного обмеження.

Застосовується безпосередньо перед командою реєстрації чергової фіскальної позиції ('FISC', 'FICD', 'ARFI')

Кожне нове прийняте значення коду акцизної марки стає наступним елементом списку кодів, що формується. Список кодів порожній перед кожною новою фіскальною позицією.

Комбінація <п1><п2> може повторюватися необхідна кількість разів з обмеженнями транспортного протоколу на загальну довжину пакету.

Команди 'ACLD' можуть бути застосовані повторно необхідна кількість разів з обмеженням по загальній кількості елементів списку акцизних марок до 64 включно

Відповідь на команду містить інформацію: 'ACLD'<с1>, де

• <с1> 3 символи цифри в десятковій системі з провідним нулем, зображення числа кількості активних елементів списку кодів акцизних марок після застосування команди.

Список кодів очищається автоматично після друку чергової фіскальної позиції або відміни чека.

## <span id="page-31-2"></span>**6.18 ACCL**. Позачергове очищення списку акцизних марок **'ACCL'**

Використовується для можливо необхідного коригування помилок в завантаженому списку.

<span id="page-31-3"></span>**6.19 TEXT.** Службова інформація в чеку.

**'TEXT'<п1><п2><п3><п4>**

- <п1> 1 символ "0"/"1" ознака розташування тексту до/ після фіскальної інформації.
- <п2> 1 довільний символ.
- <п3> 1 символ цифра, що зображує число, що отримується підсумовуванням чисел 0, 1, 2 і 4 по одному у будь-яких комбінаціях, - ознака друку

рядка модифікованим шрифтом. При цьому, 0 - немає модифікації, 1 - подвоєння ширини шрифту, 2 - подвоєння висоти шрифту, 4 - інверсія базового шрифту(використати вузький замість широкого і навпаки, діє тільки для друку на широкому папері, див. опис "pset"). Таким чином, доступні модифікатори з діапазону ["0".."7"].

• <п4> до 43-х символів власне рядок для друку.

На значення параметра <п4> накладаються обмеження: ніякий рядок <п4> з <п3> рівним "1", що містить під рядок '**ФI**' (chr(148) + chr(73)), не буде віддрукований з подвоєною шириною.

Кожна наступна команда з однаковим значенням параметра <п1> програмує наступний по рахунку зверху вниз рядок для друку.

Інформація, задана командами 'TEXT', зберігається до того моменту, поки вона не буде віддрукована або доки не буде виконана команда 'CTXT'.

Для чека командами 'TEXT' з параметром <п1>=='0' можна підготувати не більше **100** рядків**,** а з параметром <п1>=='1' не більше **300.**

Список рядків, створених з <п1>=='0', друкується після:

- отримання першої команди 'FISC' (чи 'ARFI'). При цьому список цих рядків очищається і доступний для завантаження новими рядками для фіскальної частини повернення('BFIS' ('ARBF')).
- отримання першої команди 'BFIS' (чи 'ARBF'). Якщо їм передували команди 'FISC' (чи 'ARFI'), то - після друку не порожнього списку, створених з <п1>=='1' для частини реалізації.

Список рядків, створених з <п1>=='1', друкується після:

- отримання першої команди 'BFIS' (чи 'ARBF'), якщо їм передували команди 'FISC' (чи 'ARFI'). При цьому список цих рядків очищається і доступний для завантаження новими рядками для фіскальної частини повернення.
- отримання команди 'COMP'.

Таким чином може бути створене обрамлення із службової текстової інформації окремо як для частини реалізації, так і для частини повернення чека. Наявність підготовлених рядків текстової інформації, що розміщуються після фіскальної інформації викликає автоматичний друк повідомлення «**СЛУЖБОВА IНФОРМАЦIЯ»**.

<span id="page-32-0"></span>**6.20 TEXt.** Службова(не фіскальна) інформація після фіскальної позиції в чеку.

## **'TEXt'<п1><п2><п3><п4>**

- <п1> 1 довільний символ.
- <п2> 1 довільний символ.
- <п3> 1 символ цифра, 0 або 2 ознака друку рядка модифікованим шрифтом. При цьому, 0 – немає модифікації, 2 – подвоєння висоти шрифту
- <п4> до 43-х символів власне рядок для друку.

Останні два знакомісця, що зазвичай містять букви-ідентифікатори схем оподаткування, в цьому рядку, незалежно від її довжини, будуть заповнені символами «#».

<span id="page-32-1"></span>**6.21 BTXM.** Управління видом надання нефіскальної інформації після блоку фіскальних позицій в чеку

## **'BTXM'[<п1>]**

- $\bullet$  < $\pi$ 1> 1 символ "0" або "1" ознака виду надання:
- «стандартний» (друк розділового рядка **«СЛУЖБОВА ІНФОРМАЦIЯ»** і завантаженого масиву рядків нефіскальної інформації безпосередньо після підсумкової суми і переліку податків) або

- «сумісний» (друк розділового рядка з символів "-" і завантаженого масиву рядків нефіскальної інформації позначених символом "#" безпосередньо після переліку форм оплати)відповідно.

Налаштування зберігається і після відключення живлення. Відповідь отримуємо у вигляді:

- 'BTXM'<c1>, де
- $\langle c1 \rangle$  1 символ "0" або "1" ознака виду надання.

<span id="page-33-0"></span>**6.22 PCOD.** Штрих-кодові символи «Код128» або «EAN-13». **'PCOD'<п1><п2><п3><п4>[<п5><п6>]**

Застосовується для створення чергового рядка в масиві рядків, що формується по аналогії з командами 'TEXT' в чеку або в службовому документі, в місці застосування.

- <п1> 1 символ "0"/"1" ознака розташування тексту до/після фіскальної інформації (верхній/нижній блок рядків в документі).
- <п2> 1 ознака відмови від друку вмісту коду в символьному вигляді.  $'0'$ - друк даних,  $'1'$  - не друкувати дані коду.
- <п3> 1 символ покажчик на вигляд коду. Символ 'E'(69dec) друк EAN-13, символ 'A'(65dec) - друк «Код128» по ДСТУ 3776-98 в автоматичному режимі з перетворенням вхідних даних, будь-які інші символи - друк «Код128» по ДСТУ 3776-98 без перетворення вхідних даних.

## **Для штрихового кодування по «Код128» без перетворення вхідних даних(значення <п3> не 'A' і не 'E'):**

• <п4> від 2-х до 26-ти символів - номери знаків Код128. Перший символ обов'язково повинен знаходитися в діапазоні [103dec..105dec] - один з 3-х можливих стартових знаків відповідно до ДСТУ 3776-98. Інші символи - з кодами з діапазону [0dec..102dec]. *Контрольний знак і знак «STOP» будуть додані автоматично.*

Таким чином, рядок символів <п4> розпочинається з необхідного знаку «START»(CODEA, CODEB або CODEC), слідом за яким може слідувати від 3-х до 16-ти інформаційних знаків коду(без контрольного знаку і без знаку «STOP»).

Після друку графічного образу коду буде автоматично віддруковано символьний вміст кодованої інформації у вигляді послідовності пар символів. Знаки з номерами 101 і 103 відображаються у вигляді «**>A».** Знаки з номерами 100 і 104 відображаються у вигляді **«>B».** Знак з номером 102 відображається у вигляді **«>F».** Знак з номером 105 відображається у вигляді **«>C».** Контрольний і знак «STOP» не відображаються. Інші інформаційні знаки з номерами від 0 до 99 відображаються відповідно парами символів від **«00»** до **«99»**.

Застосування команди створює рядок з графічною інформацією плюс від 1-ої до 2-х рядків текстової інформації(вміст коду) відповідно до вимог і обмежень, аналогічних команді **'TEXT'**.

## **Для штрихового кодування по «Код128» з перетворенням вхідних даних(значення <п3> 'A'):**

- $\langle \pi 4 \rangle$  1 цифровий символ  $[2'..19']$  висота зображення штрихового коду в 2мм інтервалах.
- <п5> 1 символ ознака «зв'язування» послідовних штрих-кодів спеціальним символом [FNC2] спочатку кожного наступного штрих-коду. Значення **'S' -** зв'язувати коди символом [FNC2], інше значення параметра - не зв'язувати(друкувати «самостійні», окремі коди)*.*

• <п6> від 1 до 240 символів для кодування.

Вхідні дані з <п6> будуть перекодовані в коди графічних символів «Код128» ДСТУ 3776-98 автоматично згідно вмісту(букви або цифри і їх кількісні комбінації) найоптимальнішим способом за критерієм найменшої кількості графічних символів.

Для вставки функціональних знаків FNC1, FNC2, FNC3 у вхідних даних можна використати шаблони: "[FNC1][FNC2]" або "[FNC3]" відповідно. Для відключення перетворення шаблону у функціональний знак необхідно випереджати його символом "[". Наприклад - "[[FNC1]".

При кількості і вмісті даних в <п6> такому, що вони всі не можуть бути відображені графічними символами єдиного штрих-коду, дані будуть розбиті на групи з друком окремих штрих-кодів, наступних один за іншим. Використовувати або ні «зв'язування» цих послідовно віддрукованих кодів символом [FNC2] вказується значенням параметра <п4>.

#### **Для штрихового кодування по «EAN-13»(значення <п3> 'E'):**

•  $\langle \pi 4 \rangle$  не менше 12 цифрових символів  $[90'..99']$ - вміст коду EAN13 Контрольна цифра буде сформована автоматично, незалежно від кількості даних в <п4>.

Застосування команди створює рядок з графічною інформацією плюс від 1 рядка текстової інформації(вміст коду) відповідно до вимог і обмежень, аналогічних команді **'TEXT'**.

<span id="page-34-0"></span>**6.23 IPCD.** Безпосередній друк штрих-кодових символів «Код128» або «EAN-13».

#### **'IPCD'<п1><п2><п3><п4><п5>[<п6>]**

Застосовується для друку рядка після фіскальної позиції в чеку або поза масивом рядків, створених командами 'TEXT 'в службовому документі, в місці застосування.

- <п1> 1 довільний символ.
- <п2> 1 ознака відмови від друку вмісту коду в символьному вигляді.  $'0'$ - друк даних,  $'1'$  - не друкувати дані коду.
- $\langle \pi 3 \rangle$  1 символ покажчик на вигляд коду. Символ 'E'(69dec) друк EAN-13 або символ 'A'(65dec) - друк «Код128» по ДСТУ 3776-98 в автоматичному режимі з перетворенням вхідних даних.
- $\langle \pi 4 \rangle$  1 цифровий символ  $[2'..19']$  висота зображення штрихового коду в 2мм інтервалах.

## **Для штрихового кодування по «Код128» з перетворенням вхідних даних(значення <п3> 'A'):**

- <п5> 1 символ ознака «зв'язування» послідовних штрих-кодів спеціальним символом [FNC2] спочатку кожного наступного штрих-коду. Значення '**S'** - зв'язувати коди символом [FNC2], інше значення параметра - не зв'язувати(друкувати «самостійні», окремі коди)*.*
- <п6> від 1 до 240 символів для кодування.

Вхідні дані з <п6> будуть перекодовані в коди графічних символів «Код128» ДСТУ 3776-98 автоматично згідно вмісту(букви або цифри і їх кількісні комбінації) найоптимальнішим способом за критерієм найменшої кількості графічних символів.

Для вставки функціональних знаків FNC1, FNC2, FNC3 у вхідних даних можна використати шаблони: "[FNC1][FNC2]" або "[FNC3]" відповідно. Для відключення перетворення шаблону у функціональний знак необхідно випереджати його символом "[". Наприклад - "[[FNC1]".

При кількості і вмісті даних в <п6> такому, що вони всі не можуть бути відображені графічними символами єдиного штрих-коду, дані будуть розбиті на групи з друком окремих штрих-кодів, наступних один за іншим. Використовувати або ні «зв'язування» цих послідовно віддрукованих кодів символом [FNC2] вказується значенням параметра <п4>.

#### **Для штрихового кодування по «EAN-13»(значення <п3> 'E') :**

 $<$ п5> не менше 12 цифрових символів ['0'..'9']- вміст коду EAN13 Контрольна цифра буде сформована автоматично, незалежно від кількості даних в <п4>. Застосування команди створює рядок з графічною інформацією плюс від 1 рядка текстової інформації(вміст коду) відповідно до вимог і обмежень, аналогічних команді **'TEXT'**.

<span id="page-35-0"></span>**6.24 GCSZ.** Ініціалізація завантаження зображення одновимірних і двовимірних графічних кодів.

## **'GCSZ'<п1><п2><п3><п4>**

- <п1> 2 символи ['01'..'20'] кількість байтів, що представляють елементи зображення коду, по горизонталі.
- $<$ п2> 2 символи множник масштабу зображення  $[ '01' . . '10' ]$  по горизонталі.
- <п3> 3 символи ['001'..'160'] кількість елементів зображення коду по вертикалі.
- <п4> 3 символи множник масштабу зображення ['001'..'200'] по вертикалі.

## *Добуток <п1>x<п2> не має дорівнювати 0 і перевищувати значення 54 для вузької стрічки і значення 80 для широкої стрічки.*

## *Передача нової команди 'GCSZ' видаляє усю попередню інформацію про графічне зображення.*

<span id="page-35-1"></span>**6.25 GCLN.** Завантаження однієї лінії графічного коду.

#### **'GCLN'<п1>**

• <п1> пари 16-річних цифр, що відповідають байтам, що представляють елементи зображення коду.

## *Кількість пар 16-річних цифр в <п1> має дорівнювати значенню параметра <п1> команди 'GCSZ'.*

## *Кількість послідовних команд 'GCLN' має дорівнювати значенню параметра <п3> команди 'GCSZ'.*

Завантажене зображення зберігається незалежно від наявності живлення ЕККР.

## <span id="page-35-2"></span>**6.26 QRLN.** Завантаження об'ємних даних для символу QR-коду. **'QRLN'[<п1>[<п2>]]**

- Без параметрів видаляє всі раніше завантажені дані
- <п1> 1 символ 'H' або 'T' формат представлення даних. Для 'H' пари шістнадцятирічних цифр у верхньому регістрі ['0'..'9', 'A'..'F'], кожна пара визначає один символ(байт) даних. Для 'T' - дані в символьному(текстовому) вигляді.
$\bullet$  <n2> до 240 символів зі значенням, що визначається <n1>, чергова(наступна) порція масиву даних, що формується для подальшого кодування.

Доступний загальний об'єм даних для подальшого кодування - 2048 байт. Завантажені командами 'QRLN' дані зберігаються тільки до формування зображення QR-коду або виключення живлення фіскального модуля

## **6.27 GCQR.** Формування символу QR-коду. **'GCQR'<п1><п2><п3>[<п4>]**

- $\langle \pi 1 \rangle$  2 символи множник масштабу зображення ['02'..'10']. АБО
- $\langle \pi 1 \rangle$  1 символ:

- 'A' ознака формування QR коду в автоматичному режимі з даних в <п4>, представлених в текстовому вигляді

- 'B' ознака формування QR коду в режимі «Binary» з даних в <п4>, представлених в текстовому вигляді

- 'H' ознака формування QR коду в режимі «Binary» з даних в <п4>, представлених парами 16-річних цифр

- 'a' ознака формування QR коду в автоматичному режимі з даних завантажених командами 'QRLN'.

- 'b' ознака формування QR коду в режимі «Binary» з даних завантажених командами 'QRLN'.

## *Для значення параметра <п1> у вигляді двох цифрових символів:*

- $\langle \pi 2 \rangle$  1 символ ідентифікатор рівня корекції помилок  $\lceil \Delta'$ ,  $\mathcal{M}'$ ,  $\lceil \Delta' \rangle$ , 'H']. Значення параметра поза вказаною множиною автоматично замінюється на 'L'.
- <п3> до 240 символів рядок для кодування в текстовому вигляді.

Кодування виконується в режимі «Binary».

# *Для значення параметра <п1> у вигляді одного символу 'A'('a') або 'B'('b'):*

- $\langle \pi 2 \rangle$  2 символи множник масштабу зображення ['02'..'10'].
- $\langle \pi 3 \rangle$  1 символ ідентифікатор рівня корекції помилок  $[\lceil L', \lceil M', \lceil S' \rceil, \rceil]$ 'H']. Значення параметра поза вказаною множиною автоматично замінюється на 'L'.
- <п4> до 240 символів рядок для кодування відповідно до значення <п1> - текстова інформація або пари 16-річних цифр у верхньому регістрі  $[10' \ldots 19' , 14' \ldots 15' ].$

## *Ігнорується для значення <п1> 'a' або 'b'.*

Для значення <п1> рівному 'B', 'H', 'b' кодування виконується тільки в режимі «Binary».

Для значення <п1> рівному 'А', 'a' кодування залежно від вмісту: тільки цифрові символи - режим «Numeric»; цифрові символи і символи латинського алфавіту верхнього регістра - режим «Alphanumeric»; цифрові, символи латинського і кириличного алфавіту - режим «Binary», з перетворенням символів кириличного алфавіту в кодування UTF8.

Версія коду буде вибрана автоматично за критерієм «мінімально необхідна» з діапазону [1..40].

Якщо версія QR символу з урахуванням заданого в <п2>(<п3>) рівня корекції перевищує максимальне значення 40, виконання команди завершується з помилкою 'SOFTNOTAV'.

Якщо зображення QR символу з урахуванням заданого в <п1>(<п2>) множника масштабу перевищує фізичні розміри області друку на стрічці, значення множника масштабу буде зменшено автоматично до максимально можливого, але не менше 2. Якщо навіть з мінімальним множником масштабу сформоване зображення неможливо відобразити в області друку на стрічці, виконання команди завершується з помилкою 'SOFTPARAM'.

Сформоване зображення зберігається незалежно від наявності живлення ЕККР. Зображення, створювані GCQR і(GCSZ+GCLN), використовують одну і ту ж область пам'яті.

## *Друк QR кодів в чеках і службових документах*

У довільний момент часу створіть зображення QR коду командою «GCQR». На етапі завантаження нефіскальних рядків в документ або чек вкажіть місце друку коду командою «GCPR».

### **6.28 IPQR.** Безпосередній друк символу QR-коду.

# **'IPQR'<п1><п2><п3><п4>**

Застосовується для друку символу QR після фіскальної позиції в чеку або поза масивом рядків, створених командами 'TEXT 'в службовому документі, в місці застосування.

 $\bullet$   $\langle \pi 1 \rangle$  1 символ:

- 'A' ознака формування QR коду в автоматичному режимі з даних в <п4>, представлених в текстовому вигляді

- 'B' ознака формування QR коду в режимі «Binary» з даних в <п4>, представлених в текстовому вигляді

- 'H' ознака формування QR коду в режимі «Binary» з даних в <п4>, представлених парами 16-річних цифр

- 'a' ознака формування QR коду в автоматичному режимі з даних завантажених командами 'QRLN'.

- 'b' ознака формування QR коду в режимі «Binary» з даних завантажених командами 'QRLN'.

- $\langle \pi 2 \rangle$  2 символи множник масштабу зображення  $[102', 107]$ .
- $\langle \pi 3 \rangle$  1 символ ідентифікатор рівня корекції помилок ['L', 'M', 'Q', 'H']. Значення параметра поза вказаною множиною автоматично замінюється на 'L'.
- <п4> до 240 символів рядок для кодування відповідно до значення <п1> - текстова інформація або пари 16-річних цифр у верхньому регістрі  $[10'..19' , 1A'..1F']$ .

#### *Ігнорується для значення <п1> 'a' або 'b'*

Для значення <п1> рівному 'B', 'H', 'b' кодування виконується тільки в режимі «Binary».

Для значення <п1> рівному 'А', 'a' кодування залежно від вмісту: тільки цифрові символи - режим «Numeric»; цифрові символи і символи латинського алфавіту верхнього регістра - режим «Alphanumeric»; цифрові, символи латинського і кириличного алфавіту - режим «Binary», з перетворенням символів кириличного алфавіту в кодування UTF8.

Створене зображення QR символу після друку ніде не зберігається.

Версія коду буде вибрана автоматично за критерієм «мінімально необхідна» з діапазону [1..40].

Якщо версія QR символу з урахуванням заданого в <п3> рівня корекції перевищує максимальне значення 40, виконання команди завершується з помилкою 'SOFTNOTAV'.

Якщо зображення QR символу з урахуванням заданого в <п2> множника масштабу перевищує фізичні розміри області друку на стрічці, значення множника масштабу буде зменшено автоматично до максимально можливого, але не менше 2. Якщо навіть з мінімальним множником масштабу сформоване зображення неможливо відобразити в області друку на стрічці, виконання команди завершується з помилкою 'SOFTPARAM'.

**6.29 GCPR.** Установка місця друку зображення коду в масиві не фіскальних рядків.

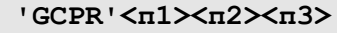

- <п1> 1 символ "0"/ "1" ознака розташування тексту до/ після фіскальної інформації.
- <п2> 1 довільний символ.
- <п3> 1 довільний символ.

#### **Приклад використання**

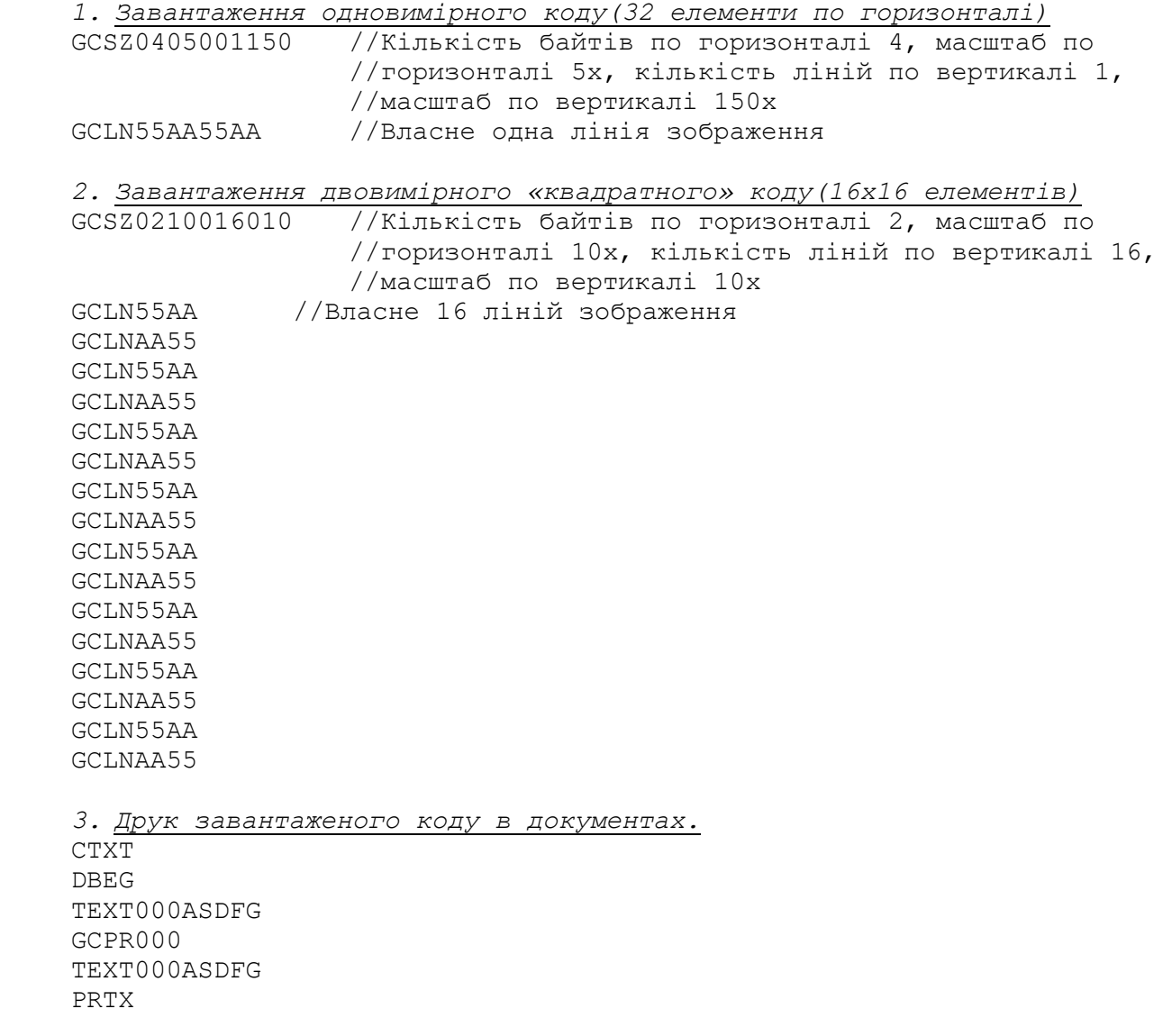

Застосовується для друку символу QR в певному місці блоку нефіскальної інформації.

- <п1> 1 символ "0"/"1" ознака розташування символу QR до/після фіскальної інформації в чеку (або в верхньому/нижньому блоці масиву рядків в службовому документі)
- $<\pi2>1$  символ:

- 'A' ознака формування QR коду в автоматичному режимі з даних в <п4>, представлених в текстовому вигляді

- 'B' ознака формування QR коду в режимі «Binary» з даних в <п4>, представлених в текстовому вигляді

- 'H' ознака формування QR коду в режимі «Binary» з даних в <п4>, представлених парами 16-річних цифр

- 'a' ознака формування QR коду в автоматичному режимі з даних завантажених командами 'QRLN'.

- 'b' ознака формування QR коду в режимі «Binary» з даних завантажених командами 'QRLN'.

- $\langle \pi 3 \rangle$  2 символи множник масштабу зображення  $\lceil '02' \dots '10' \rceil$ .
- $\langle \pi 4 \rangle$  1 символ ідентифікатор рівня корекції помилок  $[\lceil L', \lceil M', \lceil L \rceil', \rceil']$ 'H']. Значення параметра поза вказаною множиною автоматично замінюється на 'L'.
- <п5> до 240 символів рядок для кодування відповідно до значення <п1> - текстова інформація або пари 16-річних цифр у верхньому регістрі  $[ '0' . . '9' , 'A' . . 'F'] .$

## *Ігнорується для значення <п1> 'a' або 'b'*

Для значення <п1> рівному 'B', 'H', 'b' кодування виконується тільки в режимі «Binary».

Для значення <п1> рівному 'А', 'a' кодування залежно від вмісту: тільки цифрові символи - режим «Numeric»; цифрові символи і символи латинського алфавіту верхнього регістра - режим «Alphanumeric»; цифрові, символи латинського і кириличного алфавіту - режим «Binary», з перетворенням символів кириличного алфавіту в кодування UTF8.

Версія коду буде вибрана автоматично за критерієм «мінімально необхідна» з діапазону [1..40].

Якщо версія QR символу з урахуванням заданого в <п4> рівня корекції перевищує максимальне значення 40, виконання команди завершується з помилкою 'SOFTNOTAV'.

Якщо зображення QR символу з урахуванням заданого в <п3> множника масштабу перевищує фізичні розміри області друку на стрічці, значення множника масштабу буде зменшено автоматично до максимально можливого, але не менше 2. Якщо навіть з мінімальним множником масштабу сформоване зображення неможливо відобразити в області друку на стрічці, виконання команди завершується з помилкою 'SOFTPARAM'.

Створене зображення QR символу зберігається до моменту друку.

Можливо створити до 2-х одночасно існуючих символу QR в будь-якій комбінації до/після фіскальної інформації в чеку (або в верхньому/нижньому блоці масиву рядків в службовому документі).

*При цьому в блоках нефіскальної інформації чека можливо віддрукувати до 4-х символів QR - 2 до фіскальної інформації і 2 після, застосовуючи дві коман-* *ди PQRT0 ... до відкриття чека, а дві команди PQRT1 ... безпосередньо перед командою 'COMP'.*

**6.31 CTXT.** Відміна службової інформації в чеку.

**'CTXT'**

Очищає масиви і лічильники рядків, підготовлених командами 'TEXT', 'PCOD', 'QRLN', 'GCQR'.

**6.32 COPY.** Створення копії чека.

**'COPY'**

Після успішного створення оригіналу фіскального чека доступна команда створення копії. Допустимо надрукувати тільки одну копію. *Рядків в чеку, які можуть бути повторені по команді COPY - 300. У разі, коли при формуванні чека ЕККР виявляє переповнення буфера копіювання(тобто в чеку буде більше* **300** рядків), передається повідомлення про помилку 'SOFTCOPY'. Формування чека не переривається, при дотриманні усіх вимог до параметрів команд чек буде успішно закритий командою 'COMP', проте подальше виконання команди 'COPY' (створення копії чека) буде неможливе.

**6.33 TGCD.** Вказівка символьного значення штрих-коду товару. **'TGCD'<п1>**

• <п1> до 128 символів значення штрих-коду товару. Застосовується безпосередньо перед командою реєстрації чергової фіскальної позиції('FISC', 'FICD', 'ARFI')

## **6.34 PSDT.** Введення даних по сліпу. **'PSDT'[<п1><п2><п3><п4><п5><п6><п7><п8><п9><п10><п11><п12><п13>]**

- <п1> 2 символи цифри(числове значення від 1 до 32) наявність і довжина поля «ID эквайра, торгiвця»
- <п2> від 1 до 32 символів відповідно до значення <п1> «ID эквайра, торгiвця».
- <п3> 2 символи цифри(числове значення від 1 до 8) наявність і довжина поля «ID пристрою»
- <п4> від 1 до 8 символів відповідно до значення <п3> «ID пристрою».
- <п5> 2 символи цифри(числове значення від 1 до 16) наявність і довжина поля «Вид операцiї»
- <п6> від 1 до 16 символів відповідно до значення <п5> «Вид операцiї».
- <п7> 2 символи цифри(числове значення від 0 до 32) наявність і довжина поля «ЕПЗ»
- <п8> від 0 до 32 символів відповідно до значення <п7> «ЕПЗ».
- <п9> 2 символи цифри(числове значення від 0 до 6) наявність і довжина поля «Код авторизації»
- <п10> від 0 до 6 символів відповідно до значення <п9> «Код авторизації».
- <п11> 10 символів цифри сума комісії в копійках
- <п12> 1 символ «1» або «0» є присутнім або ні місце для підпису касира.
- <п13> 1 символ «1» або «0» є присутнім або ні місце для підпису власника «ЕПЗ».

Дані по сліпу друкуються автоматично при закритті чека. Без параметрів очищає дані сліпу.

Застосування команд 'PSDt' після 'PSDT' видаляє інформацію, завантажену раніше через 'PSDT'.

**6.35 PSDt.** Введення даних по сліпах.

## **'PSDt'[<п1>[<п2><п3><п4><п5><п6><п7><п8><п9><п10><п11><п12><п13> <п14><п15><п16><п17><п18><п19>]]**

- <п1> 1 символ цифра(числове значення від 1 до 3) номер позиції в списку сліпів.
- <п2> 2 символи цифри(числове значення від 1 до 3(19)) номер безготівкової оплати від «БЕЗГОТIВКОВА.1» до «БЕЗГОТIВКОВА.3»(«БЕЗГОТIВКОВА.19»)
- <п3> 2 символи цифри(числове значення від 1 до 32) наявність і довжина поля «ID эквайра, торгiвця»
- <п4> від 1 до 32 символів відповідно до значення <п3> «ID эквайра, торгiвця».
- <п5> 2 символи цифри(числове значення від 1 до 8) наявність і довжина поля «ID пристрою»
- <п6> від 1 до 8 символів відповідно до значення <п5> «ID пристрою».
- <п7> 2 символи цифри(числове значення від 1 до 16) наявність і довжина поля «Вид операцiї»
- <п8> від 1 до 16 символів відповідно до значення <п7> «Вид операцiї».
- <п9> 2 символи цифри(числове значення від 0 до 32) наявність і довжина поля «ЕПЗ»
- <п10> від 0 до 32 символів відповідно до значення <п9> «ЕПЗ».
- <п11> 2 символи цифри(числове значення від 0 до 6) наявність і довжина поля «Код авторизації»
- <п12> від 0 до 6 символів відповідно до значення <п11> «Код авторизації».
- <п13> 2 символи цифри(числове значення від 1 до 16) наявність і довжина поля «Платіжна система».
- <п14> від 1 до 16 символів відповідно до значення <п13> «Платіжна система».
- <п15> 2 символи цифри(числове значення від 0 до 12) наявність і довжина поля «Код транзакції».
- <п16> від 0 до 12 символів відповідно до значення <п15> «Код транзакції».
- <п17> 10 символів цифри сума комісії в копійках
- <п18> 1 символ «1» або «0» є присутнім або ні місце для підпису касира.
- <п19> 1 символ «1» або «0» є присутнім або ні місце для підпису власника «ЕПЗ».

Дані по сліпах друкуються автоматично при закритті чека. Без параметрів очищає увесь список сліпів. Тільки з параметром <п1> очищає інформацію у вказаній позиції списку сліпів.

Застосування команди 'PSDT' після 'PSDt' видаляє інформацію, завантажену раніше через 'PSDt'.

# **6.36 CSHG. Створення чека видачі готівки утримувачеві ЕПЗ. 'CSHG'<п1><п2><п3><п4><п5><п6><п7><п8><п9><п10><п11><п12><п13><п14>< п15><п16><п17><п18><п19>**

- <п1> 9 символів сума виплати
- <п2> 9 символів сума комісії
- <п3> 2 символи цифри (числове значення від 1 до 64) довжина поля «Ідентифікатор еквайрингової установи»
- <п4> від 1 до 64 символів відповідно до значення <п3> Ідентифікатор еквайрингової установи.
- <п5> 2 символи цифри (числове значення від 1 до 32) довжина поля «Ідентифікатор платіжного пристрою»
- <п6> від 1 до 32 символів відповідно до значення <п5> Ідентифікатор платіжного пристрою.
- <п7> 2 символи цифри (числове значення від 1 до 32) довжина поля «ЕПЗ»
- <п8> від 1 до 32 символів відповідно до значення <п7> ЕПЗ.
- <п9> 2 символи цифри (числове значення от 1 до 32) довжина поля «Платіжна система»
- <п10> від 1 до 32 символів відповідно до значення <п9> Платіжна система.
- <п11> 2 символи цифри (числове значення від 1 до 32) довжина поля «Код авторизації»
- <п12> від 1 до 32 символів відповідно до значення <п11> Код авторизації.
- <п13> 2 символи цифри (числове значення від 1 до 32) довжина поля «Код транзакції»
- <п14> від 1 до 32 символів відповідно до значення <п13> Код транзакції.
- <п15> 1 символ '0' або '1' відсутність або наявність порожніх граф для підпису касира.
- <п16> 1 символ '0' або '1' відсутність або наявність порожніх граф для підпису клієнта.
- <п17> 1 символ ознака друку QR коду в чеку:

- 'a' ознака формування QR коду в автоматичному режимі з даних завантажених командами 'QRLN'.

- 'b' ознака формування QR коду в режимі «Binary» з даних завантажених командами 'QRLN'.

Будь-який інший символ - QR код не друкується, при цьому наступні два параметри ігноруються.

- <п18> 2 символи множник масштабу зображення QR коду ['02'..'10'].
- <п19> 1 символ ідентифікатор рівня корекції помилок в зображенні QR коду ['L', 'M', 'Q', 'H']. Значення параметра поза вказаною множиною автоматично замінюється на 'L'.

## **6.37 ОСОБЛИВОСТІ** побудови чеків.

У одному чеку може знаходитися або тільки одна фіскальна частина(реалізація або повернення) або обидві(і реалізація, і повернення). При цьому фіскальна частина реалізації повинна передувати фіскальній частині повернення. Після команди 'PREP' очікуються команди 'FISC' ('ARFI') або 'BFIS' ('ARBF'). При цьому після першої поданої команди 'BFIS' ('ARBF')

можуть слідувати тільки 'BFIS' ('ARBF'). Інакше видається повідомлення про помилку *['SOFTPROTOC'](#page-74-0)*.

Приклади коректної послідовності команд :

- для чека реалізації 'PREP','FISC',...'FISC','COMP' чи
	- 'PREP','ARFI',...'ARFI','COMP'
- для чека повернення 'PREP','BFIS',...'BFIS','COMP' чи 'PREP','ARBF',...'ARBF','COMP'
- для чека з двома фіскальними частинами 'PREP','FISC',...'FISC','BFIS...'BFIS','COMP' чи 'PREP','ARFI',...'ARFI','ARBF...'ARBF','COMP'

Передача команди 'FISC' ('ARFI') після виконання команди 'BFIS' ('ARBF') призводить до відміни чека і видачі повідомлення про помилку 'SOFTPROTOC'.

Для випадку з двома фіскальними частинами ЕККР підводить згорнутий підсумок операцій реалізації і повернення. Залежно від знаку різниці "РАЗОМ ПО РЕАЛІЗАЦІЇ" - "РАЗОМ ПО ПОВЕРНЕННЮ" на чеку друкується повідомлення "ОДЕРЖАНО ВIД КЛIЄНТА"(для позитивної різниці) або "ВИДАНО КЛIЄНТУ"(для негативної різниці) і власне різниця без знаку.

Якщо прикладною системою ОП після якої-небудь команди побудови чека, що завершилася з помилкою, прийнято рішення про припинення формування чека, рекомендується передача на ЕККР команди *['CANC'](#page-29-0)*.

### **6.38 ТИПОВА ПОСЛІДОВНІСТЬ** команд побудови чека.

Нижче дається типова послідовність команд, що формує чек з використанням усіх можливостей(реалізація, повернення і службова інформація).

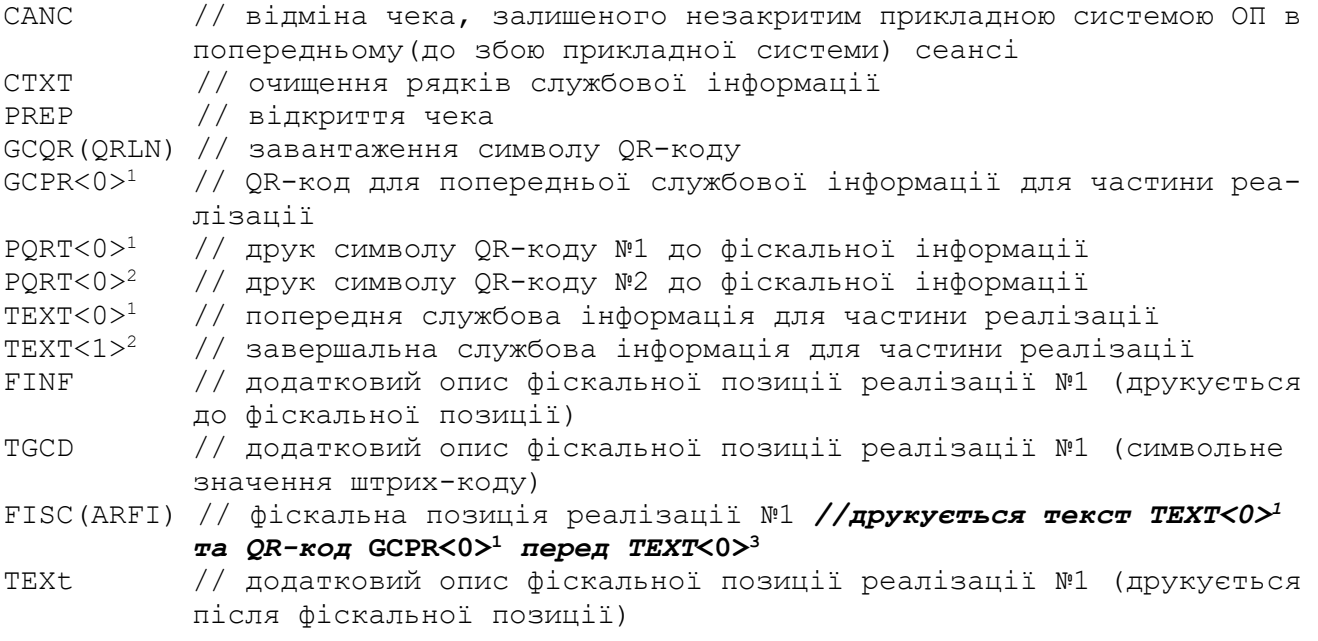

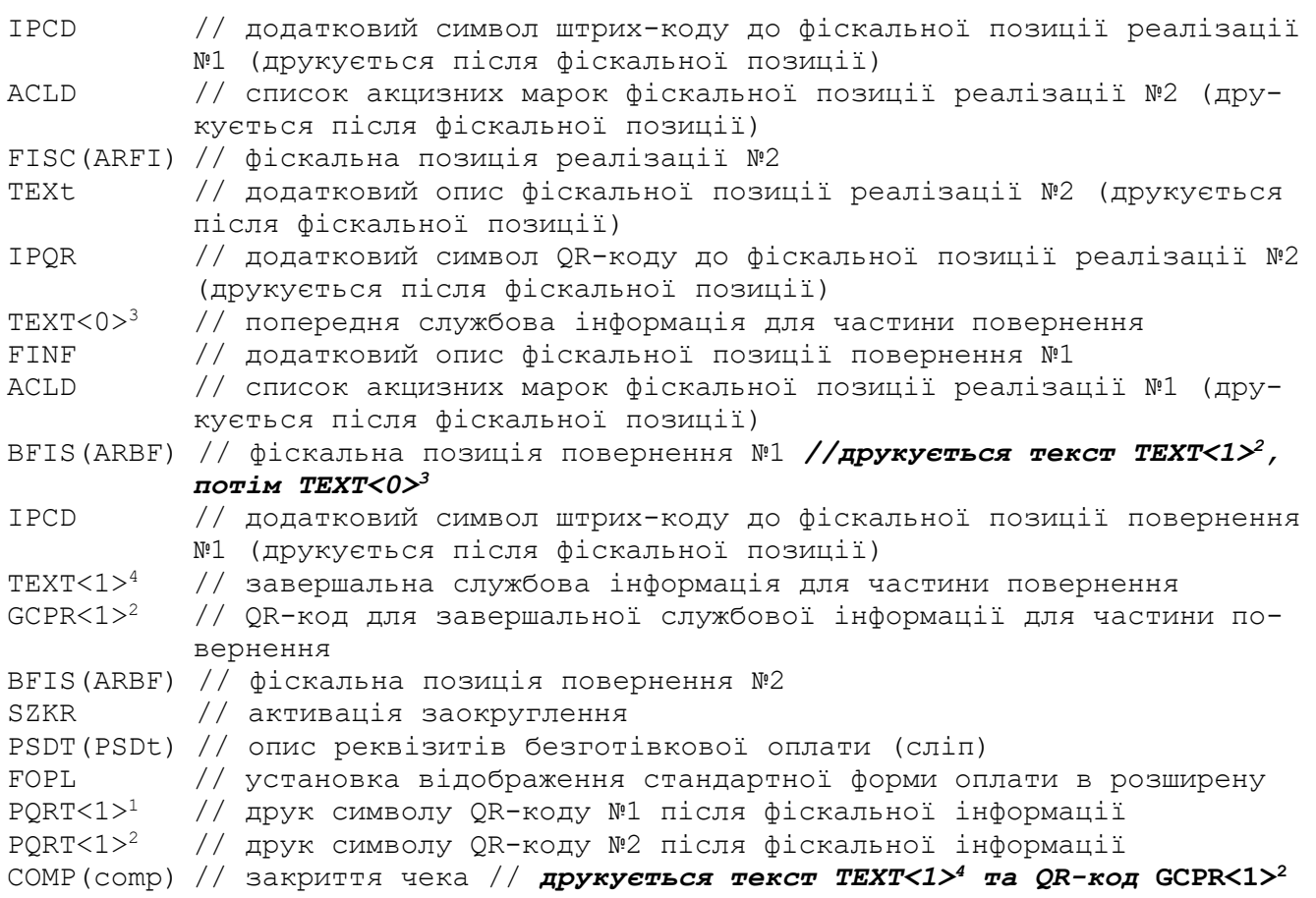

# **7 Розширення облікових форм оплати**

**7.1 NFOP.** Установка найменування розширеної форми оплати. **'NFOP'<п1><п2>**

- <п1> 2 символи номер розширеної форми оплати від '01' до '50'
- <п2> до 24 символів найменування;
	- **7.2 FOPL.** Установка відображення стандартної форми оплати в розширену.

# **'FOPL'<п1>[<п2>[[<п3>[[[<п4>]]]]]**

•  $\langle \pi 1 \rangle$ ,  $\langle \pi 2 \rangle$ ,  $\langle \pi 3 \rangle$ ,  $\langle \pi 4 \rangle$ , .  $\langle \pi 20 \rangle$  2 символи номер розширеної форми оплати від '00' до '50'. Встановлює відповідність стандартної форми оплати «Готівка»(<п1>), «Безгот.1»(<п2>), «Безгот.2»(<п2>), «Безгот.3»(<п4>) номеру розширеної форми оплати від 1 до 50. Значення параметра '00' означає «відповідність не призначено».

Застосовується у відкритому чеку до команди "**COMP"** 

**7.3 PFOP.** Друк звіту по розширених формах оплати.

**'PFOP'**

**7.4 CFOP.** Запит даних по сумах розширених форм оплати. **'CFOP'<п1><п2>**

- <п1> 1 символ ['0', '1'] ознака запиту інформації поточної зміни або закритої зміни відповідно.
- <п2> 2 символи номер розширеної форми оплати від '01' до '50'

Відповідь отримуємо у вигляді: 'CFOP'<c1><c2><c3><c4><c5>, де

- <c1> 1 символ ['0', '1'] ознака запиту інформації поточної зміни або закритої зміни відповідно.
- <c2> 2 символи номер розширеної форми оплати від '01' до '50'
- <c3> 11 символів сума цієї форми оплати по реалізації в копійках
- <c4> 11 символів сума цієї форми оплати по поверненню в копійках
- <c5> до 24 символів найменування розширеної форми оплати

Приклад використання:

**PREP FISC**

**FISC**

**FOPL01020304** - відобразити готівку у форму розширену оплати 1, безготівкові 1,2,3 в розширені 2,3 і 4. **COMP**

**PFOP CFOP**

# **8 Авансові платежі і розрахунки по них. Знижки на загальні обороти.**

**8.1 PRAV.** Відкриття чека "замовлення". Прийом авансового платежу. **'PRAV'<п1>**

• <п1> до 35-ти символів ідентифікатор (найменування) торгового відділу.

Після успішного виконання команди доступні до виконання команди '**AVLS'**  (опис однієї позиції замовлення), **'CAVL'** (підсумок суми замовлення), **'AVNS'** (реєстрація обороту по операції прийому авансу). Застосування **'AVLS' і 'CAVL'** не обов'язково.

Після успішного виконання команди (декількох команд) '**AVNS'** (реєстрація обороту по операції прийому авансу) чек закривається командою *['COM](#page-27-0)P'*

**8.2 AVLS.** Друк опису однієї позиції товару(послуги), що замовляється, в межах чека замовлення.

### **'AVLS'<п1><п2><п3><п4><п5>**

- **<п1>** 9 символів вартість одиниці товару (послуги)
- **<п2>** 6 символів кількість одиниць товару. За бажання не друкувати явно одиничну кількість товару, вкажіть значення параметра <п2> у вигляді '000000'.
- **<п3>** 1 символ ознака ділимості, де '0' - ділимий, при цьому значення <п2> інтерпретується як **xxx,xxx**. '1' - неділимий, при цьому значення <п2> інтерпретується як **xxxxxx.**
- **<п4>** 1 символ ознака прийнятої в прикладному програмному забезпеченні схеми заокруглення, де:
	- '0' за правилами заокруглення;
	- '1' до найближчого більшого;
	- '2' до найближчого меншого.
- **<п5>** до 32 символів найменування (послуги)

**8.3 СAVL.** Друк підсумкової суми замовлення.

#### **'СAVL'<п1>[<п2>]**

- **<п1>** 9 символів сума підсумку по усіх попередніх позиціях команд 'AVLS'
- **<п2>** до 32 символів додаткова інформація про замовлення, наприклад, дата виконання

**Доступна до застосування тільки після 'AVLS'.**

**8.4 AVNS.** Реєстрація обороту прийому авансу. **'AVNS'<п1><п2><п3>[<п4>]**

- **<п1>** 9 символів сума авансу.
- **<п2>,<п3>** по 1-у символу ідентифікатори (номери) схем оподаткування обороту ['А'..'З'] (КИРИЛИЦЯ!).

У разі, якщо оборот не оподатковується за цією схемою, номер цієї схеми представляється у вигляді '0'.

*Схема 'З' не програмується по 'NALG', завжди активна зі значеннями: тип «вкладений»(0), ставка 0,00%(0000). Вказівка на використання схеми 'З' має на увазі реєстрацію операції такій, що не є об'єктом оподаткування. Поєднання вказаної схеми 'З' з іншими схемами не допускається*

• **<п4>** до 163 символів додаткова інформація про аванс, наприклад, відсоток оплати

При необхідності застосовується декілька команд 'AVNS' з потрібними схемами оподаткування

### **8.5** Приклад чека замовлення.

PRAVБАКАЛІЯ AVLS00000196345678000НАЙМЕНУВАННЯ ТОВАРУ 1 AVLS00002378005678000НАЙМЕНУВАННЯ ТОВАРУ 2 AVLS00000100000001100НАЙМЕНУВАННЯ ТОВАРУ 3 CAVL002246898ДАТА ВИКОНАННЯ 12.12.12<br>AVNS000081355A0100 % AVNS000081355А0100 % COMP000008135500000000000000000000000000000000000000000000000000

**8.6 CLAV.** Відкриття чека "виконання замовлення". Розрахунок по авансовому платежу.

### **'CLAV'<п1>**

• <п1> до 35-ти символів ідентифікатор (найменування) торгового відділу.

Після успішного виконання команди доступні до виконання команди '**FISC' ('ARFI','FICD')** (реєстрація обороту продажу товарів-послуг)**, 'mAVN'** (облік авансового платежу - зменшення обороту реалізації)**.** Після успішного виконання команди (декількох команд) **'mAVN'** чек закривається командою *['COMP'](#page-27-0)***.** При цьому в команді 'COMP' в полі <п1> проставляється сума підсумку по усім 'FISC' ('ARFI','FICD') за вирахуванням суми авансу в 'mAVN'.

**8.7 mAVN.** Облік авансового платежу(зменшення обороту реалізації). **'mAVN'<п1><п2><п3>[<п4>]**

- **<п1>** 9 символів сума авансу, що враховується.
- **<п2>,<п3>** по 1-у символу ідентифікатори (номери) схем оподаткування обороту ['А'..'З'] (КИРИЛИЦЯ!).

У разі, якщо оборот не оподатковується за цією схемою, номер цієї схеми представляється у вигляді '0'.

*Схема 'З' не програмується по 'NALG', завжди активна зі значеннями: тип «вкладений»(0), ставка 0,00%(0000). Вказівка на використання схеми* 

*'З' має на увазі реєстрацію операції такій, що не є об'єктом оподаткування. Поєднання вказаної схеми 'З' з іншими схемами не допускається*

• **<п4>** до 143 символів додаткова інформація про аванс, наприклад, номер (номери) чеків прийому авансу

При необхідності застосовується декілька команд 'mAVN' з потрібними схемами оподаткування

**8.8** Приклад чека виконання замовлення.

```
CLAVГАСТРОНОМІЯ
GRBGПО ЗАМОВЛЕНЮ
FISCТОВАР 1 0024640000024640000100000000000000000000000000000000000000000000000З000003001
FISCТОВАР 2 00246400000246400001000000000000000000000000000000000000000000000000000003002
               FISCТОВАР 3 0024640000024640000100000А020000000000000000000000000000000000000000000003003
GREN
mAVN0024640000З ПО ЧЕКУ 123456
mAVN00246400000 ПО ЧЕКУ 1234567
COMP000246400000000000000000000000000000000000000000000000000000
```
**8.9 PRBA.** Відкриття чека "повернення авансу". Розрахунок по авансовому платежу.

**'PRBA'<п1>**

• <п1> до 35-ти символів ідентифікатор (найменування) торгового відділу.

Реєструється чек повернення з сумою повернення як різницею між сумою отриманого авансу і відпущених товарів-послуг.

Після успішного виконання команди доступні до виконання команди '**BAAV'**  (реєстрація обороту повернення повної суми раніше прийнятого авансу)**, 'BAAR'** (облік суми відпущених товарів-послуг - зменшення обороту повернення).

Після успішного виконання команди(декількох команд) '**BAAV',** потім **'BAAR'** чек закривається командою *['COMP'](#page-27-0)***.** При цьому в команді 'COMP' в полі <п2> проставляється сума підсумку по усім 'BAAV' за вирахуванням суми усіх 'BAAR'.

**8.10 BAAV.** Реєстрація обороту повернення повної суми раніше прийнятого авансу.

## **'BAAV'<п1><п2><п3>[<п4>]**

- **<п1>** 9 символів сума повернення авансу.
- **<п2>,<п3>** по 1-у символу ідентифікатори (номери) схем оподаткування обороту ['А'..'З'] (КИРИЛИЦЯ!).

У разі, якщо оборот не оподатковується за цією схемою, номер цієї схеми представляється у вигляді '0'.

*Схема 'З' не програмується по 'NALG', завжди активна зі значеннями: тип «вкладений»(0), ставка 0,00%(0000). Вказівка на використання схеми 'З' має на увазі реєстрацію операції такій, що не є об'єктом оподаткування. Поєднання вказаної схеми 'З' з іншими схемами не допускається*

• **<п4>** до 143 символів додаткова інформація про аванс, наприклад, номер (номери) чеків прийому авансу

При необхідності застосовується декілька команд 'BAAV' з потрібними схемами оподаткування

**8.11 BAAR.** Облік сум відпущених товарів-послуг при поверненні авансу.

#### **'BAAR'<п1><п2><п3>[<п4>]**

• **<п1>** 9 символів сума відпущених товарів-послуг.

• **<п2>,<п3>** по 1-у символу ідентифікатори (номери) схем оподаткування обороту ['А'..'З'] (КИРИЛИЦЯ!).

У разі, якщо оборот не оподатковується за цією схемою, номер цієї схеми представляється у вигляді '0'.

*Схема 'З' не програмується по 'NALG', завжди активна зі значеннями: тип «вкладений»(0), ставка 0,00%(0000). Вказівка на використання схеми 'З' має на увазі реєстрацію операції такій, що не є об'єктом оподаткування. Поєднання вказаної схеми 'З' з іншими схемами не допускається*

• **<п4>** до 153 символів додаткова інформація про відпущені товарипослуги, наприклад, номер (номери) чеків розрахунків по авансах. При необхідності застосовується декілька команд 'BAAR' з потрібними схемами оподаткування

### **8.12** Приклад чека повернення авансу.

PRBAГАСТРОНОМІЯ - ВАК BAAV0002464000З ПО ЧЕКУ 123456 BAAV00024640000 ПО ЧЕКУ 1234567 BAAV000246400А0 ПО ЧЕКУ 12345678 BAAR0002464000З по чеку 11589 BAAR000246400А0 по чеку 11589 BAAR00024600000 по чеку 11589 COMP0000000000000000040000000000000000000000000000000000000000000

## **8.13 BONS.** Прийом платежу на бонусний рахунок. **'BONS'<п1><п2><п3>[<п4>]**

- **<п1>** 9 символів сума, що приймається на бонусний рахунок.
- **<п2>,<п3>** по 1-у символу ідентифікатори (номери) схем оподаткування обороту ['А'..'З'] (КИРИЛИЦЯ!).

У разі, якщо оборот не оподатковується за цією схемою, номер цієї схеми представляється у вигляді '0'.

*Схема 'З' не програмується по 'NALG', завжди активна зі значеннями: тип «вкладений»(0), ставка 0,00%(0000). Вказівка на використання схеми 'З' має на увазі реєстрацію операції такій, що не є об'єктом оподаткування. Поєднання вказаної схеми 'З' з іншими схемами не допускається*

• **<п4>** до 139 символів додаткова інформація про зараховувані бонуси, наприклад, номер бонусного рахунку, поточний залишок.

При необхідності застосовується декілька команд 'BONS' з потрібними схемами оподаткування

Застосовується в межах звичайних чеків реалізації після 'FISC' ('FICD', 'ARFI') або чеків повернення після 'BFIS' ('BFCD', 'ARBF'). Суми відповідних полів <п1> чи <п2> команди 'COMP' мають бути збільшені на суми, вказані в 'BONS'

**8.14 SERT.** Прийом платежу за подарунковий сертифікат. **'SERT'<п1><п2><п3>[<п4>]**

- **<п1>** 9 символів сума, що приймається за подарунковий сертифікат.
- **<п2>,<п3>** по 1-у символу ідентифікатори (номери) схем оподаткування обороту ['А'..'З'] (КИРИЛИЦЯ!). У разі, якщо оборот не оподатковується за цією схемою, номер цієї схе-

ми представляється у вигляді '0'.

*Схема 'З' не програмується по 'NALG', завжди активна зі значеннями: тип «вкладений»(0), ставка 0,00%(0000). Вказівка на використання схеми 'З' має на увазі реєстрацію операції такій, що не є об'єктом оподаткування. Поєднання вказаної схеми 'З' з іншими схемами не допускається*

• **<п4>** до 146 символів додаткова інформація про сертифікат, наприклад, номер сертифікату.

При необхідності застосовується декілька команд 'SERT' з потрібними схемами оподаткування

Застосовується в межах звичайних чеків реалізації після 'FISC' ('FICD', 'ARFI') або чеків повернення після 'BFIS' ('BFCD', 'ARBF'). Суми відповідних полів <п1> чи <п2> команди 'COMP' мають бути збільшені на суми, вказані в 'SERT'

**8.15 CLCR.** Прийом платежу на клубну карту. **'CLCR'<п1><п2><п3>[<п4>]**

• **<п1>** 9 символів сума, що приймається на клубну карту.

• **<п2>,<п3>** по 1-у символу ідентифікатори (номери) схем оподаткування обороту ['А'..'З'] (КИРИЛИЦЯ!).

У разі, якщо оборот не оподатковується за цією схемою, номер цієї схеми представляється у вигляді '0'.

*Схема 'З' не програмується по 'NALG', завжди активна зі значеннями: тип «вкладений»(0), ставка 0,00%(0000). Вказівка на використання схеми 'З' має на увазі реєстрацію операції такій, що не є об'єктом оподаткування. Поєднання вказаної схеми 'З' з іншими схемами не допускається*

• **<п4>** до 133 символів додаткова інформація про клубну карту, наприклад, номер карти.

При необхідності застосовується декілька команд 'CLCR' з потрібними схемами оподаткування

Застосовується в межах звичайних чеків реалізації після 'FISC' ('FICD', 'ARFI') або чеків повернення після 'BFIS' ('BFCD', 'ARBF'). Суми відповідних полів <п1> чи <п2> команди 'COMP' мають бути збільшені на суми, вказані в 'CLCR'

**8.16 mBNS.** Облік платежів з бонусного рахунку(зменшення обороту реалізації-повернення)

# **'mBNS'<п1><п2><п3>[<п4>]**

- **<п1>** 9 символів сума, що списується з бонусного рахунку.
- **<п2>,<п3>** по 1-у символу ідентифікатори (номери) схем оподаткування обороту ['А'..'З'] (КИРИЛИЦЯ!).

У разі, якщо оборот не оподатковується за цією схемою, номер цієї схеми представляється у вигляді '0'.

*Схема 'З' не програмується по 'NALG', завжди активна зі значеннями: тип «вкладений»(0), ставка 0,00%(0000). Вказівка на використання схеми 'З' має на увазі реєстрацію операції такій, що не є об'єктом оподаткування. Поєднання вказаної схеми 'З' з іншими схемами не допускається*

• **<п4>** до 143 символів додаткова інформація про бонуси, що списуються наприклад, номер бонусного рахунку, поточний залишок.

При необхідності застосовується декілька команд 'mBNS' з потрібними схемами оподаткування

Застосовується в межах звичайних чеків реалізації після 'FISC' ('FICD', 'ARFI') або чеків повернення після 'BFIS' ('BFCD', 'ARBF'). Суми відповідних полів <п1> чи <п2> команди 'COMP' мають бути зменшені на суми, вказані в 'mBNS'

**8.17 mSRT.** Облік платежу за подарунковий сертифікат(зменшення обороту реалізації-повернення)

#### **'mSRT'<п1><п2><п3>[<п4>]**

- **<п1>** 9 символів сума, сплачена за подарунковий сертифікат.
- **<п2>,<п3>** по 1-у символу ідентифікатори (номери) схем оподаткування обороту ['А'..'З'] (КИРИЛИЦЯ!).

У разі, якщо оборот не оподатковується за цією схемою, номер цієї схеми представляється у вигляді '0'.

*Схема 'З' не програмується по 'NALG', завжди активна зі значеннями: тип «вкладений»(0), ставка 0,00%(0000). Вказівка на використання схеми 'З' має на увазі реєстрацію операції такій, що не є об'єктом оподаткування. Поєднання вказаної схеми 'З' з іншими схемами не допускається*

- **<п4>** до 146 символів додаткова інформація про подарунковий сертифікат, що приймається, наприклад, номер сертифікату.
- При необхідності застосовується декілька команд 'mSRT' з потрібними схемами оподаткування

Застосовується в межах звичайних чеків реалізації після 'FISC' ('FICD', 'ARFI') або чеків повернення після 'BFIS' ('BFCD', 'ARBF'). Суми відповідних полів <п1> чи <п2> команди 'COMP' мають бути зменшені на суми, вказані в 'mSRT'

**8.18 mCLC.** Облік платежів з клубної карти(зменшення обороту реалізації-повернення)

## **'mCLC'<п1><п2><п3>[<п4>]**

- **<п1>** 9 символів сума, що списується з клубної карти.
- **<п2>,<п3>** по 1-у символу ідентифікатори (номери) схем оподаткування обороту ['А'..'З'] (КИРИЛИЦЯ!).

У разі, якщо оборот не оподатковується за цією схемою, номер цієї схеми представляється у вигляді '0'.

*Схема 'З' не програмується по 'NALG', завжди активна зі значеннями: тип «вкладений»(0), ставка 0,00%(0000). Вказівка на використання схеми 'З' має на увазі реєстрацію операції такій, що не є об'єктом оподаткування. Поєднання вказаної схеми 'З' з іншими схемами не допускається*

• **<п4>** до 138 символів додаткова інформація про клубну карту, наприклад, номер карти, поточний залишок.

При необхідності застосовується декілька команд 'mCLC' з потрібними схемами оподаткування

Застосовується в межах звичайних чеків реалізації після 'FISC' ('FICD', 'ARFI') або чеків повернення після 'BFIS' ('BFCD', 'ARBF'). Суми відповідних полів <п1> чи <п2> команди 'COMP' мають бути зменшені на суми, вказані в 'mCLC'

**8.19 mDIS.** Знижка на загальний оборот в розрізі схем оподаткування (зменшення обороту реалізації-повернення)

# **'mDIS'<п1><п2><п3>[<п4>]**

- **<п1>** 9 символів сума знижки.
- **<п2>,<п3>** по 1-у символу ідентифікатори (номери) схем оподаткування обороту ['А'..'З'] (КИРИЛИЦЯ!).
- У разі, якщо оборот не оподатковується за цією схемою, номер цієї схеми представляється у вигляді '0'.

*Схема 'З' не програмується по 'NALG', завжди активна зі значеннями: тип «вкладений»(0), ставка 0,00%(0000). Вказівка на використання схеми 'З' має на увазі реєстрацію операції такій, що не є об'єктом оподаткування. Поєднання вказаної схеми 'З' з іншими схемами не допускається*

• **<п4>** до 163 символів додаткова інформація про знижку.

При необхідності застосовується декілька команд 'mDIS' з потрібними схемами оподаткування

Застосовується в межах звичайних чеків реалізації після 'FISC' ('FICD', 'ARFI') або чеків повернення після 'BFIS' ('BFCD', 'ARBF'). Суми відповідних полів <п1> чи <п2> команди 'COMP' мають бути зменшені на суми, вказані в 'mDIS'

# **8.20** Приклад чека з нарахуванням бонусів, продажем подарункового сертифікату.

PREPПРОМТОВАРИ FISCКОСТЮМ ЧОРН.00003829200003829200001100000000000000000000000000000000000000000000000000110- 1234567890123000000010 BONS00000001000НОМЕР 12345689 SERT00001000000СЕРТИФIКАТ 'КРАЩИЙ ПОДАРУНОК' COMP000004829200000000000000000000000000000000000000000000000000

# **8.21** Приклад чека з урахуванням бонусів, подарункового сертифікату і знижки на загальний оборот.

PREPПРОМТОВАРИ FISCКОСТЮМ ЧОРН.0000382920000382920000110А020000000000000000000000000000000000000000000000050 mBNS000000010А0НОМЕР 123456 mSRT000020000А0НОМЕР 12345689 mDIS000010000А0 ЗА НАПОЛЕГЛИВIСТЬ COMP000000828200000000000000000000000000000000000000000000000000

## **8.22 SGRB.** Оформлення чека. Початок групи фіскальних позицій. **'SGRB'<п1>**

• **<п1>** 1 символ ['А', 'B', 'S', 'C', 'G'] селектор ідентифікатора групи, що обрамляє позицій чека. Після виконання команди на чеку буде віддрукована одна з відміток : "АВАНСИ", "БОНУСИ", "ПОДАРУНКОВI СЕРТИФIКАТИ", "КЛУБНА КАРТКА" або "ТОВАРИ/ПОСЛУГИ" відповідно.

**8.23 SGRE.** Оформлення чека. Кінець групи фіскальних позицій.

### **'SGRE'**

Залежно від значення параметра <п1> попередньої команди 'SGRB' після виконання цієї команди на чеку буде надрукована одна з відміток: "ПІДСУМОК<br>ПО АВАНСАХ", "ПІДСУМОК ПО БОНУСАХ", "ПІДСУМОК ПО ПОДАРУНК. ПО АВАНСАХ", "ПІДСУМОК ПО БОНУСАХ", "ПІДСУМОК ПО ПОДАР<br>СЕРТИФІКАТАМ", "ПІДСУМОК ПО КЛУБНІЙ КАРТЦІ" або "ПІДСУМОК СЕРТИФIКАТАМ", "ПIДСУМОК ПО КЛУБНIЙ КАРТЦI" або "ПIДСУМОК ПО ТОВАРАХ/ПОСЛУГАМ" відповідно. Потім друкується підсумкова сума по групі фіскальних позицій, обрамлених командами 'SGRB '-' SGRE'.

**8.24 FRNM.** Програмування найменування платежів для бонусів, сертифікату, клубної карти.

# **'FRNM'<п1><п2><п3><п4>**

- **<п1>** 1 символ ['0'..'2'] покажчик приналежності найменувань до «сертифікат», «бонус», «клубна карта».
- **<п2>** 40 символів найменування групи операцій. Друкується в обрамленні групи в чеку, в X і Z звітах.
- **<п3>** 40 символів найменування операцій прийому авансового платежу.
- **<п4>** 40 символів найменування операцій обліку авансового платежу.

# **9 Реєстрація переказів грошових коштів**

**9.1 PPRE.** Відкриття чека переказу.

### **'PPRE'[<п1>]**

• <п1> 1 символ "1" - ознака відкриття чека виплати переказу. Інакше відкривається чек переказу.

**9.2 PRPR.** Введення опису одержувача для чека. **'PRPR'<п1><п2><п3><п4><п5><п6><п7><п8><п9><п10>**

• <п1> 2 символи цифри (числове значення від 1 до 99) наявність і довжина поля «Найменування одержувача»

- <п2> від 0 до 99 символів відповідно до значення <п1> Найменування одержувача.
- <п3> 2 символи цифри (числове значення від 0 до 12) наявність і довжина поля «Ідентифікаційний код одержувача»
- <п4> від 0 до 12 символів відповідно до значення <п3> Ідентифікаційний код одержувача.
- <п5> 2 символи цифри (числове значення від 0 до 80) наявність і довжина поля «Найменування банку одержувача»
- <п6> від 0 до 80 символів відповідно до значення <п5> Найменування банку одержувача.
- <п7> 2 символи цифри (числове значення від 0 до 11) наявність і довжина поля «Код банку одержувача»
- <п8> від 0 до 11 символів відповідно до значення <п7> Код банку одержувача.
- <п9> 2 символи цифри (числове значення від 0 до 34) наявність і довжина поля «Номер рахунку у банку одержувача»
- <п10> від 0 до 34 символів відповідно до значення <п9> Номер рахунку у банку одержувача.

## **9.3 PSPR.** Введення опису платника для чека.

# **'PSPR'<п1><п2><п3><п4><п5><п6>**

- <п1> 2 символи цифри (числове значення від 1 до 99) наявність і довжина поля «Найменування платника»
- <п2> від 0 до 99 символів відповідно до значення <п1> Найменування платника.
- <п3> 2 символи цифри (числове значення від 0 до 12) наявність і довжина поля «Ідентифікаційний код платника»
- <п4> від 0 до 12 символів відповідно до значення <п3> Ідентифікаційний код платника.
- <п5> 2 символи цифри (числове значення від 0 до 34) наявність і довжина поля «Номер рахунку платника»
- <п6> від 0 до 34 символів відповідно до значення <п5> Номер рахунку платника.

**9.4 PSPr.** Введення опису платника для чека**.**

## 'PSPr'<n1><n2><n3><n3><n4><n5><n6><n7><n8><n9><n10>

- <п1> 2 символи цифри(числове значення від 1 до 99) наявність і довжина поля "Найменування платника"
- <п2> від 0 до 99 символів відповідно до значення <п1> найменування платника.
- <п3> 2 символи цифри(числове значення від 0 до 12) наявність і довжина поля "Ідентифікаційний код платника"
- <п4> від 0 до 12 символів відповідно до значення <п3> Ідентифікаційний код платника.
- <п5> 2 символи цифри(числове значення від 0 до 32) наявність і довжина поля "ЕПЗ платника"
- <п6> від 0 до 32 символів відповідно до значення <п5> ЕПЗ платника.
- <п7> 2 символи цифри(числове значення від 0 до 59) наявність і довжина поля "Підстава платежу"
- <п8> від 0 до 59 символів відповідно до значення <п7> Підстава платежу.
- <п9> 2 символи цифри(числове значення від 0 до 34) наявність і довжина поля "Номер рахунку платника"
- <п10> від 0 до 34 символів відповідно до значення <п9> Номер рахунку платника.
	- **9.5 PSUM.** Введення сум платежу і комісії для чека, друк чека переказу.

**'PSUM'<п1><п2><п3><п4><п5><п6><п7><п8><п9><п10><п11>[<п12><п13><п14> <п15><п16>]**

- <п1> 9 символів сума платежу.
- $\bullet$  <n2> 1 символ '0' або '1' застосування податків за звичайною схемою або за пріоритетною схемою відповідно.
- <п3>,<п4> по 1-у символу ідентифікатори (номери) схем оподаткування обороту ['А'..'З'] (КИРИЛИЦЯ!). У разі, якщо оборот не оподатковується за цією схемою, номер цієї схеми представляється у вигляді '0'.
- <п5> 9 символів сума комісії. Для чека, відкритого як «Виплата переказу», значення цього параметра примусово встановлюється в «0»
- <п6> 1 символ '0' або '1' застосування податків за звичайною схемою або за пріоритетною схемою відповідно.
- <п7>,<п8> по 1-у символу ідентифікатори (номери) схем оподаткування обороту ['А'..'З'] (КИРИЛИЦЯ!). У разі, якщо оборот не оподатковується за цією схемою, номер цієї схеми представляється у вигляді '0'.
- *Схема 'З' не програмується по 'NALG', завжди активна зі значеннями: тип «вкладений»(0), ставка 0,00%(0000). Вказівка на використання схеми 'З' має на увазі реєстрацію операції такій, що не є об'єктом оподаткування. Поєднання вказаної схеми 'З' з іншими схемами не допускається*
- $\langle \pi 9 \rangle$  1 символ код форми оплати  $[0..9]$ ,  $[A..J]$   $'0'$  готівка, інша безготівкова від 1 до 19.
- <п10> 1 символ '0' або '1' ознака друку форми для заповнення реквізитів пред'явленого документу відправника(одержувача)
- <п11> 3 символи цифри (числове значення від 0 до 160) наявність і довжина поля «Призначення платежу».
- <п12> від 0 до 160 відповідно до значення <п10> символів призначення платежу.

*Для форми оплати «не готівка» обов'язкова наявність наступних параметрів:*

- <п13> 2 символи цифри (числове значення від 0 до 24) наявність і довжина поля «Найменування платіжної системи переказу»
- <п14> від 0 до 24 символів відповідно до значення <п13> Найменування платіжної системи переказу.
- <п15> 2 символи цифри (числове значення від 0 до 20) наявність і довжина поля «Ідентифікатор транзакції платіжної системи»
- <п16> від 0 до 20 символів відповідно до значення <п15> Ідентифікатор транзакції платіжної системи.

**9.6** Організація роботи з переказами Відкрити документ - чек переказу командою 'PPRE' Ввести дані одержувача командою 'PRPR' Ввести дані відправника командою 'PSPR' або 'PSPr' Ввести дані відправника командою 'PSPR' або 'PSPr' Закрити чек командою 'PSUM'

# **10 Реєстрація продажу-повернення квитків на приміські потяги**

**10.1 TKTP.** Відкриття чека продажу(повернення) квитка(багажної квитанції).

### **'TKTP'<п1><п2><п3>[<п4><п5><п6><п7><п8><п9>]**

- <п1> 1 символ '0' або '1' відкриття чека квитка або багажної квитанції відповідно.
- $\langle \pi 2 \rangle$  1 символ ['0'..'4'] для  $\langle \pi 1 \rangle == 0$ ' вказівка на тип квитка «ПОВНИЙ», «ДИТЯЧИЙ», «ПІЛЬГОВИЙ», «АБОНЕМЕНТНИЙ» або «БЕЗКОШТОВНИЙ» відповідно.
- <п3> 1 символ '0', '1' або '2' напрям фіскальної операції «продаж квитка», «повернення квитка» або «повернення як погашення зіпсованого документу» відповідно.

# *Для <п2> зі значеннями '1','2','4' наявність параметрів <п4>..<п9> обов' язково.*

- <п4> 2 символи цифри (числове значення від 00 до 20) наявність і довжина поля «Системний номер документу(квитка/квитанції)»
- <п5> від 0 до 20 символів відповідно до значення <п4> Системний номер документу(квитка/квитанції).
- <п6> 2 символи цифри (числове значення від 01 до 40) наявність і довжина поля «Ідентифікація документу на право на пільги»
- <п7> від 1 до 40 символів відповідно до значення <п6> Ідентифікація документу на право на пільги.
- <п8> 2 символи цифри (числове значення від 01 до 10) наявність і довжина поля «Ідентифікатор пільгової ставки»
- <п9> від 1 до 10 символів відповідно до значення <п8> Ідентифікатор пільгової ставки.

### **10.2 TKRC.** Введення опису маршруту.

# 'TKRC'<n1><n2><n3><n4><n5><n6><n7><n8><n9>

- <п1> 2 символи цифри (числове значення від 1 до 40) наявність і довжина поля «Найменування станції відправлення»
- <п2> від 1 до 40 символів відповідно до значення <п1> Найменування станції відправлення.
- <п3> 2 символи цифри (числове значення від 1 до 40) наявність і довжина поля «Найменування станції призначення»
- <п4> від 1 до 40 символів відповідно до значення <п3> Найменування станції призначення.
- <п5> 2 символи цифри (числове значення від 0 до 40) наявність і довжина поля «Найменування вузлового пункту»
- <п6> від 0 до 40 символів відповідно до значення <п5> Найменування вузлового пункту.
- <п7> 2 символи цифри (числове значення від 0 до 40) наявність і довжина поля «Найменування пункту пересадки»
- <п8> від 0 до 40 символів відповідно до значення <п7> Найменування пункту пересадки.
- <п9> 10 символів гранична дата дії документу.

**10.3 TKSM.** Введення сум, що становлять вартість квитка (квитанції).

**'TKSM'<п1>..<п15>**

- <п1> 4 символи цифри (числове значення від 1 до 9999) кількість пасажирських місць або місць багажу
- <п2> 9 символів цифри з провідними нулями вартість одного місця (вартість що становить «ТАРИФ» або «БАГАЖ») в копійках.
- <п3> 1 символ '0' або '1' застосування податків за звичайною схемою або за пріоритетною схемою відповідно.
- <п4>,<п5> по 1-у символу ідентифікатори (номери) схем оподаткування обороту ['А'..'З'] (КИРИЛИЦЯ!). У разі, якщо оборот не оподатковується за цією схемою, номер цієї схеми представляється у вигляді '0'.
- <п6> 4 символи цифри (числове значення від 1 до 9999) кількість одиниць складової вартості «СТРАХОВИЙ ПЛАТІЖ»
- <п7> 9 символів цифри з провідними нулями вартість складової вартості «СТРАХОВИЙ ПЛАТІЖ» в копійках.
- <п8> 1 символ '0' або '1' застосування податків за звичайною схемою або за пріоритетною схемою відповідно.
- <п9>,<п10> по 1-у символу ідентифікатори (номери) схем оподаткування обороту ['А'..'З'] (КИРИЛИЦЯ!). У разі, якщо оборот не оподатковується за цією схемою, номер цієї схеми представляється у вигляді '0'.
- <п11> 4 символи цифри (числове значення від 1 до 9999) кількість одиниць складової вартості «КОМІСІЙНИЙ ЗБІР»
- <п12> 9 символів цифри з провідними нулями вартість складової вартості «КОМІСІЙНИЙ ЗБІР» в копійках.
- <п13> 1 символ '0' або '1' застосування податків за звичайною схемою або за пріоритетною схемою відповідно.
- <п14>,<п15> по 1-у символу ідентифікатори (номери) схем оподаткування обороту ['А'..'З'] (КИРИЛИЦЯ!). У разі, якщо оборот не оподатковується за цією схемою, номер цієї схеми представляється у вигляді '0'.

**10.4 TKMS.** Введення суми утримання.

#### **'TKMS'<п1>..<п5>**

- <п1> 9 символів цифри з провідними нулями сума утримання.
- <п2> 1 символ '0' або '1' застосування податків за звичайною схемою або за пріоритетною схемою відповідно.
- <п3>,<п4> по 1-у символу ідентифікатори (номери) схем оподаткування обороту ['А'..'З'] (КИРИЛИЦЯ!). У разі, якщо оборот не оподатковується за цією схемою, номер цієї схеми представляється у вигляді '0'.
- <п5> до 128 символів найменування утримання.

**10.5 TKCL.** Закриття чека квитка (багажної квитанції). **'TKCL'<п1>[<п2>[<п3>]]**

 $\langle \pi 1 \rangle$  1 символ код форми оплати  $[0..9]$ ,  $[A..J]$  -  $'0'$  - готівка, інша безготівкова від 1 до 19.

- <п2> 10 необов'язкових символів цифри з провідними нулями, сума оплати в копійках, отримана від клієнта. Має значення тільки для чека продажу і форми оплати готівка.
- <п3> необов'язковий до 20-ти символів ідентифікатор транзакції платіжної системи. Має сенс для вказаних форм оплати «не готівка»;

# **10.6** Організація роботи з квитками

Очистити масиви не фіскальних рядків командою 'CTXT'

Завантажити необхідну кількість не фіскальних рядків командами 'TEXT', 'PCOD', ('GCSZ'+'GCLN'+'GCPR') або('GCQR'+'GCPR')

Відкрити чек командою 'TKTP'

Ввести дані по маршруту командою 'TKRC'

Ввести суми тих, що становлять вартість квитка командою 'TKSM'

(для чека повернення ввести необхідну кількість сум утримань командами 'TKMS')

Закрити чек командою 'TKCL'

# **11 Службовий рух готівки.**

<span id="page-56-0"></span>**11.1 CAIO.** Службове внесення-вилучення готівкових коштів. **'CAIO'<п1><п2>[<п3>]**

- <п1> 1 символ 'I' або 'O' (латинські) відповідає **внесенню або вилученню**.
- <п2> 10-ти розрядна сума внесення-вилучення
- <п3> необов'язкове до 230 символів текстовий опис операції

Відповідним чином змінюються внутрішні регістри з інформацією про рух коштів - збільшуються суми внесення-вилучення і коригується вихідний залишок.

Перевіряється коректність(достатність) вихідних залишків для операцій вилучення. У разі браку коштів операція відміняється з повідомленням про помилку 'SOFTNEED'.

У разі переповнення регістрів обліку по операції внесення - операція відміняється з повідомленням про помилку *['SOFTOVER'](#page-74-0)*.

У разі використання <п3> в документ друкуються додаткові порожні рядки і місце для підпису касира.

# **12 Отримання консолідованої облікової і службової інформації з ЕККР.**

**12.1 CFIS.** Запит поточного стану денних фіскальних регістрів. **'CFIS'**

Відповідь на команду містить інформацію: 'CFIS'<c1><c2>...<c20>, де

- $\bullet$  <c1> 12 символів загальний оборот реалізації;
- <c2>...<c9> 12-ти символьні суми оборотів реалізації за схемами оподаткування, що відповідають номерам ['А'..'З'];
- <c10> 12 символів не оподатковуваний оборот реалізації.
- <c11> 12 символів загальний оборот повернення;
- <c12>...<c19> 12-ти символьні суми оборотів повернення за схемами оподаткування, що відповідають номерам ['А'..'З'];
- <c20> 12 символів не оподатковуваний оборот повернення. *Схема 'З' не програмується по 'NALG', завжди активна зі значеннями: тип «вкладений»(0), ставка 0,00%(0000). Вказівка на використання схеми 'З' має на увазі реєстрацію операції такій, що не є об'єктом оподаткування.*

**12.2 CFIN.** Запит поточного стану сум податків денних фіскальних регістрів.

**'CFIN'<п1>**

• <п1> 1 символ зі значенням "R" або "P" ознака запиту інформації про реалізацію або повернення відповідно

Відповідь на команду містить інформацію: 'CFIN'<c1><c2>...<c9>, де

- $\bullet$  <c1> 1 символ "R" або "P" ознака інформації про реалізацію або повернення відповідно
- <c2>..<c9> пари 12-ти символьних сум податків (перше число сума сум податку по кожному чеку, друге - розрахунок від загального обороту по ставці податку) за схемами оподаткування, що відповідають номерам ['А'..'З'];

**12.3 CFIM.** Запит стану регістрів руху грошових коштів в розрізі форм оплати.

**'CFIМ'[<п1>]**

Відповідь на команду містить інформацію: 'CFIM'<c1><c2>...<c8>, де

- <c1> 12 символів сума реалізації за формою оплати "Готівковий\_розрахунок"
- <c2> 12 символів сума реалізації за формою оплати "БЕЗГОТIВКОВА.1"
- <c3> 12 символів сума реалізації за формою оплати "БЕЗГОТIВКОВА.2"
- <c4> 12 символів сума реалізації за формою оплати "БЕЗГОТIВКОВА.3"
- <c5> 12 символів сума повернення за формою оплати "Готівковий розрахунок"
- <c6> 12 символів сума повернення за формою оплати "БЕЗГОТIВКОВА.1"
- <c7> 12 символів сума повернення за формою оплати "БЕЗГОТIВКОВА.2"
- <c8> 12 символів сума повернення за формою оплати "БЕЗГОТIВКОВА.3"

За наявності параметра <п1> 1 символ зі значенням "R" або "P" ознака запиту інформації про реалізацію або повернення відповідно

Відповідь на команду містить інформацію: 'CFIM'<c1><c2>...<c21>, де

- $\bullet$  <c1> 1 символ "R" або "P" ознака інформації про реалізацію або повернення відповідно
- <c2> 12 символів сума за формою оплати "Готівковий розрахунок"
- $\langle$  <  $2$  12 символів сума за формою оплати "БЕЗГОТІВКОВА.1"
- $\langle c4 \rangle$  12 символів сума за формою оплати "БЕЗГОТІВКОВА.2"
- ...
- <c21> 12 символів сума за формою оплати "БЕЗГОТIВКОВА.19"

**12.4 CCAS.** Запит інформації про рух коштів по касі.

## **'CCAS'[<п1>]**

 $\bullet$  <п1> 1 символ ['0','1'] - ознака запиту даних «по поточній зміні» або «по попередній зміні» відповідно.

Не переданий <п1> відповідає його значенню '0'. Дані по закритій попередній зміні актуальні тільки до моменту проведення будь-яких оборотів коштів (включаючи службові) після виконання Z-звіту.

Відповідь на команду містить інформацію: 'CCAS'<c1><c2><c3><c4><c5><c6><c7><c8>

 $\bullet$  <c1>...<с8> - 11-ти розрядні суми відповідно:

"Початковий Залишок"

- "Службове Внесення"
- "Службове Вилучення"
- "Одержано"

"Видано"

"Кінцевий залишок"

"Безготівкова оплата"

"Безготівкове повернення".

Показує актуальний (чи попередній при переданому <п1>) стан регістрів обліку руху грошових коштів, що змінюються операціями реалізації-повернення або службовим внесенням-вилученням грошових коштів.

**12.5 ARTD.** Запит регістра обліку реалізації артикулу.

# **'ARTD'<п1>**

 $\bullet \quad \text{lt } \neg \bot \text{lt } \neg \bot$ 

• 4-х символьний номер *артикулу* в діапазоні 1-15516. Представлення номера в чотирьох символах наступне. Перший символ із множини {'0','1','2','3','4','5','6','7','8','9','A','B','C','D','E','F'} кількість тисяч від 0 до 15. Наступні три цифрові символи - кількість сотень, десятків і одиниць ['000'..'999']. Наприклад, артикул з номером 278 представляється у вигляді '0278', з номером 9018 у вигляді '9018', з номером 10859 у вигляді 'A859', з номером 12123 у вигляді  $'$ C123', ' з номером 15516 у вигляді 'F516'. Встановлення номера, що не потрапляє в цей діапазон або номери не активного регістра викликає повідомлення про помилку *['SOFTBADART'](#page-74-0)*.

### *АБО*

• 9-ти символьний номер *артикулу за бухгалтерським (внутрішньосистемним) кодуванням* в діапазоні ['000000001'..'999999999']. Встановлення номера, що не знаходиться в таблиці зареєстрованих продажів викликає повідомлення про помилку *['SOFTBADART'](#page-74-0)*. Такий параметр приймається тільки в режимі роботи артикульної таблиці *[«Реєстрація нових за](#page-6-0) бухгалтерськими [кодами».](#page-6-0)*

Відповідь на команду містить інформацію: 'ARTD'<c1><c2><c3><c4><c5><c6> [<c7>], де

- <c1> 4-х символьний номер запрошеного артикулу (*номер позиції в артикульній таблиці*). Перший символ з множини {'0','1','2','3','4','5','6','7','8','9','A','B','C','D','E','F'} кількість тисяч від 0 до 15. Наступні три цифрові символи - кількість сотень, десятків і одиниць ['000'..'999'].
- <c2> 24 символи найменування артикулу (товару).
- <c3> ознака ділимості, що відповідає параметру <п5> у команді 'FISC'.

• <c4> - 8 символів стан оподаткування. Кожна позиція зліва направо відповідає схемам оподаткування від 'А' до 'З'. Якщо ця схема оподаткування не використовується, у відповідній позиції знаходиться символ '0'. Інакше у відповідній позиції знаходиться відповідний символ ['А'..'З']. *Схема 'З' не програмується по 'NALG', завжди активна зі значеннями:* 

*тип «вкладений»(0), ставка 0,00%(0000). Вказівка на використання схеми 'З' має на увазі реєстрацію операції такій, що не є об'єктом оподаткування.*

- <c5> 10 символів кількість реалізованого товару з цим артикулом у форматі XXXXXX.XXXX.
- <c6> 10 символів загальна сума реалізації товару з цим артикулом у копійках.
- <c7> 9 символів код *артикулу за бухгалтерським (внутрішньосистемним) кодуванням* в діапазоні ['000000001'..'999999999']. Передається тільки в режимі роботи артикульної таблиці *[«Реєстрація нових за](#page-6-0) бухгалтерськими [кодами».](#page-6-0)*
	- **12.6 GLCN.** Запит номерів чеків, документів, ідентифікатора транзакції.

#### **'GLCN'**

Відповідь на команду містить інформацію: 'GLCN'<c1><c2><c3><c4><c5><c6><c7>, де

- <c1> 10 символів номер останнього закритого (чи поточного відкритого) чека реалізації – повернення (продажу-купівлі)
- <c2> 10 символів номер останнього закритого або поточного відкритого службового документу, створеного(створюваного) послідовністю команд від ОП (*див. [Довільні службові документи ОП](#page-65-0)*).
- $\bullet$  <c3> 10 символів номер останнього закритого службового документу, створеного ЕККР самостійно, як результат виконання:
- команди *['CAIO'](#page-56-0)*
- команд *[службових звітів](#page-65-1)*
- самостійному друку службових повідомлень(включення ЕККР, зміна часу і тому подібне), що містять рядок «**СЛУЖБОВИЙ ДОКУМЕНТ»**

*Більший з номерів <c2>,<c3> є останнім наскрізним номером документу.*

- $\bullet$  <c4> 1 символ '0', '1' або '2' режим артикульної таблиці: «Реєстрація нових», «Використання запрограмованих» або «Реєстрація нових за бухгалтерськими кодами» відповідно(задається командою *['ARMO'](#page-6-0)*).
- $\bullet$  <c5> 1 символ '0'
- $\bullet$  <c6> 1 символ ознака виконання фіскального звіту з обнуленням '0' або '1' - "не виконаний" / "виконаний".
- <c7> 4 символи номер фіскального звітного чека (залежно від значення ознаки виконаного Z-звіту: або номер останнього Z-звіту("виконаний"), або номер наступного Z-звіту ("не виконаний")).

<span id="page-59-0"></span>**12.7 CONF(CONf).** Запит внутрішнього стану ЕККР.

Може здійснюватися по командах «СONF» і «CONf».

**'CONF'**

Відповідь на команду містить інформацію: 'CONF'<c1>, де <c1> інформація про внутрішній стан ЕККР у форматі:

- 10 символів останні 10 символів заводського номера (заданий при виготовленні пристрою).
- 10 символів реєстраційний номер (програмується командою *['INSP'](#page-16-0)*).
- 36 символів найменування і адреса підприємства (програмується командою *['INSP'](#page-16-0)*).
- 8 символів поточна дата (по системному годиннику реального часу) у форматі ррррммдд;
- 6 символів поточний час (по системному годиннику реального часу) у форматі ггххсс (може бути змінено командою *['CTIM'](#page-9-0)*);
- 1 символ положення системного ключа (залежить від положення ключа, див. *["Положення системного ключа і відповідні значення символу у](#page-73-0)  [відповіді на запит 'CONF'"](#page-73-0)*)
- 1 символ ознака очікуваної команди створення документів (залежить<br>1958: При станньої виконаної команди створення документів (див. <mark>"Ознака</mark> від останньої виконаної команди створення документів (див. *["Ознака](#page-74-1)  очікуваної команди створення [документів і відповідні значення символу](#page-74-1)  [у відповіді на запит](#page-74-1) CONF"*.)
- 1 символ ознака зареєстрованого касира  $('0'')'1'$  "не зареєстрований" / "зареєстрований").
- 4 символи ідентифікатор зареєстрованого касира (співпадає з 4-ма символами, переданими в якості <п2> у останній успішно виконаній команді *['UPAS'](#page-5-0)*).
- 1 символ ознака виконання фіскального звіту з обнуленням(chr(0)  $/$ chr(1) - "не виконаний" / "виконаний", міняє своє значення на chr(0) після подання першої команди *['PREP'](#page-19-0)* після виконання Z-звіту).
- 12 символів номер фіскального звітного чека (залежно від значення ознаки виконаного Z-звіту або номер останнього Z-звіту("виконаний"), або номер наступного Z-звіту ("не виконаний")).
- 12 символів номер останнього успішно створеного (чи відкритого по 'PREP' в даний момент) чека.
- 4 символи ідентифікатор останньої успішно виконаної команди;
- 4 символи ідентифікатор версії ПО ЕККР;
- 8 символів дата створення версії ПО ЕККР у форматі ррррммдд;
- 18 символів поточний інформаційний рядок чека (співпадає з першими 18-ма символами значення <п1>, переданого в останній успішно виконаній команді *['HEAD'](#page-8-0)*).
- 8 символів дата програмування валюти ЕККР у форматі ррррммдд (співпадає зі значенням дати системного годинника у момент програмування валюти командою *['MMON'](#page-17-0)*).
- 1 символ кількість знаків після десяткової крапки в зображенні сум (співпадає зі значенням <п1>, переданого в останній успішно виконаній команді 'MMON').
- 3 символи скорочене найменування валюти ЕККР (співпадає зі значенням <п2>, переданого в останній успішно виконаній команді 'MMON').

## **'CONf'**

Аналогічна команді 'CONF'. Відмінності у відповіді на команду полягають в тому, що символи, що відповідають «положенню системного ключа», «ознаці виконання фіскального звіту з обнуленням» і «кількості знаків після десяткової крапки в зображенні сум» переведені з діапазону  $[chr(0) ...chr(9)]$  у діапазон  $['0'...'9']$ .

**12.8 GETD.** Запит дати-часу годинника реального часу ЕККР.

```
'GETD'[<п1>]
```
Відповідь на команду містить інформацію: 'GETD'<c1>, де

• <c1> інформація про дату-час ГРЧ ЕККР у форматі: 8 символів - поточна дата (по системному годиннику реального часу) у форматі ррррммдд; 6 символів - поточний час (по системному годиннику реального часу) у форматі ггххсс;

Використовуйте цю команду для контролю стану годинника реального часу ЕККР і для отримання інформації про час для ОП, що не має свого годинника.

•  $\langle \pi 1 \rangle$  необов'язковий 1 символ «1».

За наявності параметра відповідь на команду містить інформацію: 'GETD'<c1><c2><c3>, де

- <c1> інформація про дату-час ГРЧ ЕККР в форматі:
- 8 символів поточна дата (по системному годиннику реального часу) у форматі ррррммдд;
- 6 символів поточний час (по системному годиннику реального часу) у форматі ггххсс;
- •<c2> інформація про дату-час першої розрахункової операції (початок зміни) у форматі:
- 8 символів дата у форматі ррррммдд;
- 6 символів час у форматі ггххсс;
- •<c3> 5 символів 10-ві цифри кількість секунд, що залишилися до закінчення 24-х годин від часу початку зміни.

**12.9 SYNC.** Перевірка стану каналу зв'язку «ОП - ЕККР».

# **'SYNC'[<п1>]**

• <п1> до 252 довільних символів з урахуванням вимог «Транспортний протокол»

В результаті виконання команди ЕККР передає блок, SYNC', що містить '[<п1>] тобто копію прийнятого блоку.

**12.10 ZSTA.** Запит стану зміни.

#### **'ZSTA'**

Відповідь на команду містить інформацію: '**ZSTA**'<c1>..<c9>, де:

- $\textdegree$  <c1> 1 символ «0» або «1»: «зміна відкрита» або «зміна закрита» відповідно.
- <c2> 4 цифрові символи номер відкритої або закритої (відповідно до <c1>) зміни
- <c3> 4 цифрові символи кількість доступних записів змінних звітів у ФП
- <c4> 8 символів дата відкриття зміни номер <c2> у форматі РРРРммДД
- <c5> 6 символів час відкриття зміни номер <c2> у форматі ггххсс
- <c6> 8 символів дата реєстрації останньої фіскальної операції в зміні номер <c2> у форматі РРРРммДД
- <c7> 6 символів час реєстрації останньої фіскальної операції в зміні номер <c2> у форматі ггххсс
- $\bullet$  <c8> 8 символів дата запису змінного звіту з номером <c2> у ФП у форматі РРРРммДД
- <c9> 6 символів час запису змінного звіту з номером <c2> у ФП у форматі ггххсс

**12.11 PRST.** Запит стану персоналізації.

### **'PRST'**

Відповідь на команду містить інформацію: '**PRST**'<c1>..<c3>, де:

- <c1> 1 символ «0» або «1» «не персоналізовано» або «персоналізовано» відповідно
- $\textdegree$  <c2> 1 символ «0» або «1» «запит на персоналізацію не відправлявся або відповідь на запит вже отримана» або «запит на персоналізацію відправлений і чекає відповіді»
- <c3> 10 цифрових символів число, код помилки обробки запиту на персоналізацію. Значення 0 - помилок немає.

## **13 Синхронізація даних прикладної системи ОП і даних ЕККР.**

Захист від спотворення даних в ЕККР при аварійних ситуаціях побудований на принципі відміни незавершених транзакцій. Визначення факту завершення транзакції може бути ґрунтоване на запам'ятовуванні в прикладній системі(ОП) стану змінюваних даних ЕККР до початку транзакції і порівнянні із станом цих даних після відновлення працездатності усієї системи(ЕККР+ОП). Таким чином вироблені рекомендації щодо однозначного визначення успішного закриття чека, завершення операції внесення-вилучення.

## **13.1** Визначення факту успішного закриття чека.

Після успішного закриття чека відбувається зміна денних фіскальних регістрів(їх стан можна отримати по команді 'CFIS') і зростання на одиницю номера останнього чека(номер можна отримати по команді 'CONF').

Достатньо контролювати зміну тільки однієї ознаки шляхом:

- виконуємо запит номера чека по команді *['CONF'](#page-59-0)* і запам'ятовуємо в прикладній системі.
- застосовуємо послідовність команд для реєстрації реалізаціїповернення.
- після виконання команди 'COMP' або після відновлення працездатності усієї системи передаємо команду *['CANC'](#page-29-0)* (завершити незакритий чек), виконуємо запит номера чека по команді *['CONF'](#page-59-0)* і перевіряємо на рівність одиниці різниці номерів чеків - знову запрошеного і запрошеного перед відкриттям чека.

**13.2** Визначення факту успішного закриття довільного документу ОП.

Рекомендована послідовність дій:

- виконуємо запит номера службового документу, створеного послідовністю команд від ОП, по команді *['GLCN](#page-35-0)'* і запам'ятовуємо в прикладній системі.
- застосовуємо послідовність команд для формування документу з ОП(див. *Довільні [службові документи ОП](#page-65-0)*).

• після виконання команди 'PRTX' або після відновлення працездатності<br>усієї системи передаємо команду 'CANC' (завершити незакритий доку-усієї системи передаємо команду ['CANC'](#page-68-0) мент), виконуємо запит номера службового документу команді 'GLCN' і перевіряємо рівність одиниці різниці номерів - знову запрошеного і збереженого в системі.

# **14 Фіскальні звіти.**

## **14.1 ZREP.** X-звіт.

Формування і друк денного звітного чека без обнулення денних фіскальних регістрів.

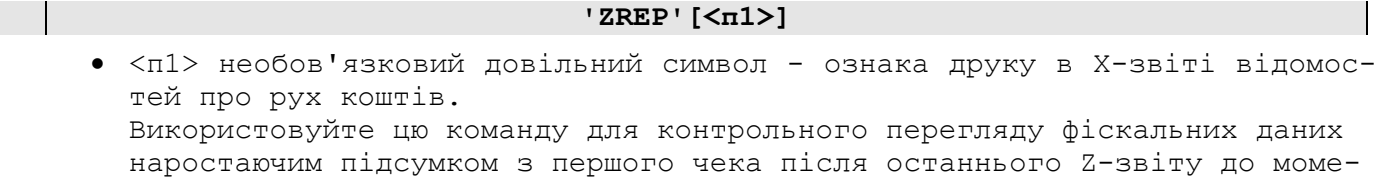

# **14.2 NREP.** Z-звіт.

нту подання команди.

Формування і друк денного звітного чека з обнуленням денних фіскальних регістрів.

### **'NREP'[<п1><п2>]**

Використовуйте цю команду для запису у ФП фіскальних даних поточного дня і обнулення денних фіскальних регістрів. Повторне виконання команди в стані «Z-звіт виконаний» викликає друк копії останнього Z-звіту.

- <п1> 1 необов'язковий довільний
- $<$ п2> 1 необов'язковий символ  $W'$  автоматично додати вихідний залишок до службового вилучення і обнулити його.

**14.3 nrep.** Відкриття нової зміни без реєстрації оборотів. Збільшує номер Z-звіту на 1 і скидає ознаку виконаного Z-звіту.

## **'nrep'**

Команда доступна до виконання тільки на зареєстрованому ФМ в стані «Zзвіт виконаний». Після застосування команди можлива реєстрація оборотів. Застосовується з метою запису у ФП і друку нового Z-звіту з нульовими сумами по команді 'NREP'.

## **14.4 NRFR.** Управління формою періодичного звіту **'NRFR'<п1>**

 $\bullet$  < $\pi$ 1> 1 символ «0» або «1» ознака форми звіту: «стандартна форма», що включає усі зміни схем оподаткування за період в єдиному документі або «сумісна форма», що містить в загальному випадку декілька окремих документів з періодами звіту з постійними наборами схем оподаткування відповідно.

Налаштування зберігається і після відключення живлення.

Відповідь отримуємо у вигляді:

'NRFR'<c1>, де

• <c1> 1 символ "0" або "1" ознака форми звіту.

# **14.5 RIRP.** Скорочення об'єму періодичного звіту

## **'RIRP'<п1>**

• <п1> 1 символ «0» або «1» ознака форми друку інформації про загальні обороти реалізації в розрізі кожного фіскального звіту в заданому періоді: «стандартна форма» або без друку такої інформації відповідно.

Налаштування не зберігається після відключення живлення. Значення за замовчуванням - «стандартна форма».

**14.6 IREP.** Періодичний «СКОРОЧЕНИЙ» звіт ФП(по датах).

# **'IREP'[<п1><п2>]**

- <п1> 8 символів дата початку звіту у форматі ррррммдд;
- <п2> 8 символів дата кінця звіту у форматі ррррммдд;

**14.7 FIRP.** Періодичний «ПОВНИЙ» звіт ФП(по датах).

### **'FIRP'[<п1><п2>]**

- <п1> 8 символів дата початку звіту у форматі ррррммдд;
- <п2> 8 символів дата кінця звіту у форматі ррррммдд;

Команди 'IREP' і 'FIRP' без параметрів викликають генерацію звіту за увесь період експлуатації ЕККР. У разі, якщо між датами <п1> і <п2> виконувалась *зміна валюти ЕККР, більше 300 змін схем оподаткування, заміна фіскального(реєстраційного) номера ЕККР,(а для форми звіту «NRFR1» зміна набору схем оподаткування)* то друкується декілька звітних чеків, що відповідають періодам з однаковою валютою, 300 наборами схем оподаткування, з одним і тим же реєстраційним номером ЕККР.

**14.8 IREN.** Періодичний «СКОРОЧЕНИЙ» звіт ФП(по номерах). **'IREN'[<п1><п2>]**

- <п1> 4 символи номер початкового Z-звіту.
- <п2> 4 символи номер кінцевого Z-звіту.

**14.9 FIRN.** Періодичний «ПОВНИЙ» звіт ФП(по номерах). **'FIRN'[<п1><п2>]**

- <п1> 4 символи номер початкового Z-звіту.
- <п2> 4 символи номер кінцевого Z-звіту.

Команди 'IREN' і 'FIRN' без параметрів викликають генерацію звіту за увесь період експлуатації ЕККР. У разі, якщо між Z-звітами з номерами <п1> і <п2> виконувалась *зміна валюти ЕККР, більше 300 змін схем оподаткування, заміна фіскального(реєстраційного) номера ЕККР,(а для форми звіту «NRFR1» зміна набору схем оподаткування)* то друкується декілька звітних чеків, що відповідають періодам з однаковою валютою, 300 наборами схем оподаткування, з одним і тим же реєстраційним номером ЕККР.

**14.10 ОСОБЛИВОСТІ** інформації у фіскальних звітних чеках. *Для звітів, генерованих командами 'ZREP', 'NREP', 'IREP' ('FIRP'), 'IREN' ('FIRN') характерно наступне:*

- у разі відсутності зареєстрованих операцій повернення товарів(послуг) протягом дня або за звітний період не друкується звіт про повернення.
- схеми оподаткування, суми оборотів по них, суми податків, що відповідають їм, друкуються тільки для запрограмованих(по команді 'NALG') схем.

Крім того, сума грошового обігу по реалізації(чи поверненню), вказана в графі «Загальний оборот» в загальному випадку не є сумою грошових обігів по реалізації(чи поверненню), вказаних в графах, що відповідають запрограмованим схемам оподаткування(а саме для випадків застосування більше однієї схеми оподаткування до однієї фіскальної позиції в чеках).

# **15 Аналітичні і службові звіти.**

<span id="page-65-1"></span>**15.1 ARTZ.** Реалізація товарів і послуг в розрізі артикулів.

**'ARTZ'**

Перед виконанням Z-звіту з обнуленням (команда 'NREP') рекомендується виконати команду 'ARTZ' для отримання друкованого звіту.

**15.2 DIZV.** Застосовані знижки і надбавки.

**'DIZV'**

Якщо при реєстрації реалізації(повернення) товарів застосовувалися знижки або надбавки, то перед виконанням Z-звіту з обнуленням (команда 'NREP') рекомендується виконати команду 'DIZV' для отримання друкованого звіту.

**15.3 CSZV.** Звіт про рух грошових коштів в розрізі касирів. **'CSZV'[<п1>]**

• <п1> 1 довільний символ покажчик на необхідність включення в звіт руху безготівкових коштів.

Звіт містить дані касирів, за якими було зареєстровано будь-який рух коштів: від торгових операцій (продаж-повернення товарів і послуг), службове вилучення-внесення готівки, видача готівкових коштів держателям ЕПЗ.

**15.4 HDZV.** Стан апаратури.

### **'HDZV'<п1>**

• <п1> 1 символ '0'- ідентифікатор виду звіту, де: '0' – протокол (історія) включення-виключення реєстратора;

**15.5 NULL.** Контроль працездатності ЕККР.

**'NULL'**

<span id="page-65-0"></span>Виконується друк «нульового чека» - тестового друкованого документу для перевірки працездатності друкуючого пристрою ЕККР.

## **16 Довільні службові документи ОП.**

**16.1 TEXT.** Введення одного рядка документу. **'TEXT'<п1><п2><п3><п4>**

- <п1> 1 символ "0"(верхній блок рядків) або "1"(нижній блок рядків).
- $<\pi2>1$  символ "0" або "1".
- <п3> 1 символ цифра, що зображує число, що отримується підсумовуванням чисел 0, 1, 2 і 4 по одному у будь-яких комбінаціях, - ознака друку рядка модифікованим шрифтом. При цьому, 0 - немає модифікації, 1 - подвоєння ширини шрифту, 2 - подвоєння висоти шрифту, 4 - інверсія базового шрифту(використати вузький замість широкого і навпаки, діє тільки для друку на широкому папері, див. опис "pset"). Таким чином, доступні модифікатори з діапазону ["0".."7"].
- <п4> до 43-х символів власне рядок для друку.

На значення параметра <п4> накладаються обмеження: ніякий рядок <п4> з <п3> рівним "1", що містить підрядок **'ФI'** (chr(148) + chr(73)), не буде надрукований з подвоєною шириною.

Кожна наступна команда з однаковим значенням параметра <п1> програмує наступний по рахунку зверху вниз рядок для друку.

Інформація, задана командами 'TEXT', зберігається до того моменту, поки вона не буде віддрукована або доки не буде виконана команда 'CTXT'.

# **16.2 PCOD.** Штрих-кодові символи «Код128» або «EAN-13».

# **'PCOD'<п1><п2><п3><п4>[<п5><п6>]**

Застосовується для створення чергового рядка в масиві рядків, що формується по аналогії з командами 'TEXT' в чеку або в службовому документі, в місці застосування.

- <п1> 1 символ "0"/"1" ознака розташування тексту до/після фіскальної інформації (верхній/нижній блок рядків в документі).
- <п2> 1 ознака відмови від друку вмісту коду в символьному вигляді.  $'0'$ - друк даних,  $'1'$  - не друкувати дані коду.
- <п3> 1 символ покажчик на вигляд коду. Символ 'E'(69dec) друк EAN-13, символ 'A'(65dec) - друк «Код128» по ДСТУ 3776-98 в автоматичному режимі з перетворенням вхідних даних, будь-які інші символи - друк «Код128» по ДСТУ 3776-98 без перетворення вхідних даних.

# **Для штрихового кодування по «Код128» без перетворення вхідних даних(значення <п3> не 'A' і не 'E'):**

• <п4> від 2-х до 26-ти символів - номери знаків Код128. Перший символ обов'язково повинен знаходитися в діапазоні [103dec..105dec] - один з 3-х можливих стартових знаків відповідно до ДСТУ 3776-98. Інші символи - з кодами з діапазону [0dec..102dec]. *Контрольний знак і знак «STOP» будуть додані автоматично.*

Таким чином, рядок символів <п4> розпочинається з необхідного знаку «START»(CODEA, CODEB або CODEC), слідом за яким може слідувати від 3-х до 16-ти інформаційних знаків коду(без контрольного знаку і без знаку «STOP»).

Після друку графічного образу коду буде автоматично віддруковано символьний вміст кодованої інформації у вигляді послідовності пар символів. Знаки з номерами 101 і 103 відображаються у вигляді «**>A».** Знаки з номерами 100 і 104 відображаються у вигляді **«>B».** Знак з номером 102 відображається у вигляді **«>F».** Знак з номером 105 відображається у вигляді **«>C».** Контрольний і знак «STOP» не відображаються. Інші інформаційні знаки з номерами від 0 до 99 відображаються відповідно парами символів від **«00»** до **«99»**.

Застосування команди створює рядок з графічною інформацією плюс від 1-ої до 2-х рядків текстової інформації(вміст коду) відповідно до вимог і обмежень, аналогічних команді **'TEXT'**.

# **Для штрихового кодування по «Код128» з перетворенням вхідних даних(значення <п3> 'A'):**

- <п4> 1 цифровий символ ['2'..'9'] висота зображення штрихового коду в 2мм інтервалах.
- <п5> 1 символ ознака «зв'язування» послідовних штрих-кодів спеціальним символом [FNC2] спочатку кожного наступного штрих-коду. Значення **'S' -** зв'язувати коди символом [FNC2], інше значення параметра - не зв'язувати(друкувати «самостійні», окремі коди)*.*
- <п6> від 1 до 240 символів для кодування.

Вхідні дані з <п6> будуть перекодовані в коди графічних символів «Код128» ДСТУ 3776-98 автоматично згідно вмісту(букви або цифри і їх кількісні комбінації) найоптимальнішим способом за критерієм найменшої кількості графічних символів.

Для вставки функціональних знаків FNC1, FNC2, FNC3 у вхідних даних можна використати шаблони: "[FNC1][FNC2]" або "[FNC3]" відповідно. Для відключення перетворення шаблону у функціональний знак необхідно випереджати його символом "[". Наприклад - "[[FNC1]".

При кількості і вмісті даних в <п6> такому, що вони всі не можуть бути відображені графічними символами єдиного штрих-коду, дані будуть розбиті на групи з друком окремих штрих-кодів, наступних один за іншим. Використовувати або ні «зв'язування» цих послідовно віддрукованих кодів символом [FNC2] вказується значенням параметра <п4>.

# **Для штрихового кодування по «EAN-13»(значення <п3> 'E'):**

•  $\langle \pi 4 \rangle$  не менше 12 цифрових символів  $[9' \dots 9' ]$ - вміст коду EAN13 Контрольна цифра буде сформована автоматично, незалежно від кількості даних в <п4>.

Застосування команди створює рядок з графічною інформацією плюс від 1 рядка текстової інформації(вміст коду) відповідно до вимог і обмежень, аналогічних команді **'TEXT'**.

**16.3 IPCD.** Безпосередній друк штрих-кодових символів «Код128» або  $\kappa$ EAN-13».

# **'IPCD'<п1><п2><п3><п4><п5>[<п6>]**

Застосовується для друку рядка після фіскальної позиції в чеку або поза масивом рядків, створених командами 'TEXT 'в службовому документі, в місці застосування.

- <п1> 1 довільний символ.
- <п2> 1 ознака відмови від друку вмісту коду в символьному вигляді.  $'0'$ - друк даних,  $'1'$  - не друкувати дані коду.
- $\langle \pi 3 \rangle$  1 символ покажчик на вигляд коду. Символ 'E'(69dec) друк EAN-13 або символ 'A'(65dec) - друк «Код128» по ДСТУ 3776-98 в автоматичному режимі з перетворенням вхідних даних.
- $\langle \pi 4 \rangle$  1 цифровий символ  $[2'..19']$  висота зображення штрихового коду в 2мм інтервалах.

# **Для штрихового кодування по «Код128» з перетворенням вхідних даних(значення <п3> 'A'):**

- <п5> 1 символ ознака «зв'язування» послідовних штрих-кодів спеціальним символом [FNC2] спочатку кожного наступного штрих-коду. Значення '**S'** - зв'язувати коди символом [FNC2], інше значення параметра - не зв'язувати(друкувати «самостійні», окремі коди)*.*
- <п6> від 1 до 240 символів для кодування.

Вхідні дані з <п6> будуть перекодовані в коди графічних символів «Код128» ДСТУ 3776-98 автоматично згідно вмісту(букви або цифри і їх кількісні комбінації) найоптимальнішим способом за критерієм найменшої кількості графічних символів.

Для вставки функціональних знаків FNC1, FNC2, FNC3 у вхідних даних можна використати шаблони: "[FNC1][FNC2]" або "[FNC3]" відповідно. Для відключення перетворення шаблону у функціональний знак необхідно випереджати його символом "[". Наприклад - "[[FNC1]".

При кількості і вмісті даних в <п6> такому, що вони всі не можуть бути відображені графічними символами єдиного штрих-коду, дані будуть розбиті на групи з друком окремих штрих-кодів, наступних один за іншим. Використовувати або ні «зв'язування» цих послідовно віддрукованих кодів символом [FNC2] вказується значенням параметра <п4>.

# **Для штрихового кодування по «EAN-13»(значення <п3> 'E') :**

•  $\langle$ п5> не менше 12 цифрових символів ['0'..'9']- вміст коду EAN13

Контрольна цифра буде сформована автоматично, незалежно від кількості даних в <п4>.

Застосування команди створює рядок з графічною інформацією плюс від 1 рядка текстової інформації(вміст коду) відповідно до вимог і обмежень, аналогічних команді **'TEXT'**.

**16.4 CTXT.** Відміна текстової інформації.

**'CTXT'**

Очищає масиви і лічильники рядків, підготовлених командами 'TEXT'.

**16.5 DBEG.** Відкриття службового документу.

**'DBEG'[<п1>]** 

• <п1> - 1 довільний символ. Символи «NN» - друк службового документа без номера

На чековій стрічці друкується рядок 'СЛУЖБОВИЙ ДОКУМЕНТ'.

**16.6** Команди наповнення документу текстовою і графічною інформацією.

При формуванні вмісту документу використовуються наступні команди

**'CTXT' 'TEXT' 'TEXt' 'PCOD' 'IPCD' 'GCSZ' 'GCLN' 'GCQR' 'GCPR' 'IPQR'**

описані в розділі «*[Реалізація товарів і послуг](#page-19-1)***»**

**16.7 PRTX.** Друк і закриття службового документу

**'PRTX'**

Успішно виконується після відкриття документу командою 'DBEG' або 'SLPB'. Друкує рядки, створені командами 'TEXT' (спочатку «верхній» блок рядків, потім «нижній») і закриває документ.

<span id="page-68-0"></span>**16.8 CANC.** Відміна документу.

**'CANC'** 

Використовуйте цю команду для відміни відкритого командою 'DBEG' службового документу до команди 'PRTX' або *для гарантованої відміни не закритого документу після аварійних ситуацій в каналі зв'язку або в ПЗ ОП.*

**16.9 ОСОБЛИВОСТІ** побудови довільних службових документів.

*Для спрощення алгоритмів функціонування ПЗ ОП перед початком побудови службового документу рекомендується застосування команди 'CANC' для гарантованої відміни не закритого документу або не закритого чека після аварійних ситуацій в каналі зв'язку або в ПЗ ОП - відпадає необхідність контролювати стан чека(відкритий/закритий) за «ознакою [очікуваної команди ство](#page-72-0)[рення документів».](#page-72-0)*

## *Службовий документ може бути створений за двома схемами: 1. "CTXT" - "TEXT".."TEXT" - "DBEG" - "PRTX".*

При цьому на кількість рядків накладаються обмеження - командами 'TEXT' з параметром <п1>=='0' можна підготувати не більше **100 рядків,**  а з параметром <п1>=='1' не більше **300.**

*2. "CTXT" - "DBEG" - "TEXT".."TEXT" - "PRTX".*

При цьому кількість рядків в документі не обмежена - при переповненні буфера рядків вони будуть віддруковані, а лічильники рядків і масиви рядків будуть очищені.

# **17 Управління друком акційних купонів**

### **Теорія**

«Акційний купон» формується з необов'язкових «звичайних» текстових рядків і штрих-кодів (TEXT, PCOD, GCPR) і обов'язкової поздовжньо-орієнтованої області друку (далі «купон»), що містить текст і зображення.

Розмір купона і система координат. Перпендикулярно напряму руху стрічки зліва направо розташована координатна вісь Y. По лівому краю стрічки у напрямі руху стрічки зверху вниз розташована координатна вісь X. «Нуль» системи координат знаходиться в крайній лівій точці термоголівки перед початком друку купона.

Одиниця координатної сітки рівна 1мм. Розмір купона по осі Y постійний і складає 54 одиниць(координати від 0 до 53). Розмір купона по осі X регулюється параметром команди друку купона і складає від 1 до 107 одиниць(координати від 0 до 106).

Розміщення елементів зображення на купоні(тексту і графіки) задається координатами(X, Y) лівого нижнього кута такого елементу. Графічні зображення або текстові рядки, що виходять своїми елементами за межі купона, обрізуються за розміром купона.

#### **Команди**

**17.1 CPCL.** Очищення усієї області купона.

**'CPCL'**

Заповнює максимально можливу область купона значенням 0.

### **17.2 CPPR.** Друк купона.

### **'CPPR'[<п1>]**

• <п1> 3 необов'язкових символи - висота купона в одиницях координатної осі X, від 1 до 107. За замовчуванням 107.

Друкує купон вказаної висоти.

**17.3 CPNX.** Управління друком «шапки» наступного купона після чека.

### **'CPNX'<п1>**

 $<$ п1> 1 символ 0 друк «шапки» наступного купона як завжди, 1 - друк тільки реєстраційних номерів.

# **17.4 FNST.** Завантаження шрифту в енергонезалежну пам'ять. **'FNST'<п1><п2><п3><п4><п5><п6><п7>[<п8><п9>[<п10><п11>]]**

• <п1> 6 символів десяткові цифри - розмір завантаженого файлу у байтах. Провідні нулі зберігаються.

- <п2> 2 символи 16-річні цифри ідентифікатор шрифту від '00' до 'FF'
- <п3> 2 символи висота символу шрифту у байтах від 1 до 54.
- <п4> 2 символи ширина символу шрифту у кількості вертикальних елементів від 1 до 99
- <п5> 1 символ кількість діапазонів кодів символів від 1 до 3
- <п6> 3 символи код символу початку діапазону 1
- <п7> 3 символи код символу кінця діапазону 1
- **Для значення <п5> більше 1:**
- <п8> 3 символи код символу початку діапазону 2
- <п9> 3 символи код символу кінця діапазону 2 **Для значення <п5> більше 2:**
- <п10> 3 символи код символу початку діапазону 3
- <п11> 3 символи код символу кінця діапазону 3

*Діапазони 1, 2 і 3 не повинні перетинатися.* 

Зберігає наступний шрифт в енергонезалежній пам'яті. Ідентифікатор шрифту не має дорівнювати ідентифікатору будь-якого іншого шрифту що вже зберігається в пам'яті.

Порядок застосування: Після передачі цієї команди ОП чекає прийом блоку з інформацією «LFNT». Після цього ОП передає усі байти шрифту з розміром не більше ніж 170 Кбайт. Очікується прийом кількості байтів, рівної значенню <п1>. Безпомилковий прийом даних завершується відсиланням на ОП стандартних блоків «DONE» і «READY».

Можливо зберегти максимум 256 шрифтів загальним об'ємом до 1МБ. Шрифти зберігаються один за іншим, вибірково не видаляються.

# **17.5 PRFN.** Друк зразків усіх шрифтів, що зберігаються в енергонезалежній пам'яті.

В межах службового документу виводить на друк зразки шрифтів з вказівкою їх характеристик, інформацію про доступні ресурси пам'яті.

**'PRFN'**

**17.6 CLFN.** Видалення усіх шрифтів в енергонезалежній пам'яті. **'CLFN'**

**17.7 CPTX.** Розміщення текстової інформації на купоні. **'CPTX' (<п1><п2><п3><п4><п5><п6><п7>) x N**

- <п1> 3 символи координата X лівого нижнього кута тексту від 0 до 106.
- <п2> 2 символи координата Y лівого нижнього кута тексту від 0 до 49.
- <п3> 1 символ множник масштабу по осі X від 1 до 9
- <п4> 1 символ множник масштабу по осі Y від 1 до 9
- <п5> 2 символи 16-річні цифри номер шрифту від '00' до 'FF'
- <п6> 3 символи кількість символів в текстовому рядку від 0 до 200
- <п7> від 0 до 200(відповідно до значення <п6>) символів власне текстовий рядок.

Вставляє в купон рядок <п7> з урахуванням масштабних множників <п3> і <п4>. Комплект параметрів <п1>..<п7> може бути повторений один за одним необхідна кількість разів з урахуванням обмеження протоколу на загальну довжину команди.

В межах одного купона команда може бути застосована необхідна кількість разів. Символи з кодами що не входять ні в один з діапазонів шрифту не друкуються.

**17.8 BFST.** Збереження графічної інформації в енергонезалежній пам'яті.

#### **'BFST'<п1><п2>**

- <п1> 5 символів десяткові цифри розмір завантаженого файлу в байтах. Провідні нулі зберігаються.
- <п2> 2 символи 16-річні цифри унікальний ідентифікатор зображення від '00' до 'FF'.

Зберігає наступне графічне зображення з файлу формату BMP в енергонезалежній пам'яті. Ідентифікатор зображення не має дорівнювати ідентифікатору будь-якого іншого зображення що вже зберігається в пам'яті. Порядок застосування: Після передачі цієї команди ОП чекає прийом блоку з інформацією «LBMP». Після цього ОП передає усі байти BMP-файлу з розміром не більше ніж 46400 байт. Зображення в такому BMP має бути монохромним (глибина 1 біт) зі зберіганням даних у вигляді двовимірного масиву, розмір файлу в заголовку BMP має дорівнювати значенню <п1>. Очікується прийом кількості байтів, рівної <п1>. Безпомилковий прийом даних файлу завершується відсиланням на ОП стандартних блоків «DONE» і «READY». Можливо зберегти максимум 256 зображень загальним об'ємом до 1 МБ. Зображення зберігаються одне за іншим, вибірково не видаляються.

**17.9 CPSF.** Розміщення раніше збереженої графічної інформації на купоні.

# **'CPSF'<п1><п2><п3><п4>**

- <п1> 2 символи 16-річні цифри унікальний ідентифікатор зображення.
- <п2> 3 символи координата X лівого нижнього кута зображення від 0 до 106.
- <п3> 2 символи координата Y лівого нижнього кута зображення від 0 до 49.
- <п4> 1 символ множник масштабу по осях X і Y від 1 до 2.

Вставляє в купон зображення, збережене раніше в енергонезалежній пам'яті командою 'BFST'.

В межах одного купона команда може бути застосована необхідна кількість разів.

**17.10 PRBF.** Друк зразків усіх зображень, що зберігаються в енергонезалежній пам'яті.

**'PRBF'**

В межах службового документу виводить на друк зразки зображень, інформацію про доступні ресурси пам'яті.

**17.11 CLBF.** Видалення усіх зображень в енергонезалежній пам'яті. **'CLBF'**

**17.12 CPBF.** Безпосереднє розміщення графічної інформації на купоні.

# **'CPBF'<п1><п2><п3><п4>**

- <п1> 5 символів десяткові цифри розмір завантаженого файлу у байтах. Провідні нулі зберігаються.
- <п2> 3 символи координата X лівого нижнього кута зображення від 0 до 106.
• <п3> 2 символи координата Y лівого нижнього кута зображення від 0 до 49.

• <п4> 1 символ множник масштабу по осях X і Y від 1 до 2. Вставляє безпосередньо в купон зображення з файлу формату BMP. Порядок застосування: Після передачі цієї команди ОП чекає прийом блоку з інформацією «LBMP». Після цього ОП передає усі байти BMP-файлу з розміром не більше ніж 46400 байт. Зображення в такому BMP має бути монохромним (глибина 1 біт) зі зберіганням даних у вигляді двовимірного масиву, розмір файлу в заголовку BMP має дорівнювати значенню <п1>. Очікується прийом кількості байтів, рівної <п1>. Безпомилковий прийом даних файлу завершується відсиланням на ОП стандартних блоків «DONE» і «READY». В межах одного купона команда може бути застосована необхідна кількість разів.

**17.13** Порядок і приклади оформлення акційних купонів Очистити можливо завантажені раніше текстові рядки('CTXT') Якщо потрібна побудова купона «з нуля», повністю очистити область купона('CPCL') Завантажити необхідну кількість «звичайних» текстових або штрих-кодових рядків('TEXT', 'PCOD', 'GCPR') Завантажити необхідну кількість «подовжньо-орієнтованих» текстових рядків('CPTX') Завантажити(чи вставити зі збережених) необхідну кількість зображень BMPформату('CPBF', 'CPSF') Вивести купон на друк('CPPR') Одного разу сформований купон(тільки «подовжньо-орієнтована» частина, виключаючи «звичайні» рядки) зберігається в енергонезалежній пам'яті і доступний до повторного друку('CPPR') необхідна кількість разів. У зв'язку з цим доступне «часткове редагування» виду купона, наприклад, зміна текстової і(чи) графічної інформації по фіксованих координатах «редагованих» областей.

### **18 Функціонування в "навчальному режимі".**

До внесення у ФП ЕККР реєстраційній інформації командою *['INSP'](#page-16-0)* ЕККР функціонує в "навчальному режимі".

**18.1** Особливості цього режиму :

- завершення друку чека супроводжується друком слів "НАВЧАЛЬНИЙ РЕЖИМ" і "НЕДIСНИЙ ЧЕК", на сформованому чеку відсутній логотип виробника і слова "ФIСКАЛЬНИЙ ЧЕК".
- виконання команди *['NREP'](#page-63-0)* супроводжується повідомленням про помилку *['SOFTREGIST'](#page-74-0)*, новий запис про Z-звіт у ФП не створюється, друкується **неіснуючий "**Z-звіт N 0000" з нульовими сумами, накопичені денні суми будуть обнулені, номер останнього чека встановлюється рівним 0.
- команда *['CTIM'](#page-9-0)* може бути виконана необмежена кількість разів.
- виконання команди *['INSP'](#page-16-0)* обнуляє накопичені денні суми, номер останнього чека встановлюється рівним 0.

## **19 Довідкова інформація.**

**19.1** Умови прийняття команд до виконання.

Кожна команда приймається до виконання тільки у разі виконання групи умов. Складові цієї групи :

- **положення системного ключа** : <О> неробочий стан <Р> робота <X> X-звіт <Z> Z-звіт <П> програмування.
- **ознака виконаного Z-звіту з обнуленням** (встановлюється після успішного виконання 'NREP' і скидається після подання 'PREP' або 'nrep')
- **ознака зареєстрованого касира**(встановлюється після успішного виконання 'UPAS' і скидається після роз'єднання або невірному паролі)
- **ознака(код) очікуваної команди створення документів**. Після включення ЕККР або відміни чека ознака очікуваної команди створення документів набуває значення 'PREP|DBEG'. Кожна успішно виконана команда створення документів міняє це значення відповідним чином:

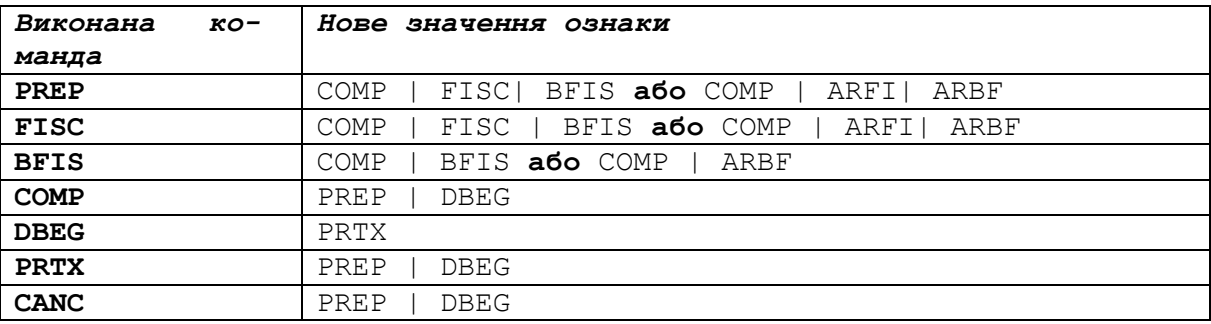

Невиконання якої-небудь з цих умов для конкретної команди призводить до повідомлення про помилку:

• при невірному положенні ключа :

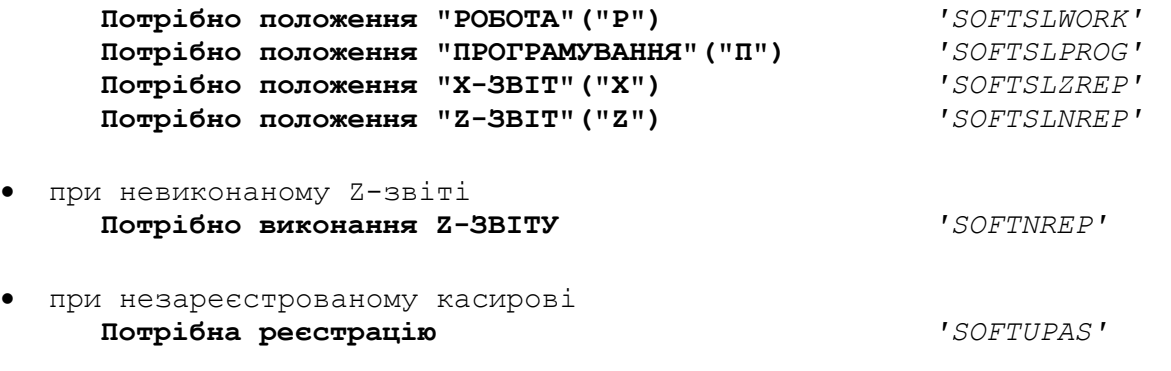

• при невідповідному значенні ознаки очікуваної команди створення документів, при виконаному Z-звіті(у відповідних випадках)<br>**Команда не відповідає протоколу Метанових** / SOFTPROTOC **Команда не відповідає протоколу** *'SOFTPROTOC'* 

По ходу виконання прийнятої команди виконуються додаткові перевірки параметрів, їх співвідношень, коректності арифметичних операцій і так далі. За наявності помилок часу виконання ЕККР повідомляє про них відповідними блоками. Повний список помилок представлений нижче.

**19.2** Положення системного ключа і відповідні значення символу у відповіді на запит 'CONF'

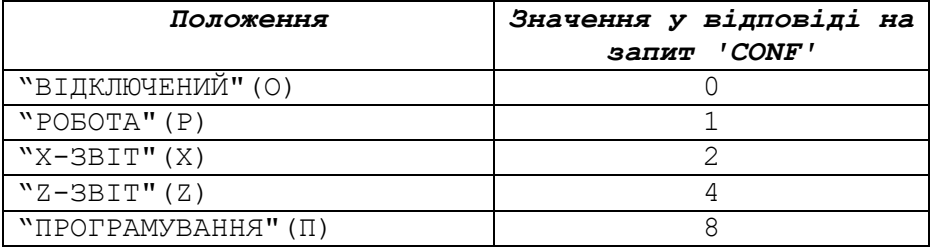

**19.3** Ознака очікуваної команди створення документів і відповідні значення символу.

Значення символу у відповіді на запит CONF формується порозрядним "АБО" наступних констант:

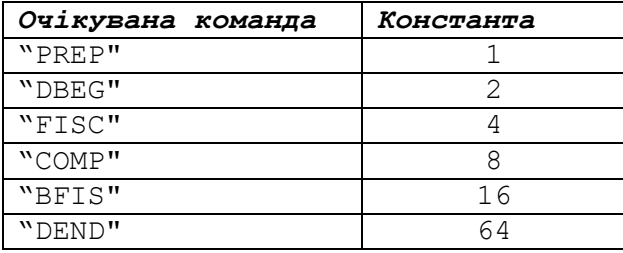

# **19.4** Повідомлення ЕККР про помилки і аварії апаратного рівня.

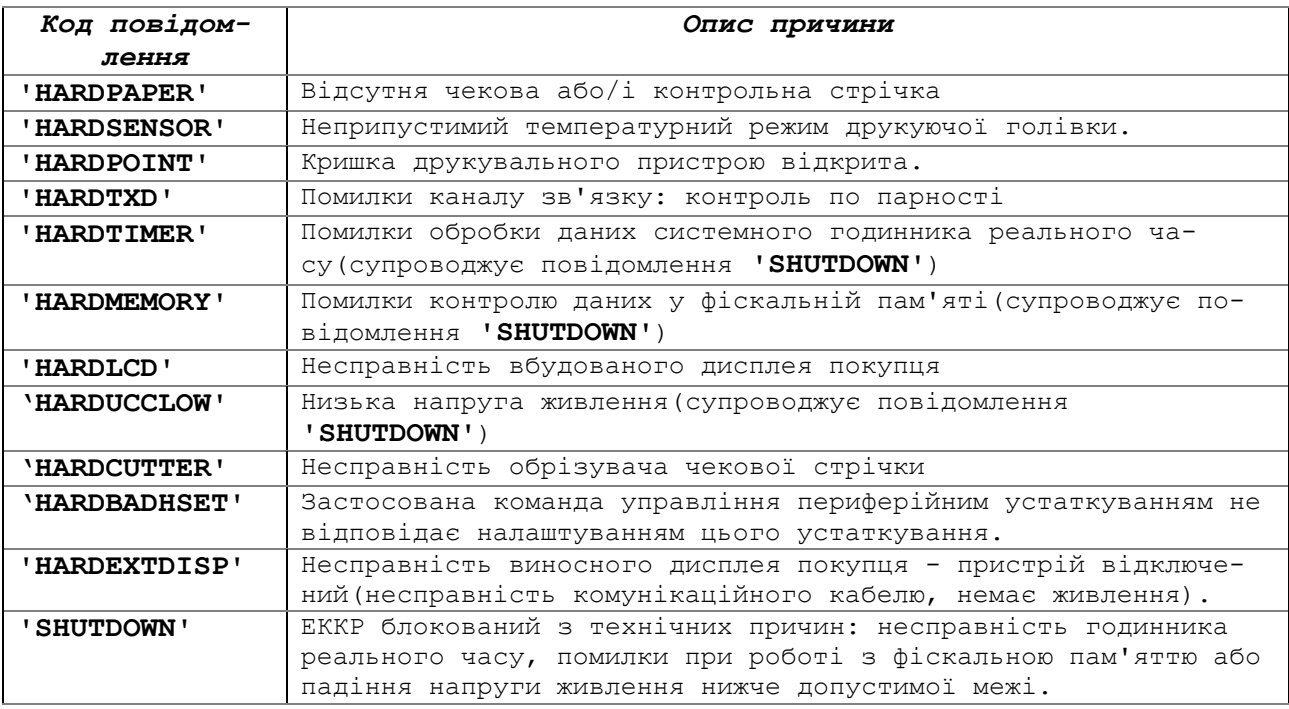

## <span id="page-74-0"></span>**19.5** Повідомлення ЕККР про логічні помилки.

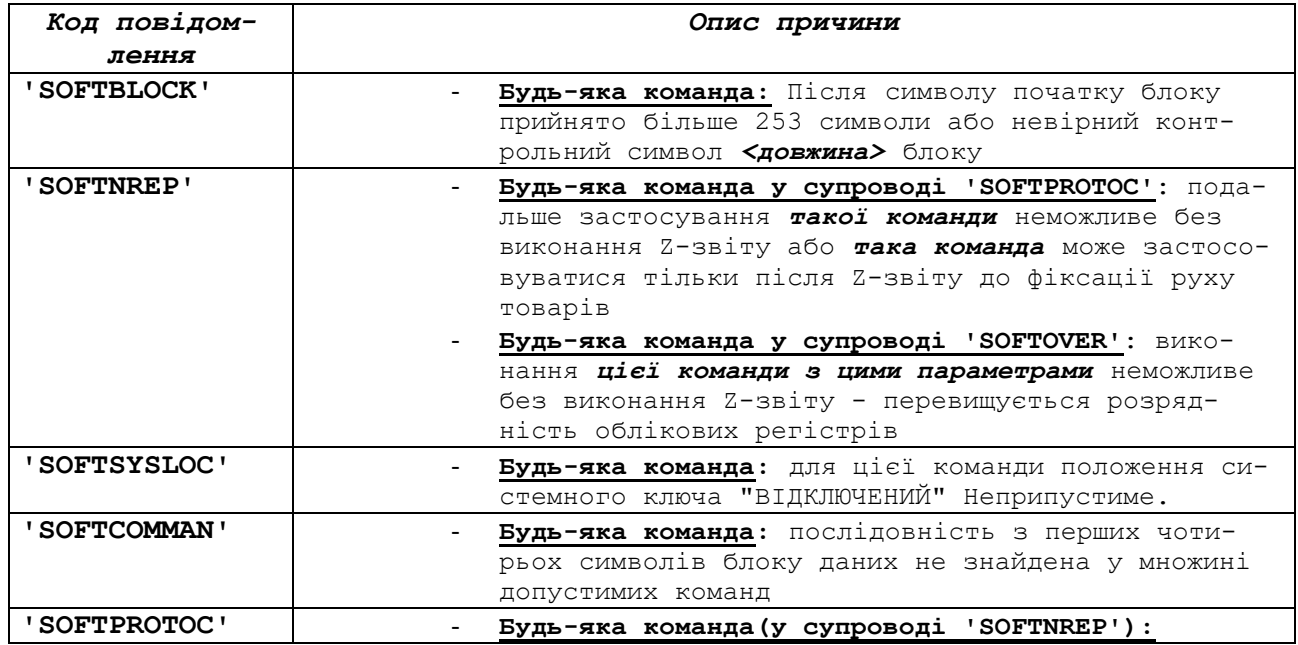

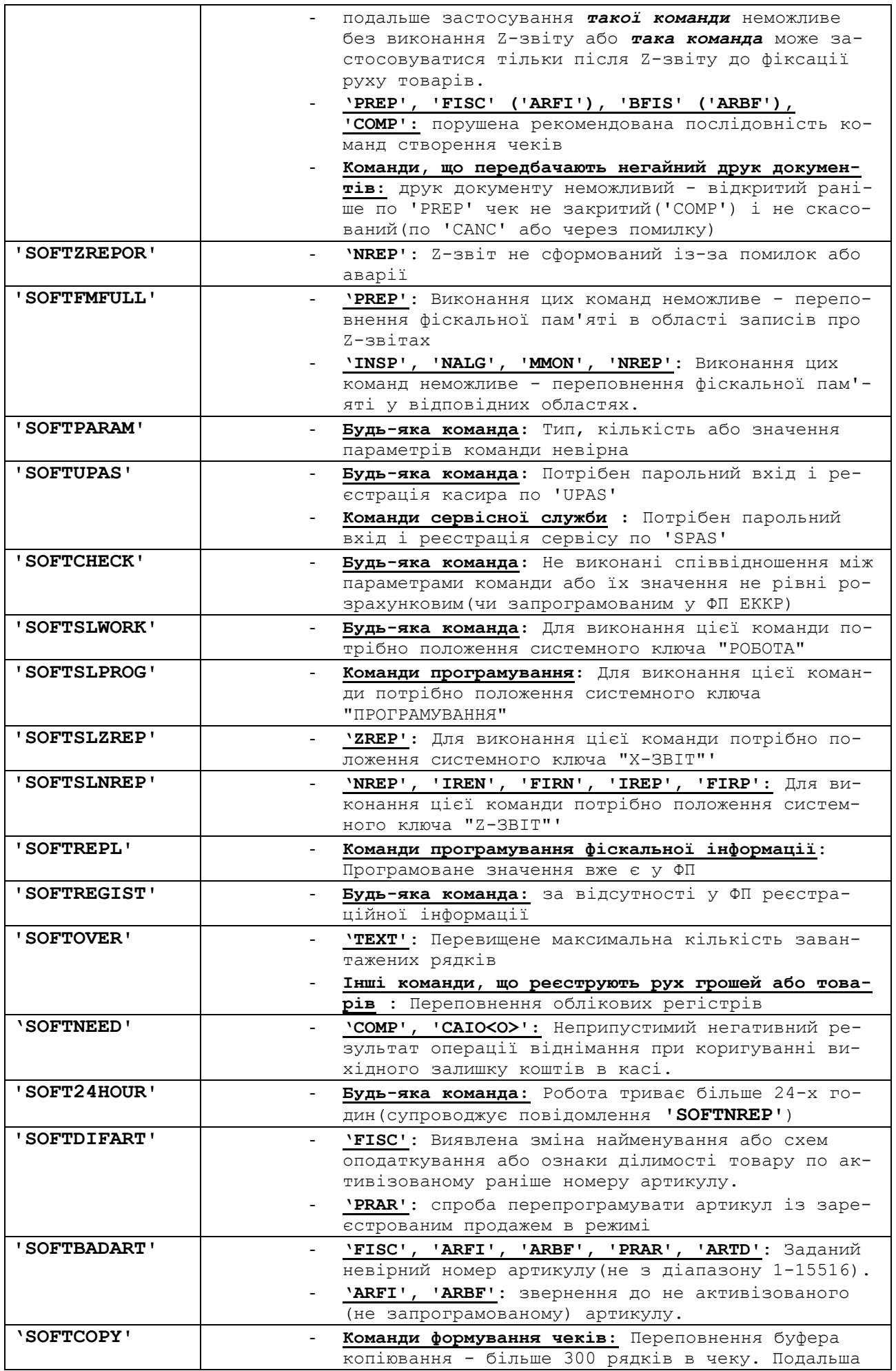

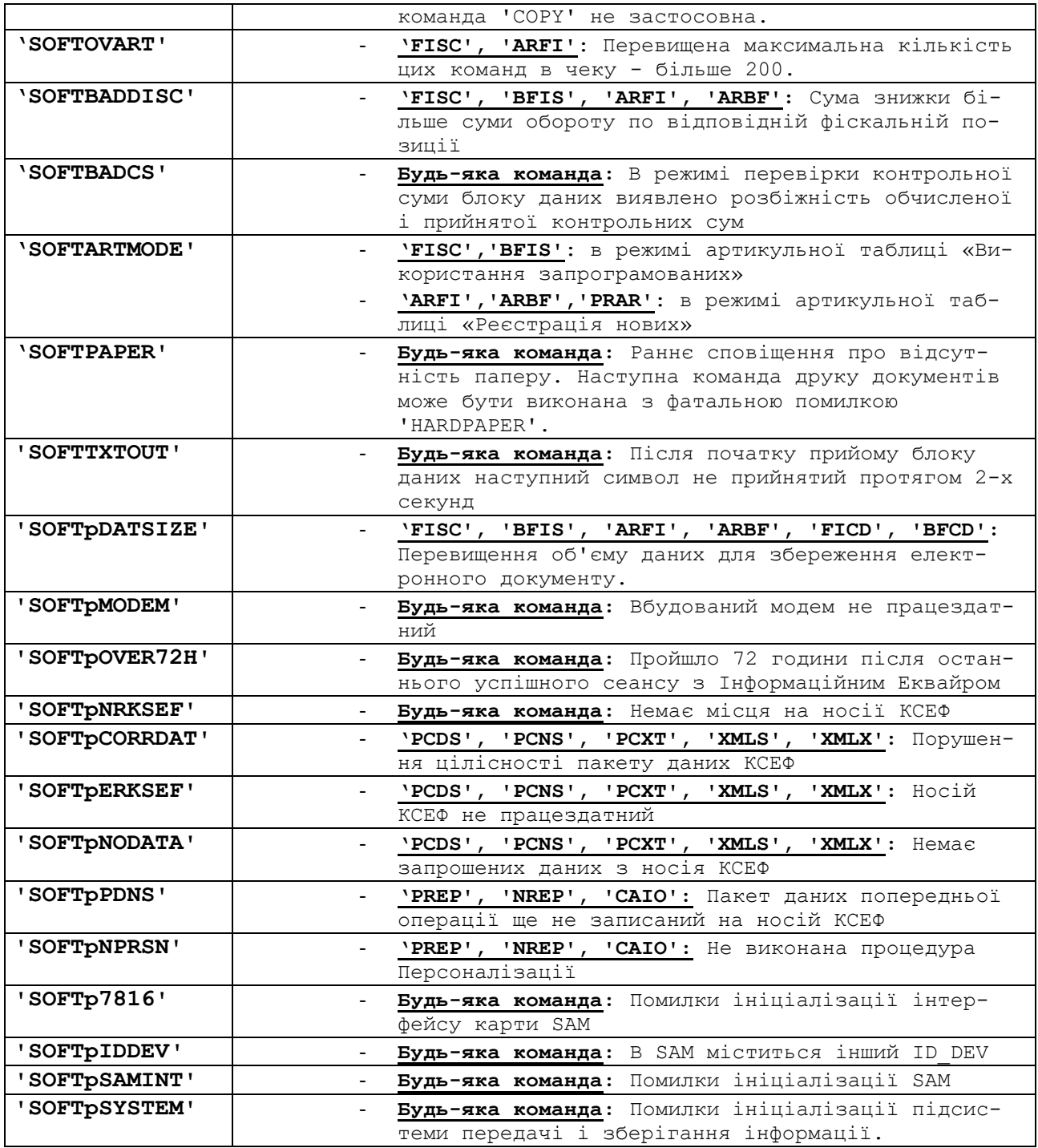

## **19.6** Повідомлення ЕККР при блокуванні.

Блокування ЕККР по помилках контролю даних фіскальної пам'яті або годинника реального часу супроводжуються видачею в канал зв'язку повідомлення **'SHUTDOWN'** і додаткових діагностичних повідомлень, що пояснюють причини блокування:

# **MEM\_ERROR\_CODE\_xx,** або

**RTC\_ERROR\_CODE\_xx**

де xx - код відповідної помилки (див. таблицю)

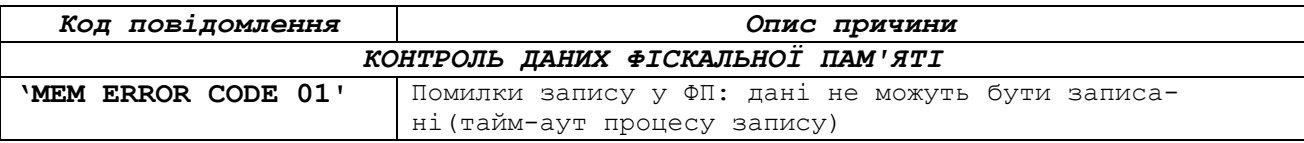

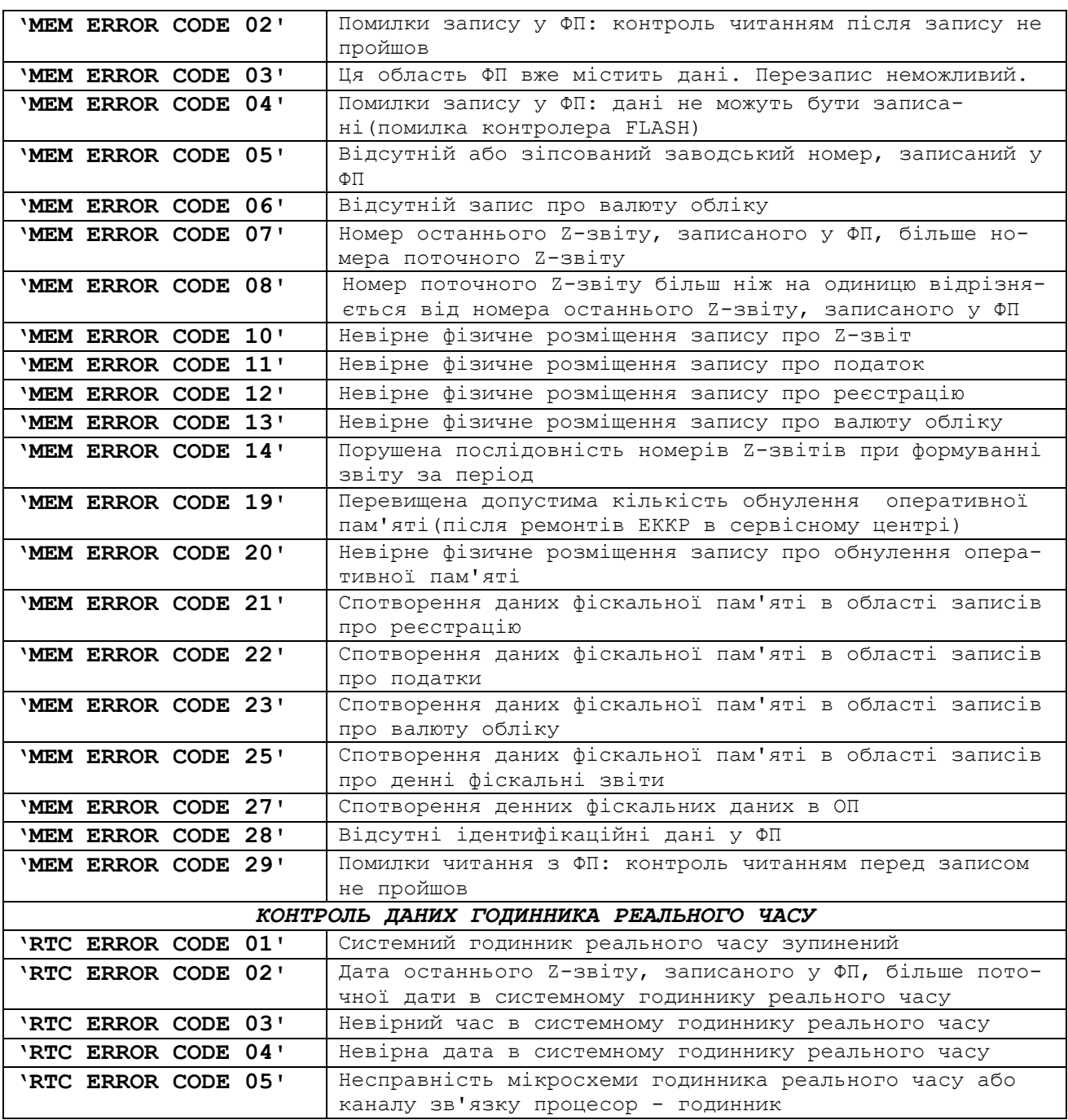

Крім того, при блокуванні ЕККР по помилках контролю даних фіскальної пам'яті або годинника реального часу виконується друк на чековій стрічці тексту виду:

«ЕККР БЛОКОВАНО» «ПОМИЛКА»

«дані фіскальної пам'яті. Код **XX»** *Або*

«годинник реально часу. Код **XX»**

«ДО СЕРВIС.ЦЕНТРУ!»,

а на дисплей покупця виводиться рядок вигляду «Error F – **XX»** для помилок фіскальної пам'яті *Або* «Error d – **XX»** для помилок годинника реального часу де **XX** - код відповідної помилки з таблиці. У разі блокування ЕККР по вичерпаному сервіс-ліміту(дивись 'CRES', 'PLIM', 'DLIM') виконується друк на чековій стрічці тексту виду:

«ЕККР БЛОКОВАНО» «НА ОБСЛУГОВУВАННЯ» «ДО СЕРВIС.ЦЕНТРУ!»,

а на дисплей покупця виводиться рядок «Loc Ser».

# **20 Базові налаштування і установки параметрів сервісної організації.**

Команди, представлені в цьому розділі(окрім 'SPAS' і 'CRES') виконуються тільки після успішного виконання команди 'SPAS'.

**20.1 SPAS.** Введення пароля сервісної організації. **'SPAS'<п1>[<п2>]**

- <п1> 10 символів поточний пароль (заводська установка '2222222222')
- <п2> 10 символів новий пароль

Використовуйте цю команду для початку роботи з ФР після встановлення зв'язку або зміни пароля. Новий пароль встановлюється за умови збігу <п1> з поточним паролем.

**20.2 PLIM.** Введення кількості надрукованих рядків, після якого ЕККР блокується по сервіс-ліміту.

#### **'PLIM'<п1>[<п2>]**

- <п1> до 10 цифрових символів (від '0' до '3999999999') кількість рядків.
- <п2> 1 символ ['0','1'] ознака обов'язкового блокування роботи ЕККР. '1' - блокувати, '0' - не блокувати. Не переданий параметр встановлюється рівним '1'. Для застосування параметра <п2> довжина параметра <п1> має дорівнювати 10 символів.

Виконується тільки після успішного введення пароля сервісного центру.

Після вичерпання лімітованої кількості надрукованих рядків, ЕККР ще протягом 9-ти днів при включенні, реєстрації користувача по 'UPAS', при формуванні Z-звіту друкує на чекову і контрольну стрічки повідомлення «НА ОБСЛУГОВУВАННЯ ДО СЕРВIСНОГО ЦЕНТРУ. ДО БЛОКУВАННЯ x ДНIВ»!. Після закінчення цих 9-ти днів при виконанні команд *['PREP'](#page-19-0)* ЕККР блокується по сервісліміту.

При установці <п2>=='0' блокування не виконується. Тільки попередження.

**20.3 DLIM.** Введення кількості днів роботи, після якого ЕККР блокується по сервіс-ліміту.

### **'DLIM'<п1>[<п2>]**

- <п1> до 10 цифрових символів (від '0' до '3999999999') кількість днів.
- <п2> 1 символ ['0','1'] ознака обов'язкового блокування роботи ЕККР. '1' - блокувати, '0' - не блокувати. Не переданий параметр встановлю-

ється рівним '1'. Для застосування параметра <п2> довжина параметра <п1> має дорівнювати 10 символів.

Виконується тільки після успішного введення пароля сервісного центру.

Після вичерпання лімітованої кількості днів роботи, ЕККР ще протягом 9-ти днів при включенні, реєстрації користувача по 'UPAS', при формуванні<br>Z-звіту друкує на чекову і контрольну стрічки повідомлення «НА Z-звіту друкує на чекову і контрольну стрічки повідомлення ОБСЛУГОВУВАННЯ ДО СЕРВIСНОГО ЦЕНТРУ. ДО БЛОКУВАННЯ x ДНIВ»!. Після закінчення цих 9-ти днів при виконанні команд *['PREP'](#page-19-0)* ЕККР блокується по сервіс - ліміту.

При установці <п2>=='0' блокування не виконується. Тільки попередження.

**20.4 cusp.** Скидання паролів.

**'cusp'**

Виконується тільки після успішного виконання команди 'SPAS'. Скидає пароль користувача на заводську установку: '1111111111'.

**20.5 CRES.** Запит лімітованого залишку днів роботи і рядків друку. **'CRES'**

Виконується завжди.

Відповідь на команду містить інформацію:

'CRES'<c1><c2><c3><c4><c5><c6>, де

- <c1> 10 символів встановлене командою 'PLIM' кількість рядків друку
- <c2> 10 символів використана кількість рядків друку
- <c3> 10 символів встановлене командою 'DLIM' кількість днів роботи
- <c4> 10 символів використана кількість днів роботи
- <c5> 1 символ ['0','1'] ознака обов'язкового блокування роботи ЕККР встановлена командою 'PLIM'. '1' - блокувати, '0' - не блокувати
- <c6> 1 символ ['0','1'] ознака обов'язкового блокування роботи ЕККР встановлена командою 'DLIM'. '1' - блокувати, '0' - не блокувати

**20.6 pset.** Установка режиму управління термопринтером. 'pset'[<n1><n2><n3>[<n4>[<n5>[<n6>]]]]

- <п1> 1 символ "0" або "1" ширина паперу 57мм або 80мм відповідно. *Якщо ця модель ЭККР не підтримує ширину паперу 80мм, це значення буде автоматично скинуто в "0".*
- <п2> 1 довільний символ.
- <п3> 1 довільний символ.
- <п4> 1 символ "0" або "1" базовий шрифт вузький або широкий відповідно*. Якщо ця модель ЭККР при цій ширині паперу(<п1>) не підтримує "***широкий"** *шрифт, це значення буде автоматично скинуто в "0".*
- <п5> 1 символ "0" або "1" вимкнути/включити контроль датчика кришки принтера*.*
- <п6> 1 символ "0", "1" або "2" інтенсивність прожигу*. "0" - звичайна інтенсивність, "1" - підвищена інтенсивність, "2" - висока інтенсивність.*

Команда без параметрів не змінює налаштувань.

Зміна налаштувань виконується тільки після успішного введення пароля сервісного центру('SPAS') і в стані закритого документу.

Налаштування зберігається незалежно від наявності електроживлення до явної її зміни новою командою 'pset'.

Відповідь на команду містить інформацію: 'pset'<c1><c2><c3><c4><c5><c6>, де:

- <c1> 1 символ "0" або "1" ширина паперу 57мм або 80мм.
- $<$ с $2$ > 1 символ "1".
- $\langle c3 \rangle$  1 символ "0".
- $\bullet$  <c4> 1 символ "0" або "1" базовий шрифт.
- <c5> 1 символ "0" або "1" вимкнути/включити контроль датчика кришки принтера*.*
- $\bullet$  <c6> 1 символ "0", "1" або "2" інтенсивність прожигу

**20.7 dset.** Установка конфігурації індикатора клієнта. **'dset'[<п1><п2><п3><п4>]**

- <п1> 1 довільний символ
- <п2> 1 символ ["1".."8"] тип і швидкість обміну по каналу зв'язку виносного індикатора клієнта. Тут:
	- "0" 10-ти символьний семи-сегментний індикатор на швидкості 9600. При цьому значенні <п2> значення інших параметрів(<п3>, <п4>) не розглядаються і встановлюються за замовчуванням.
	- Інші значення застосовуються для довільного індикатора відповідно до його технічної документації.
	- "1" швидкість 1200 біт.
	- "2" швидкість 2400 біт.
	- "3" швидкість 4800 біт.
	- "4" швидкість 9600 біт.
	- "5" швидкість 19200 біт.
	- "6" швидкість 38400 біт.
	- "7" швидкість 57600 біт.
	- "8" швидкість 115200 біт.
- <п3> 1 символ "0" або "1" кількість біт даних в одному надсиланні без урахування контрольного біта. "0" - 7 біт, "1" - 8 біт.
- <п4> 1 символ ["0".."2"] наявність і тип контрольного біта в надсиланні. "0" - немає контрольного біта, "1" - контроль по парності, "2" - контроль по НЕ парності.

Виконується тільки після успішного введення пароля сервісного центру ('SPAS').

Команда без параметрів не змінює налаштувань. Налаштування зберігається незалежно від наявності електроживлення до явної її зміни новою командою 'dset'.

Відповідь на команду містить інформацію: 'dset'<c1><c2><c3><c4>, де:

- $\langle c1 \rangle$  1 символ "0".
- <c2> 1 символ ["0".."8"] тип і швидкість обміну по каналу зв'язку виносного індикатора клієнта.
- <c3> 1 символ "0" або "1" кількість біт даних в одному надсиланні без урахування контрольного біта.
- <c4> 1 символ ["0".."2"] наявність і тип контрольного біта в надсиланні.

**'drel'**

## **НЕ РЕКОМЕНДУЄТЬСЯ РЕАЛІЗАЦІЯ ПІДТРИМКИ ЦІЄЇ КОМАНДИ В ПРИКЛАДНОМУ ОП.**

### **21 Сумісність з попередніми версіями ОП ЕККР.**

*Перераховані нижче команди підтверджуються ЕККР відповіддю 'WAIT '-' DONE '-' READY', але реально не виконуються.*

> **'CASH' 'CPRT' 'PPMD' 'SERE' 'STFL'**

## **22 Автономне(без підключення ОП) функціонування ЕККР.**

### **22.1** Вхід в автономний режим.

При відключеному живленні ЕККР відключити комунікаційний кабель зв'язку з ОП.

Включити живлення ЕККР та затиснути кнопку «FEED» на корпусі ЕККР.

#### **22.2** Операції в автономному режимі.

На дисплеї періодично міняються найменування пунктів меню автономного режиму. Кожна зміна пункту меню супроводжується звуковим сигналом. Для активації функції пункту меню потрібно в момент відображення на дисплеї його найменування натиснути кнопку «FEED» на корпусі ЕККР.

## **Додаток А. Формат команди MDMD протоколу РРО**

Для процедури налаштування, використовується команда РРО (MDMD <п1>), параметри якої містять до 120 пар 16-ковий (HEX) символів. Відповідь від РРО на дану команду, містить також 120 пар 16-ковий (HEX) символів, в якому останні дві пари ігноруються.

Формат даних:

*MDMD[Тип повідомлення (1 байт)][Довжина даних(1байт)][Данні] Наприклад MDMD010101*

### **А.1 Запит налаштувань TCP/IP**

Запит:

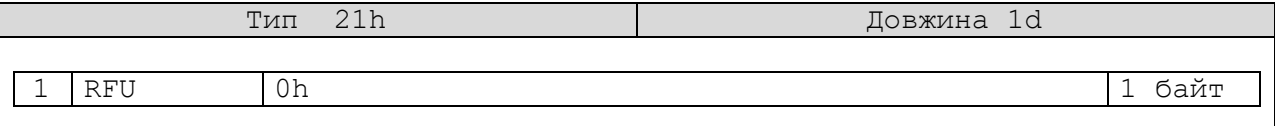

Відповідь:

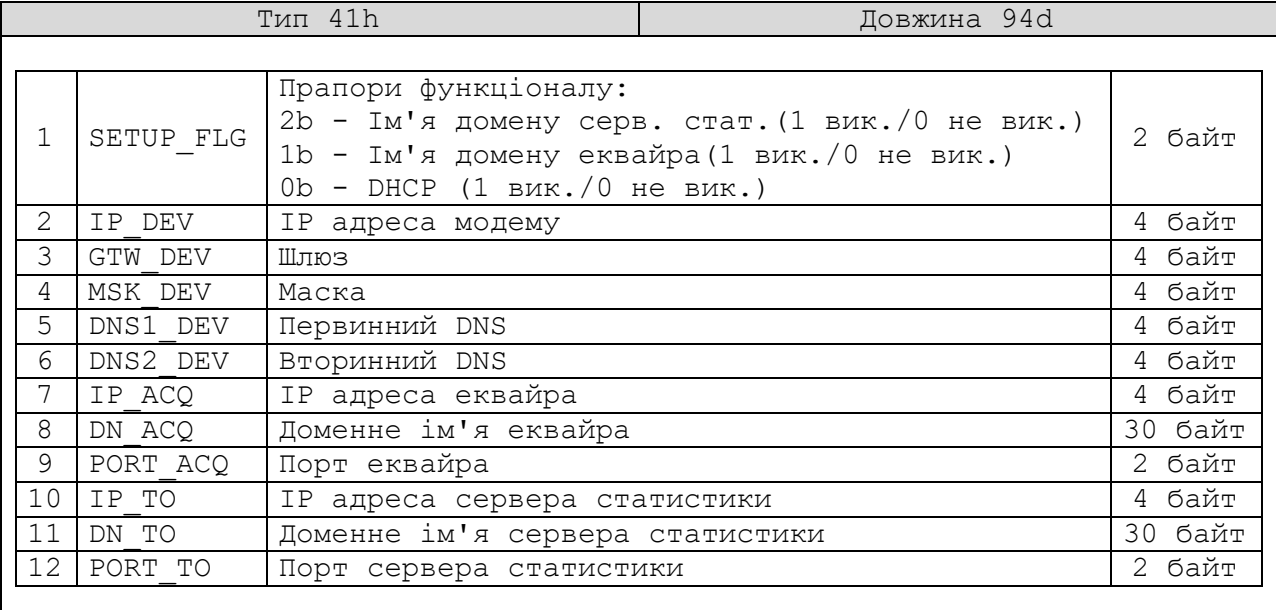

### **А.2 Передача налаштувань TCP/IP**

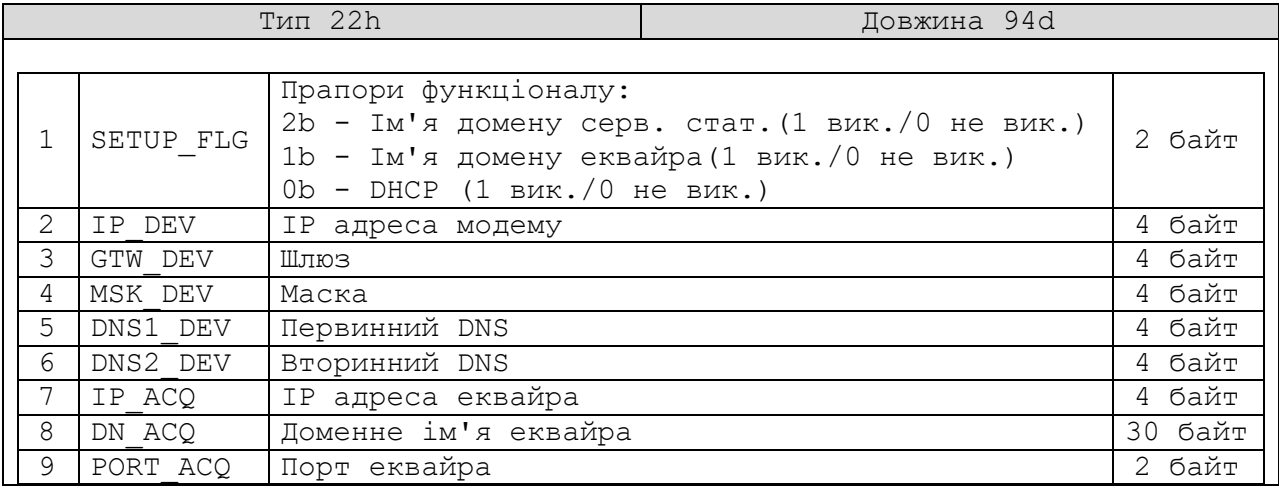

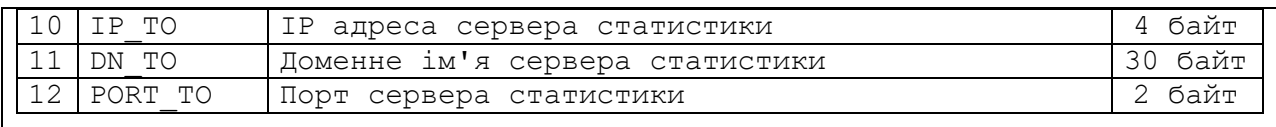

Відповідь:

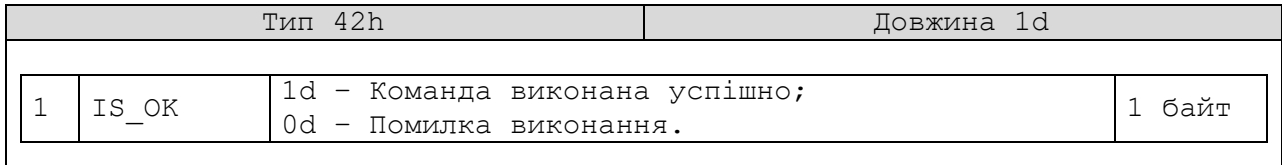

# **А.3 Передача службових команд до РРО**

Запит:

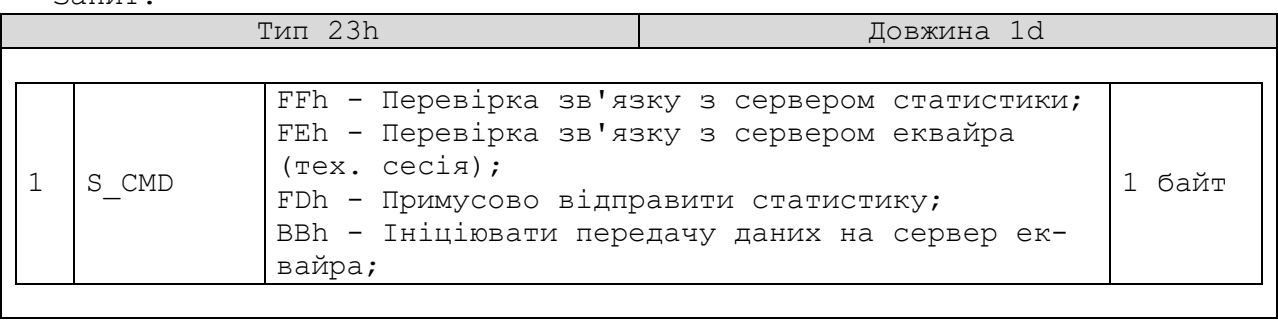

Відповідь:

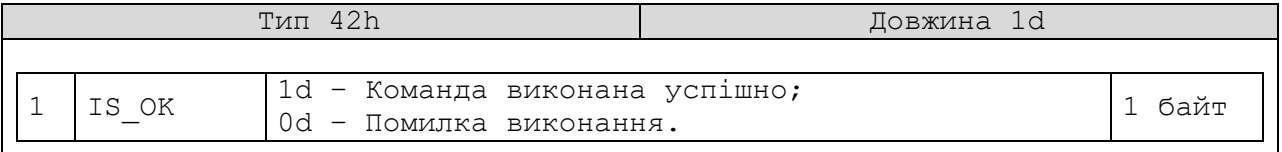

# **А.4 Установка таймера періодичності відправки даних на сервер еквайра**

Запит:

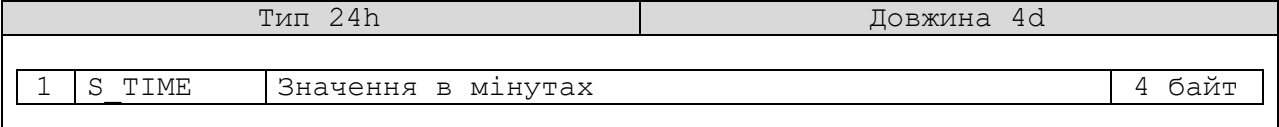

Відповідь:

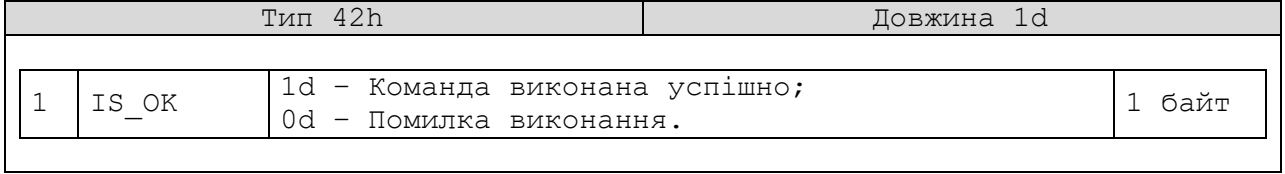

# **А.5 Запит конфігурації СПІ (системи передачі інформації) РРО**

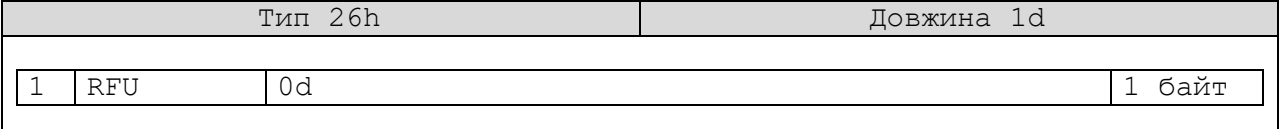

Відповідь: Тип 46h Довжина 74d 1 D\_UID Унікальний номер пристрою 16 байт<br>2 ID DEV Iдентифікаційний номер пристрою 4 байт 2 ID\_DEV Iдентифікаційний номер пристрою 4 байт<br>3 ID\_SAM Iдентифікаційний номер SAM 4 байт 3 ID\_SAM Iдентифікаційний номер SAM 4 байт<br>4 S VERSION Завжди 0x000000000 Завжди 0x00000000 5 S TIME ACQ Встановлений період відправки даних в хвилинах на сервер еквайра 4 байт  $6$  S TIME TO  $\left[\begin{array}{ccc} \text{Bcrandoshem\\ \text{Scrandoshem}\\ \text{Scrandoshem}\\ \text{Scrandoshem}\\ \text{Scrandoshem}\\ \text{Scrandshom}\end{array}\right]$ нах на сервер статистики 4 байт <u>7 D\_MAC MAC адреса 6 байт</u><br>8 D\_IP IP адреса PPO 4 байт 8 D\_IP IP адреса РРО 4 байт 9 <u>D\_MSK Шлюз 4 байт</u> 10 D\_GW Маска 10 Macka 10 Macka 4 байт лервинний DNS 11 D\_DNS1 Первинний DNS 4 байт<br>12 D DNS2 Вторинний DNS 4 байт 12 D\_DNS2 Вторинний DNS 4 байт<br>13 IP ACO + IP адреса еквайра + 4 байт 19 адреса еквайра и при написании в 14 байт и 14 байт и 2 байт и 2 байт и 2 байт 14 PORT\_ACQ | Порт еквайра | 2 байт | 2 байт<br>15 IP SRV | IP адреса сервера звітів | 24 байт | 4 байт 15 IP\_SRV IP адреса сервера звітів 16 РОКТ SRV Порт сервера звітів 2 байт 16 РОКТ SRV Порт сервера звітів 2 байт Порт сервера звітів

# **А.6 Запит інформації та кількості пакетів даних, які очікують відправлення на сервер еквайра**

Запит:

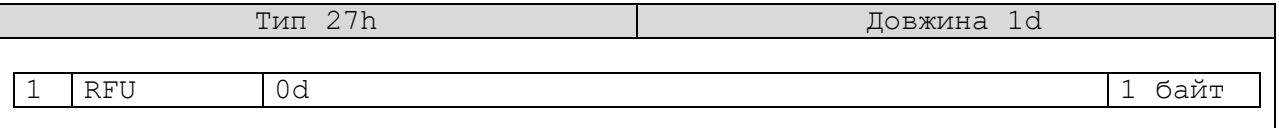

Відповідь:

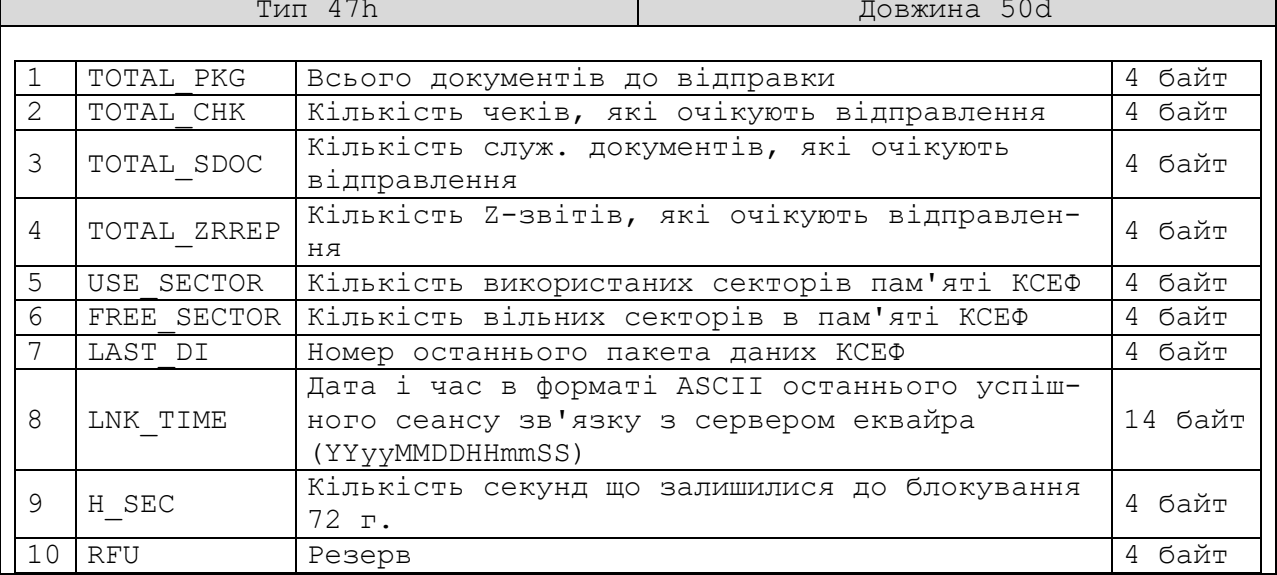

## **А.7 Запит параметрів вбудованого сервера протоколу команд РРО**

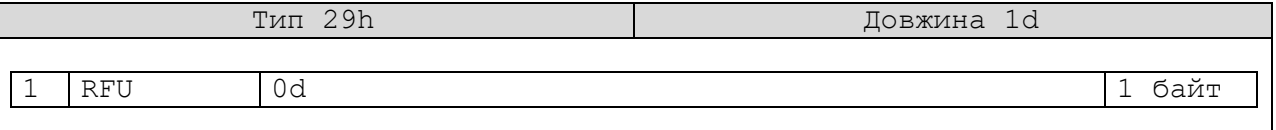

Відповідь:

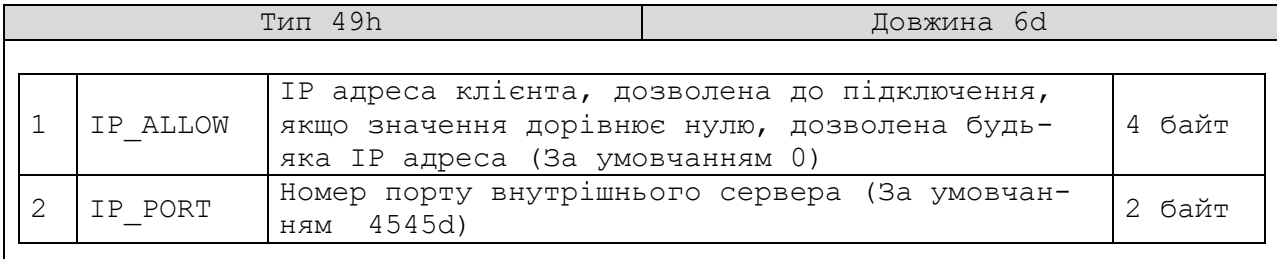

# **А.8 Передача налаштувань вбудованого сервера протоколу команд РРО**

Запит:

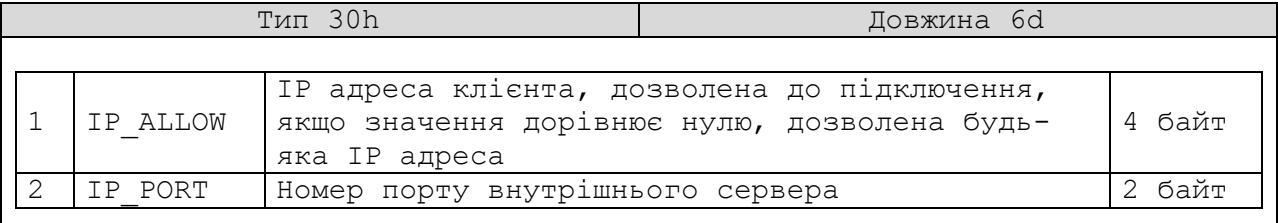

Відповідь:

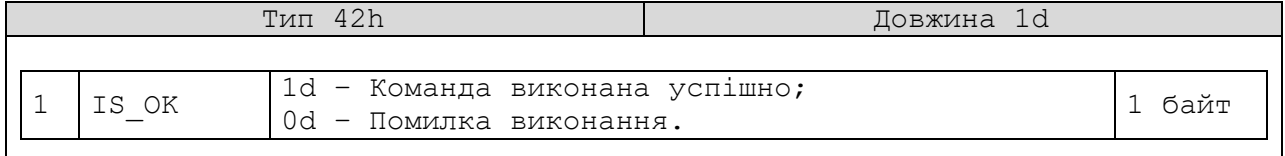

## **А.9 Друк інформації по переданим документам до еквайру**

Запит:

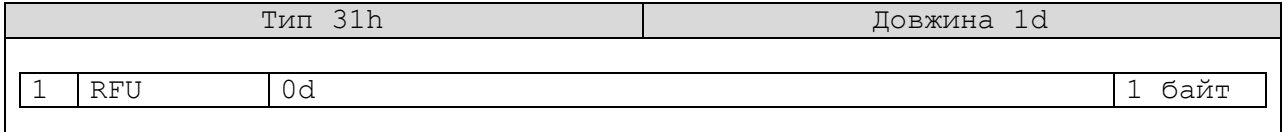

Відповідь:

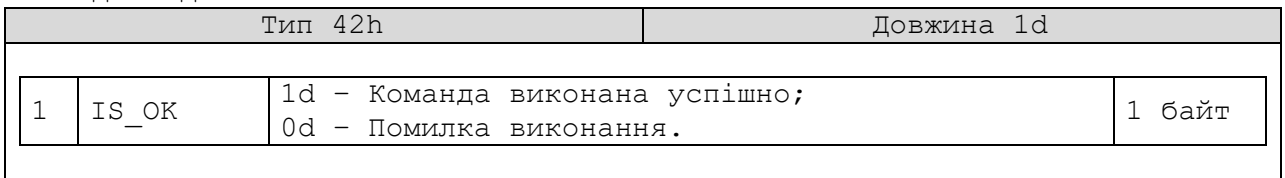

# **А.10 Запит налаштувань параметрів з'єднань (тільки для РРО з інтегрованим Ethernet)**

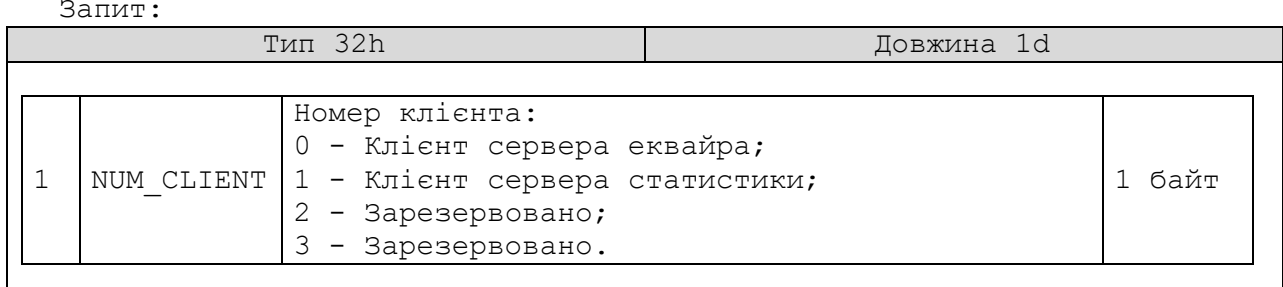

Відповідь: Тип 52h Довжина 44d 1 NUM CLIENT Номер клієнта: 0 - Клієнт сервера еквайра; 1 - Клієнт сервера статистики; 2 - Зарезервовано; 3 - Зарезервовано. 1 байт 2 NS ENABLE Прапор використання доменного імені сервера: 0 - Не використовувати NS NAME, використовувати IP\_ADDR; 1 - Використовувати NS\_NAME, не використовувати IP\_ADDR. 1 байт 3 IP\_ADDR Адреса сервера клієнта 4 байт 4 PORT\_SRV Порт сервера клієнта 2 байт 5 NS\_NAME Доменне ім'я сервера клієнта 130 байт<br>6 CONN TIMEOUT Таймаут з'єднання в секундах (10) 1 байт 6 CONN\_TIMEOUT Таймаут з'єднання в секундах (10) 1 байт<br>7 SEND TIMEOUT Затримка читання передачі (10) 1 байт 7 SEND\_TIMEOUT Затримка читання передачі (10) 1 байт<br>8 WAIT TIMEOUT Затримка читання ACK 8 WAIT\_TIMEOUT Затримка читання ACK 1 байт 9 MTU Maximum transmission unit (1440) 2 байт<br>10 RETR COUNT Kiлькiсть повторів передачі пакета (3) 1 байт Кількість повторів передачі пакета (3)

# **А.11 Передача налаштувань параметрів з'єднань (тільки для РРО з інтегрованим Ethernet)**

Запит:

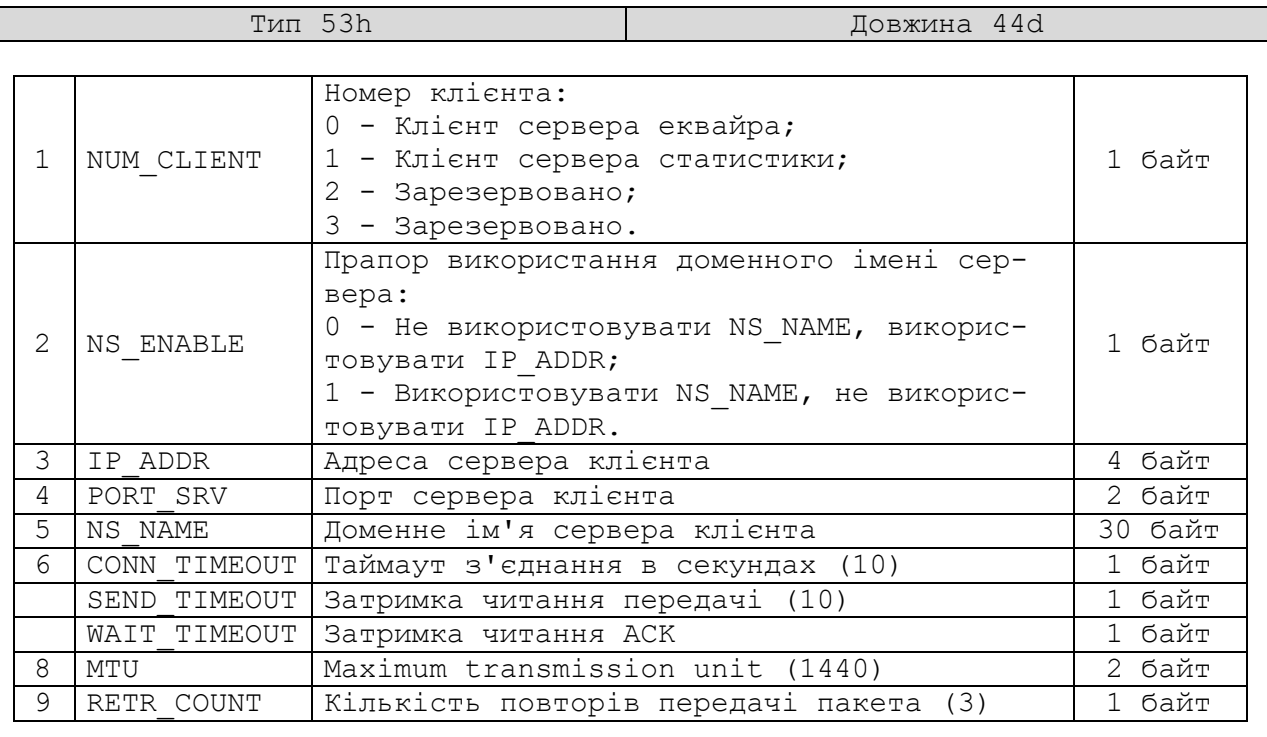

### Відповідь:

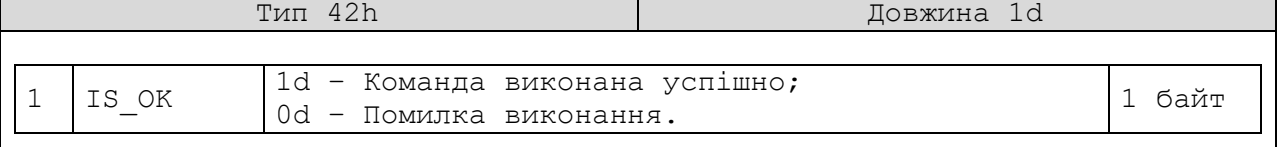

# **А.12 Налаштування передачі документів РРО на сервер звітів.**

Запит:

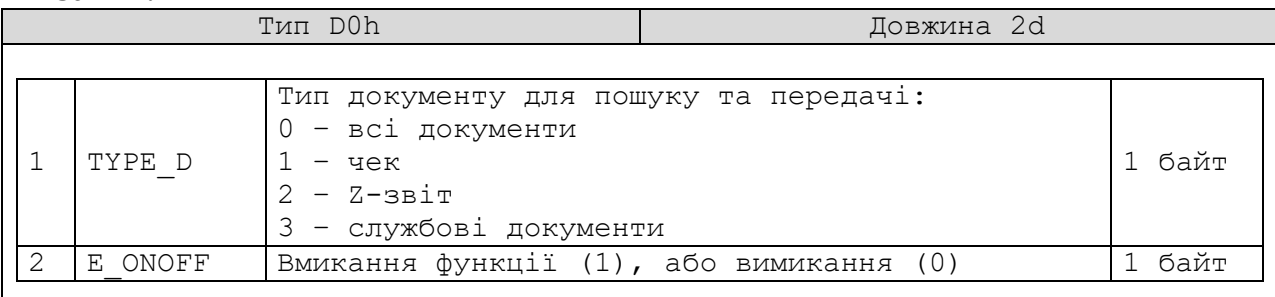

Відповідь:

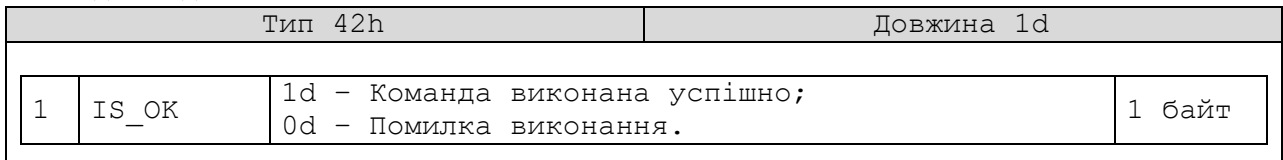

## **А.13 Примусово передати документи на сервер звітів.**

Запит:

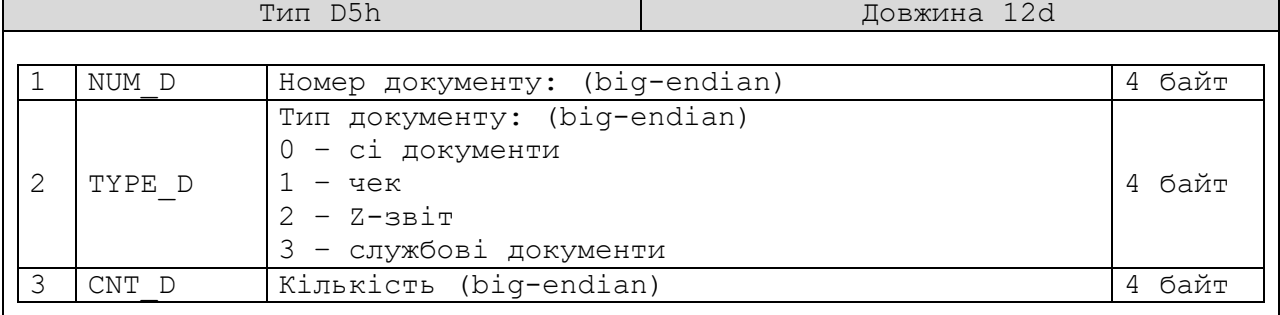

Відповідь:

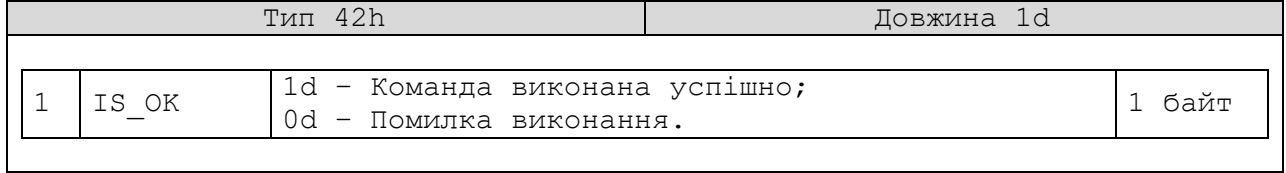

## **А.14 Примусово передати документи на сервер еквайра.**

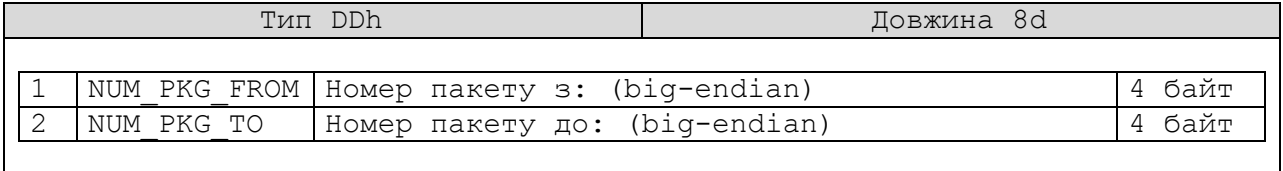

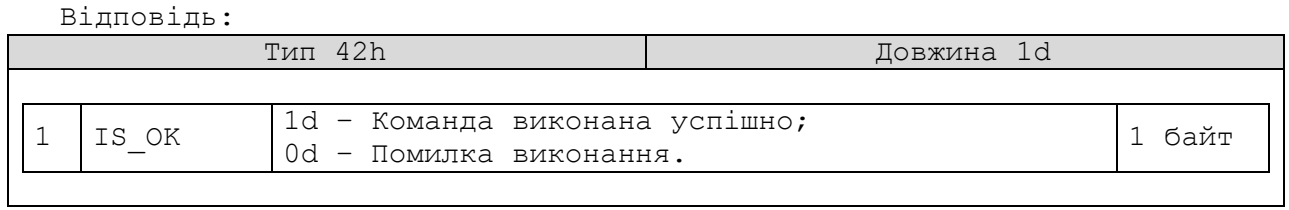

# **А.15 Примусово передати останній знайдений (командою `PCNS`) документ на сервер еквайра.**

Запит:

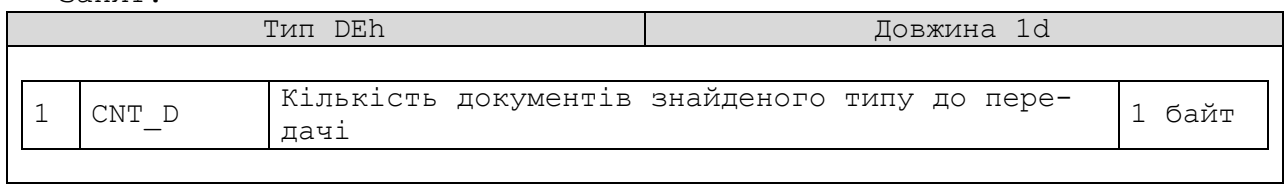

Відповідь:

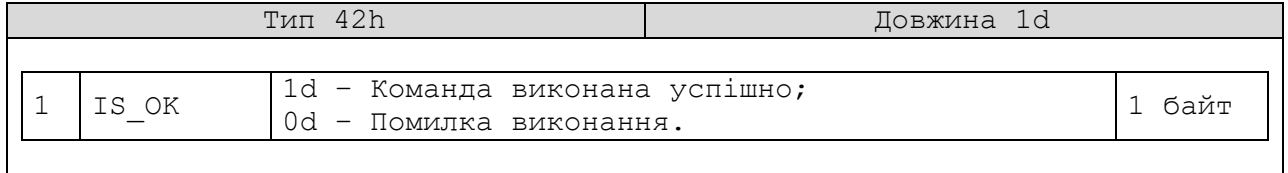

# **А.16 Запит значення напруги літієвого акумулятора РРО тільки у моделі КСТ-М**

Запит:

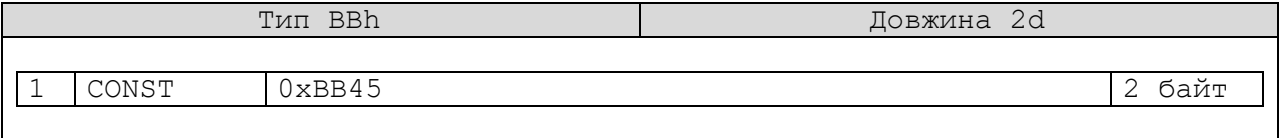

Відповідь:

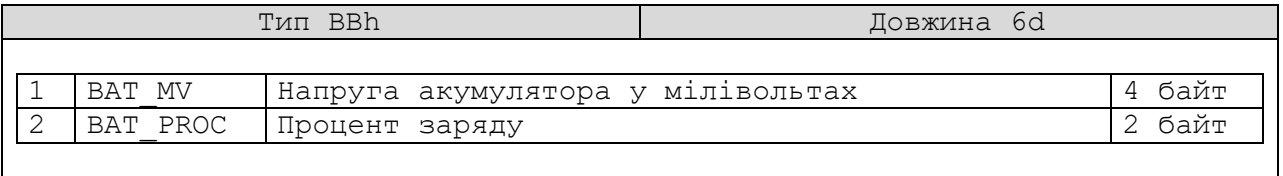

### **Додаток Б. Формат команди MTMT протоколу РРО**

### **Б.1 Команди отримання додаткової інформації від РРО**

**Б1.1** Запит моделі та версії РРО

**`MTMT:MVER`**

Відповідь має наступний вигляд: MTMT:mver = найменування моделі;найменування версії ПО

Наприклад:  $MTMT:move r = KCT-T4; T4-6$ 

> **Б1.2** Запит заводського, фіскального, податкового та ідентифікаційного номера РРО

> > **`MTMT:ECRINFO`**

Відповідь має наступний вигляд: MTMT:SN:SD1141000876;FN:1000000001;ID:2000000002;TN:300000000003, де

- SN заводський номер;
- FN фіскальний (реєстраційний) номер ЕККР;
- ID ідентифікаційний код «ЄДРПОУ» або код «ДРФО» або номер і серія паспорта продавця;
- TN індивідуальний податковий номер платника ПДВ продавця;

**Б1.3** Запит версії початкового криптографічного завантажувача РРО

### **`MTMT:bver`**

Відповідь має наступний вигляд: Наприклад: MTMT:bver: Boot loader version: o1.1.5-KCT\_T4-SII

**Б1.4** Запит інформації про налаштування системи передачі документів на сервер звітів

#### **`MTMT:SKSINFO`**

Відповідь має наступний вигляд: MTMT:SKS = sign:0x12AB34CD, sect:200000, doctype:0, engine:0

**Б1.5** Запит стану заряду літієвого акумулятора (тільки для РРО КСТ-М)

### **`MTMT:vbat?`**

Відповідь має наступний вигляд: MTMT:vbat: 7.61v(7605mV), ADC: 18873, chrg: 71%

**Б1.6** Друк стану заряду літієвого акумулятора (тільки для РРО КСТ-М)

#### **`MTMT:vbatprn`**

Відповідь має наступний вигляд: MTMT:vbatprn: Ok

Виконується друк службового документа з параметрами напруги та заряду

**Б1.7** Запит інформації про WIFI модем (тільки для КСТ-М)

### **`MTMT:winfo`**

Відповідь має наступний вигляд: MTMT:winfo: SDK:2.1.0(116b762), CPID:342F4D, FMID:1540C8, CPU:80, MAC:a0:20:a6:34:2f:4d

**Б1.8** Запит інформації про стан WIFI модема (тільки для КСТ-М) **`MTMT:wstat`**

Відповідь має наступний вигляд: MTMT:wstat: STA:STATION GOT IP, CHNL:1, SSID:k205, RSSI:-40dBm

**Б1.9** Запит імені Bluetooth в ефірі за замовчуванням при виробництві РРО (тільки для КСТ-М)

**`MTMT:btdef?`**

Відповідь має наступний вигляд: MTMT:btdef: KCT-M-0F4A9754

## **Б.2 Команди додаткових налаштувань РРО**

**Б2.1** Вмикання звуків помилок і успішного виконання команд **`MTMT:beep on`**

Відповідь має наступний вигляд: MTMT:beep ON: done

> **Б2.2** Вимикання звуків помилок і успішного виконання команд **`MTMT:beep off`**

Відповідь має наступний вигляд: MTMT:beep OFF: done

**Б2.3** Вмикання друку повідомлень

**`MTMT:msgc on`**

Повідомлення містять підсумковому кількість документів та їх обсяг, переданих за зміну після Z-звіту. Також друкується повідомлення про передачу даних на сервер еквайра.

Відповідь має наступний вигляд: MTMT:message print ON: done

> **Б2.4** Вимикання друку повідомлень **`MTMT:msgc off`**

Відповідь має наступний вигляд: MTMT:message print OFF: done

**Б2.5** Запит стану друку повідомлень

**`MTMT:msgc?`**

Відповідь має наступний вигляд:

MTMT:message print is OFF АБО

MTMT:message print is ON

**Б2.6** Встановлення параметрів WIFI модему до точки доступу (тільки для РРО КСТ-М)

**`MTMT:wifi ssid=tplink; pass=12345678;`**

- ssid ім'я точки доступу
- pass пароль точки доступу

Відповідь має наступний вигляд: MTMT:wifi: ssid, pass setting ok...

> **Б2.7** Встановлення потужності сигналу WIFI модема у відсотках (тільки для РРО КСТ-М)

### **`MTMT:wset pwr=50;`**

• pwr - від 10% до 100%

Відповідь має наступний вигляд: MTMT:wset pwr: Ok...

> **Б2.8** Встановлення часу (в хвилинах) переходу WIFI модема до сну при бездіяльності (тільки для РРО КСТ-М)

### **`MTMT:wset slp=2;`**

 $\bullet$  slp - від 1 до 100 хвилин. 0 - не засинати ніколи.

Відповідь має наступний вигляд: MTMT:wset slp: 2 WiFi power sleep after 2 minutes.

### **Б.3 Команди додаткових дій РРО**

**Б3.1** Передати документи до серверу Z-звітів користувача **`MTMT:stst`**

Відповідь має наступний вигляд:

MTMT:stst: Send data complete, send 271 doc.

АБО

MTMT:stst: Data is not found...